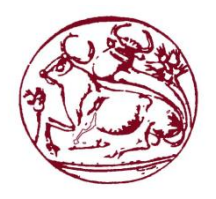

**Τεχνολογικό εκπαιδευτικό ίδρυμα Κρήτης**

# **Σχολή Τεχνολογικών Εφαρμογών Τμήμα Μηχανικών Πληροφορικής**

# **Πτυχιακή Εργασία**

# *Τίτλος: Ανάπτυξη εφαρμογής με χρήση μηχανών αναγνώρισης ομιλίας*

# **Δασκαλάκης Μιχάλης (ΑΜ:2705)**

# **Επιβλέπων Καθηγητής: Σπύρος Παναγιωτάκης**

## Ευχαριστίες

Με την αποπεράτωση της πτυχιακής μου εργασίας κλείνει ένα κεφαλαίο της ζωής μου ως φοιτητής στο Τμήμα Μηχανικών Πληροφορικής και ανοίγει ένα νέο κεφάλαιο και γι ΄ αυτό το λόγο θα ήθελα να ευχαριστήσω όλους εκείνου που με βοήθησαν σε αυτό μου το ταξίδι παρέχοντας μου γνώσεις και εμπειρίες για την συνέχεια.

Ιδιαίτερα θα ήθελα να ευχαριστήσω όλους τους καθηγητές της σχολής μου για τις γνώσεις και την καθοδήγηση που μου έδωσαν όλα αυτά τα χρόνια και ιδιαίτερα, τον κύριο Σπύρο Παναγιωτάκη για την ευκαιρία που μου έδωσε να αναλάβω αυτήν την πτυχιακή εργασία καθώς και για την απαραίτητη καθοδήγηση του, ώστε να καταφέρω να ολοκληρώσω με επιτυχία την πτυχιακή μου εργασία.

Τέλος θέλω να ευχαριστήσω όλους τους φίλους μου και την οικογένεια μου που με στήριξαν και με βοήθησαν με όποιο τρόπο μπορούσε ο καθένας όλα αυτά τα χρόνια, σε όλες τις δυσκολίες της ζωής, και μου έδωσαν δύναμη να συνεχίσω.

## Abstract

This project aims to design and implement an application that will use speech recognition in the user interface.

In recent years there has been rapid growth in applications that use speech recognition, from automation in homes or cars, up to personal drivers on mobile phones such as the "Siri" of Apple. The use of voice has proven a very important tool for users and gain a lot of time, compared to write what they want.

The idea which implemented in this thesis is a card game "Kseri". The user with the help of Android mobile phone and also the use of speech, play the game. The Android phone is connected to a local server running half piece of work is the server of the game.

For the implementation of this software I used Java programming language and the interface of Eclipse IDE and Netbeans, at Windows operating system 7 x64.

The realization of this thesis had a successfully result, which meets all the requirements originally set. The speech recognition software is at a very good level, as we used a Google's server.

## Σύνοψη

Η παρούσα πτυχιακή έχει ως σκοπό την σχεδίαση και υλοποίηση μιας εφαρμογής που θα κάνει χρήση της αναγνώρισης ομιλίας στη διεπαφή χρήστη.

Τα τελευταία χρόνια υπάρχει ραγδαία ανάπτυξη σε εφαρμογές που κάνουν χρήση την αναγνώριση ομιλίας, από αυτοματισμούς σε σπίτια ή αυτοκίνητα, μέχρι σε προσωπικούς οδηγούς στα κινητά τηλέφωνα όπως είναι ο "Siri" της Apple. Η χρήση της φωνής έχει αποδειχθεί ένα πολύ σημαντικό εργαλείο για τους χρήστες μιας και κερδίζουν αρκετό χρόνο, συγκριτικά με το να γράψουν αυτό που θέλουν.

Η ιδέα που υλοποιείται σε αυτή την εργασία είναι το παιχνίδι «Ξερή» ένα παιχνίδι τράπουλας και ο χρήστης με την χρήση του Android κινητού του τηλεφώνου και την χρήση της ομιλίας παίζει στο παιχνίδι. Το Android κινητό συνδέεται με έναν τοπικό εξυπηρετητή που τρέχει ένα δεύτερο κομμάτι της εργασίας που είναι ο εξυπηρετητής του παιχνιδιού.

Για την υλοποίηση του λογισμικού χρησιμοποιήθηκε η γλώσσα προγραμματισμού Java και τα περιβάλλον εργασίας τον Eclipse IDE και Netbeans, σε λειτουργικό σύστημα Windows 7 x64.

Η υλοποίηση που έγινε για την παρούσα πτυχιακή εργασία, κατέληξε σε ένα καλό αποτέλεσμα, το οποίο ανταποκρίνεται ικανοποιητικά σε όλες τις απαιτήσεις που είχαν αρχικά τεθεί. Η αναγνώριση ομιλίας του λογισμικού είναι σε πολύ καλό επίπεδο, αφού γίνεται σε έναν εξυπηρετητή της Google.

# Πίνακας Περιεχομένων

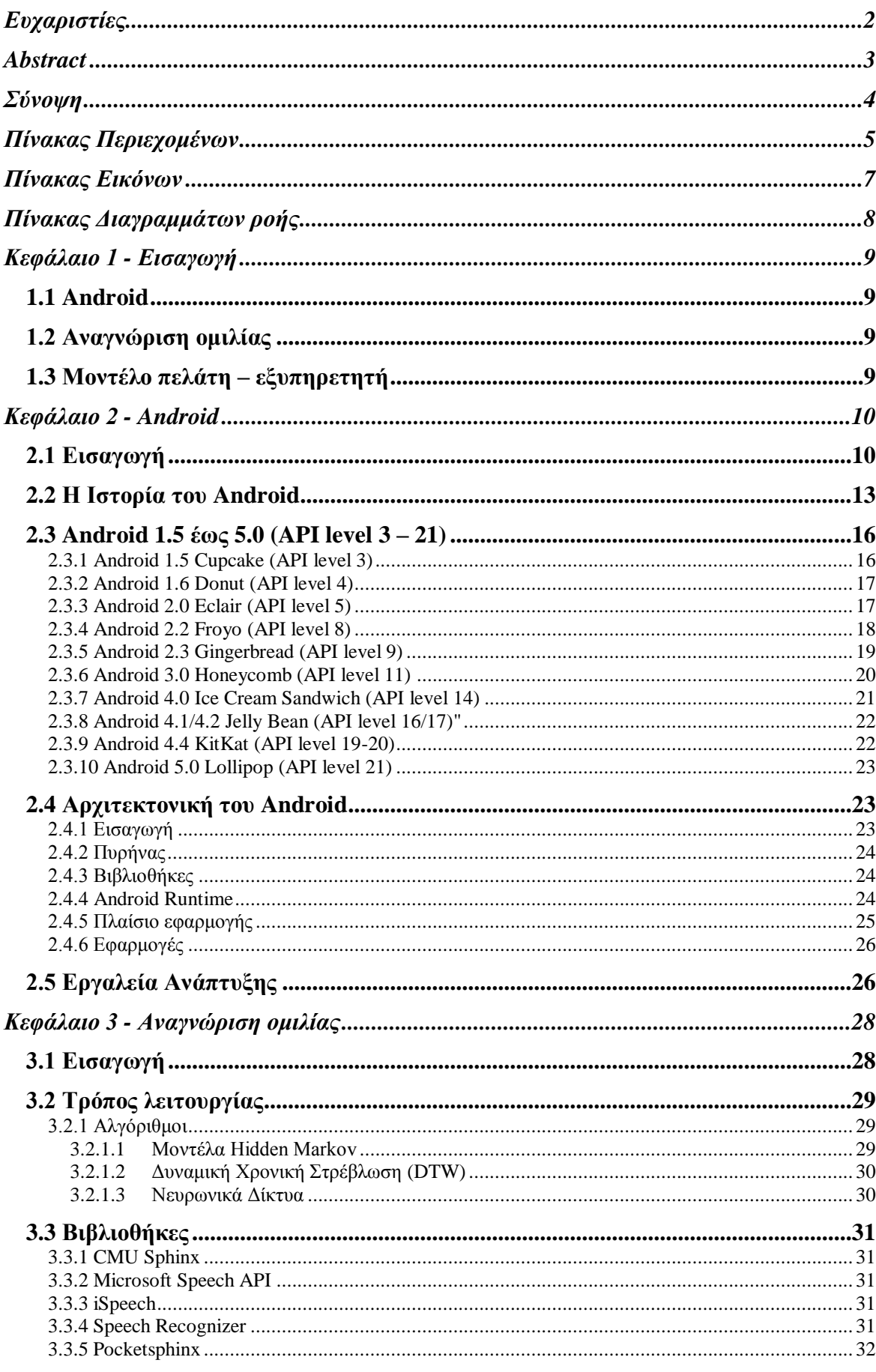

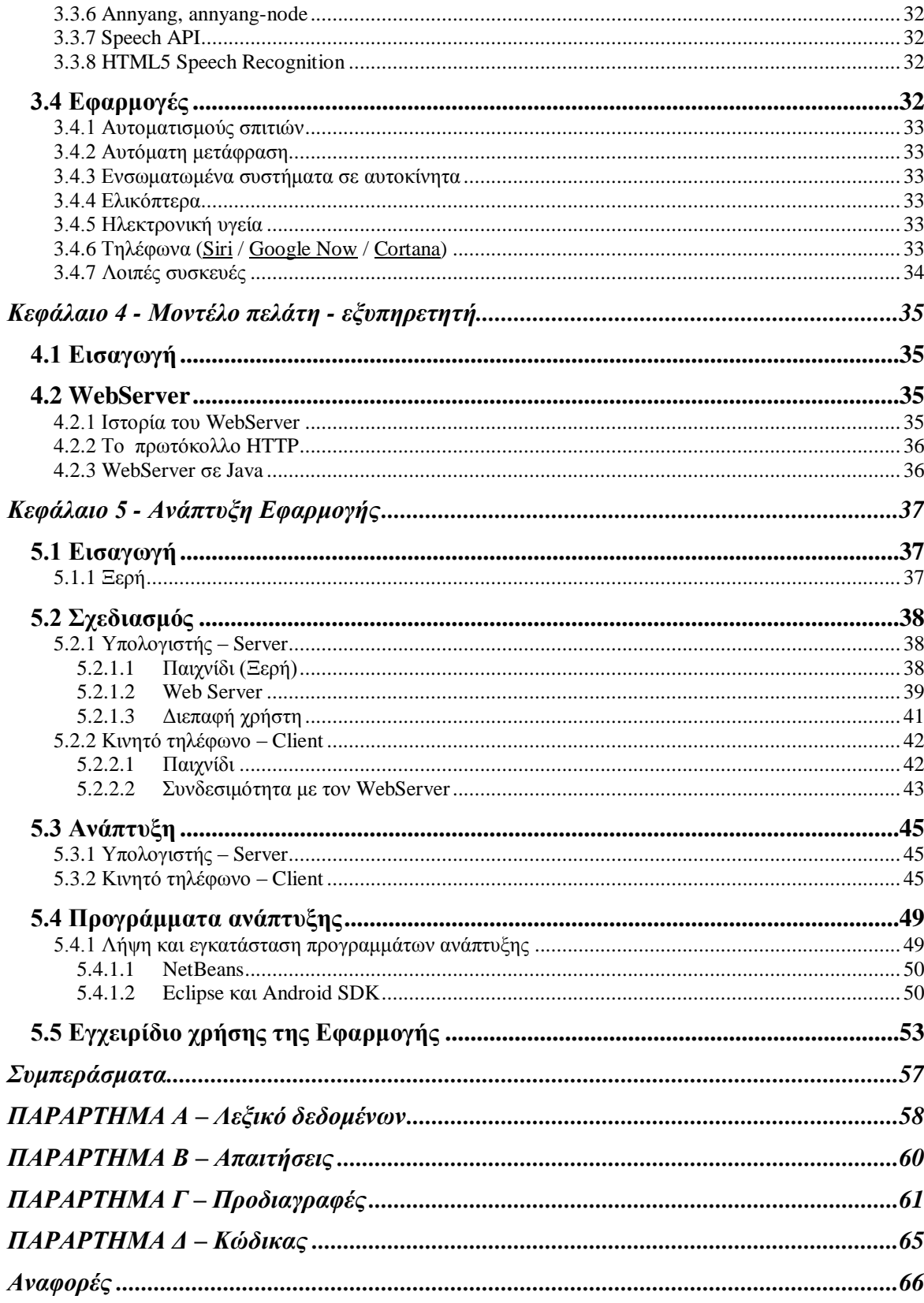

# Πίνακας Εικόνων

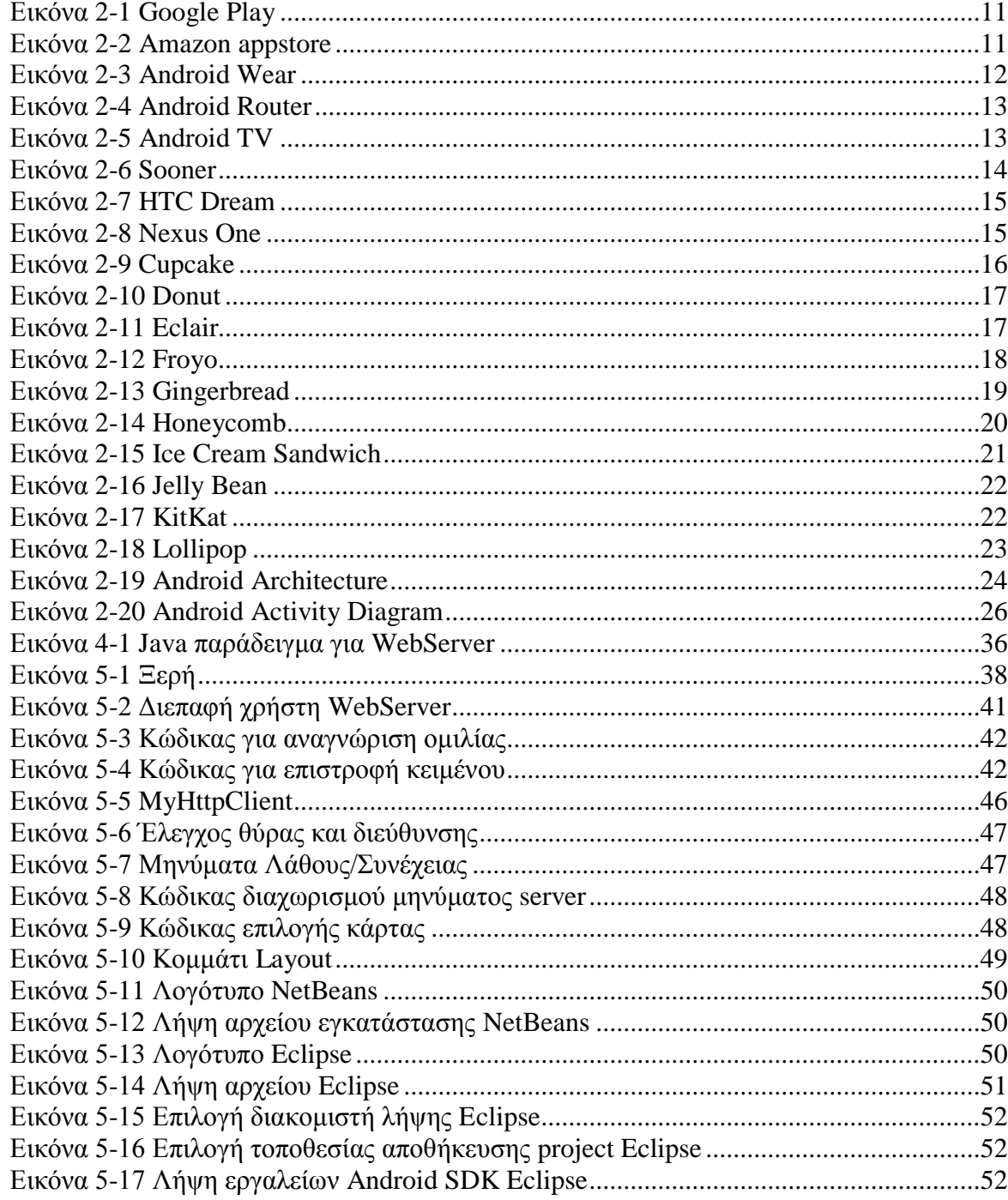

# Πίνακας Διαγραμμάτων ροής

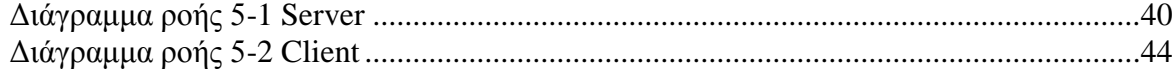

## Κεφάλαιο 1 - Εισαγωγή

### 1.1 Android

Το Android είναι ένα Λειτουργικό Σύστημα σχεδιασμένο για κινητά τηλέφωνα βασισμένο σε Linux Kernel, που πλέον αναπτύσσετε από την Google. Αρχικά σχεδιάστηκε για φορητές συσκευές αφής, όπως είναι τα smartphones και τα tablets. Οι κινήσεις και οι ενέργειες πάνω στην οθόνη αφής έρχονται σε αντιστοιχία με τις κινήσεις μας στον πραγματικό κόσμο, όπως το σύρσιμο, το πάτημα, το τσίμπημα, το αντίστροφο τσίμπημα που χρησιμοποιούνται για να χειραγωγήσουμε διάφορα αντικείμενα στην οθόνη, και ένα εικονικό πληκτρολόγιο.

Το Android από το 2011 είναι το πιο γνωστό λειτουργικό σύστημα για κινητά τηλέφωνα. Ο πηγαίος κώδικα τους Android διανέμεται ανοιχτός από την Google, σύμφωνα με τις άδειες χρήσης του ανοιχτού κώδικα. Βέβαια οι περισσότερες συσκευές Android που βγαίνουν έχουν συνδυασμό ανοιχτού και κλειστού κώδικα. Αρχικά το Android αναπτύχθηκε από την Android Inc. που αγοράστηκε το 2005 από την Google.

### 1.2 Αναγνώριση ομιλίας

Τα τελευταία χρόνια υπάρχει πληθώρα εφαρμογών που χρησιμοποιεί την αναγνώριση ομιλίας με την πιο κοινή στο κόσμο να είναι ο ψηφιακός οδηγός της Apple το "Siri". Το καλό με την φωνητική αναγνώριση είναι ότι μπορείς να χρησιμοποιήσεις ηλεκτρονικές συσκευές, όπως υπολογιστές ή κινητά τηλέφωνα, απλά με την ομιλία.

Η αναγνώριση ομιλίας έχει βελτιωθεί πάρα πολύ τα τελευταία χρόνια και πλέον είναι απλά σαν να κάνεις μία κοινή συνομιλία με κάποιον συνάνθρωπο και όχι με κάποια μηχανή.

## 1.3 Μοντέλο πελάτη – εξυπηρετητή

Το μοντέλο πελάτη – εξυπηρετητή χρησιμοποιείται πάρα πολύ στο διαδίκτυο και θεωρείται το βασικό μοντέλο του διαδικτύου. Το συγκεκριμένο μοντέλο χρησιμοποιείται επίσης όταν χρειάζεται κάποιος να χρησιμοποιήσει κάποιους πόρους που δεν είναι διαθέσιμοι στο δικό του μηχάνημα.

Παραδείγματα εκτός διαδικτύου :

- Σκληρός δίσκος για αποθήκευση δεδομένων σε ένα εταιρικό δίκτυο
- Εκτυπωτής σε ένα εταιρικό δίκτυο
- Μεγάλη επεξεργαστική ισχύ για κάποια έρευνα, αντί να γίνει η επεξεργασία στον τοπικό υπολογιστή, αναθέτατε σε έναν υπερυπολογιστή.

## Κεφάλαιο 2 - Android

#### 2.1 Εισαγωγή

Το Android είναι ένα Λειτουργικό Σύστημα σχεδιασμένο για κινητά τηλέφωνα βασισμένο σε Linux Kernel, που πλέον αναπτύσσετε από την Google. Αρχικά σχεδιάστηκε για φορητές συσκευές αφής, όπως είναι τα smartphones και τα tablets. Οι κινήσεις και οι ενέργειες πάνω στην οθόνη αφής έρχονται σε αντιστοιχία με τις κινήσεις μας στον πραγματικό κόσμο, όπως το σύρσιμο, το πάτημα, το τσίμπημα, το αντίστροφο τσίμπημα που χρησιμοποιούνται για να χειραγωγήσουμε διάφορα αντικείμενα στην οθόνη, και ένα εικονικό πληκτρολόγιο. Παρά το γεγονός ότι αρχικά το Android σχεδιάστηκε για οθόνη αφής, πλέον υπάρχουν και τροποποιημένες εκδόσεις ώστε να χρησιμοποιείτε και σε τηλεοράσεις (Android TV [1]), αυτοκίνητα (Android Auto [2]), smartwatches(Android Wear [3]) αλλά και κονσόλες παιχνιδιών (π.χ. OUYA [4]).

Από το 2011, το Android έχει το μεγαλύτερο μερίδιο αγοράς από οποιοδήποτε άλλο λογισμικό κινητής τηλεφωνίας [5], και από το 2013, οι συσκευές με Android πωλούν περισσότερο από τα Windows, το MacOS και το iOS μαζί [6]. Από τον Ιούλιο του 2013 το Google Play είχε πάνω από 1 εκατομμύριο εφαρμογές Android [7], και πάνω από 50 δισεκατομμύρια downloads [8]. Μια έρευνα που έγινε τον Απρίλιο-Μάιο του 2013 στους Mobile Developers, βρέθηκε ότι το 71% των εφαρμογών που αναπτύσσονται για κινητά είναι μόνο για το Android [9].

Ο πηγαίος κώδικας του Android που διανέμεται από την Google είναι ανοιχτός, σύμφωνα με τις άδειες χρήσης του ανοιχτού κώδικα [10], αν και οι περισσότερες συσκευές Android που βγαίνουν έρχονται με συνδυασμό ανοικτού και κλειστού κώδικα. Αρχικά το Android αναπτύχθηκε από την Android Inc, η οποία υποστηριζόταν οικονομικά από την Google και αργότερα την αγόρασε το 2005 [11].

Το Android είναι δημοφιλές με τις εταιρείες τεχνολογίας που απαιτούν ένα έτοιμο, χαμηλού κόστους και προσαρμόσιμο λειτουργικό σύστημα, για συσκευές υψηλής τεχνολογίας. Το ανοιχτό λογισμικό του Android έχει ενθαρρύνει μια μεγάλη κοινότητα προγραμματιστών και υποστηρικτών για την χρήση του ανοικτού πηγαίου κώδικα, ως θεμέλιο για την ανάπτυξη λογισμικού, με γνώμονα την πρόσθεση νέων χαρακτηριστικών για τους προχωρημένους χρήστες της κοινότητας ή να φέρει το Android σε συσκευές που είχαν κυκλοφορήσει επίσημα, με άλλα λειτουργικά συστήματα.

Η πλατφόρμα Android επιτρέπει στους προγραμματιστές τη δημιουργία νέων και καινοτόμων εφαρμογών που αξιοποιούν πλήρως όλες τις δυνατότητες μιας συσκευής. Βασίζεται σε ένα ισχυρό λειτουργικό σύστημα, ένα πλήρες σύνολο βιβλιοθηκών, με πολλαπλές δυνατότητες χρήσης πολυμέσων και ένα πλήρες σύνολο εφαρμογών τηλεφωνίας. Αξιοποιεί βέβαια πλήρως τα νέας γενιάς τσιπ που έχουν σχεδιαστεί συγκεκριμένα για αυτή τη πλατφόρμα. Οι συσκευές Android άρχισαν να διαδίδονται με γρήγορο ρυθμό κυρίως λόγω της δυνατότητας της πλατφόρμας να εκμεταλλεύεται το μοντέλο cloud computing αλλά και της έμφυτης υποστήριξης για συνεργασία με μία σχεσιακή βάση δεδομένων (SQLite).

Το Android έχει μια συνεχώς αυξανόμενη ποικιλία εφαρμογών, κατασκευασμένη από τρίτους και μπορεί να αποκτηθεί από τους χρήστες είτε μέσω εφαρμογής «κατάστημα εφαρμογών»: όπως το Google Play (Εικόνα 2-1 [Google Play\)](#page-10-0) ή το Amazon Appstore (Εικόνα 2-2 Amazon [appstore\)](#page-10-1), είτε με τη λήψη και εγκατάσταση του αρχείου APK της εφαρμογής από ένα άλλο site . Το Google Play κατάστημα επιτρέπει στους χρήστες να αναζητήσουν, να κατεβάσουν και να ενημερώσουν τις εφαρμογές που δημοσιεύθηκαν από την Google και τρίτους προγραμματιστές, η εφαρμογή Play Store είναι προ εγκατεστημένο στις ηλεκτρονικές συσκευές που είναι σύμφωνες με τις απαιτήσεις συμβατότητας της Google και κατέχει την άδεια του λογισμικού Google Mobile Services.

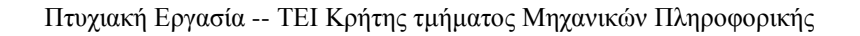

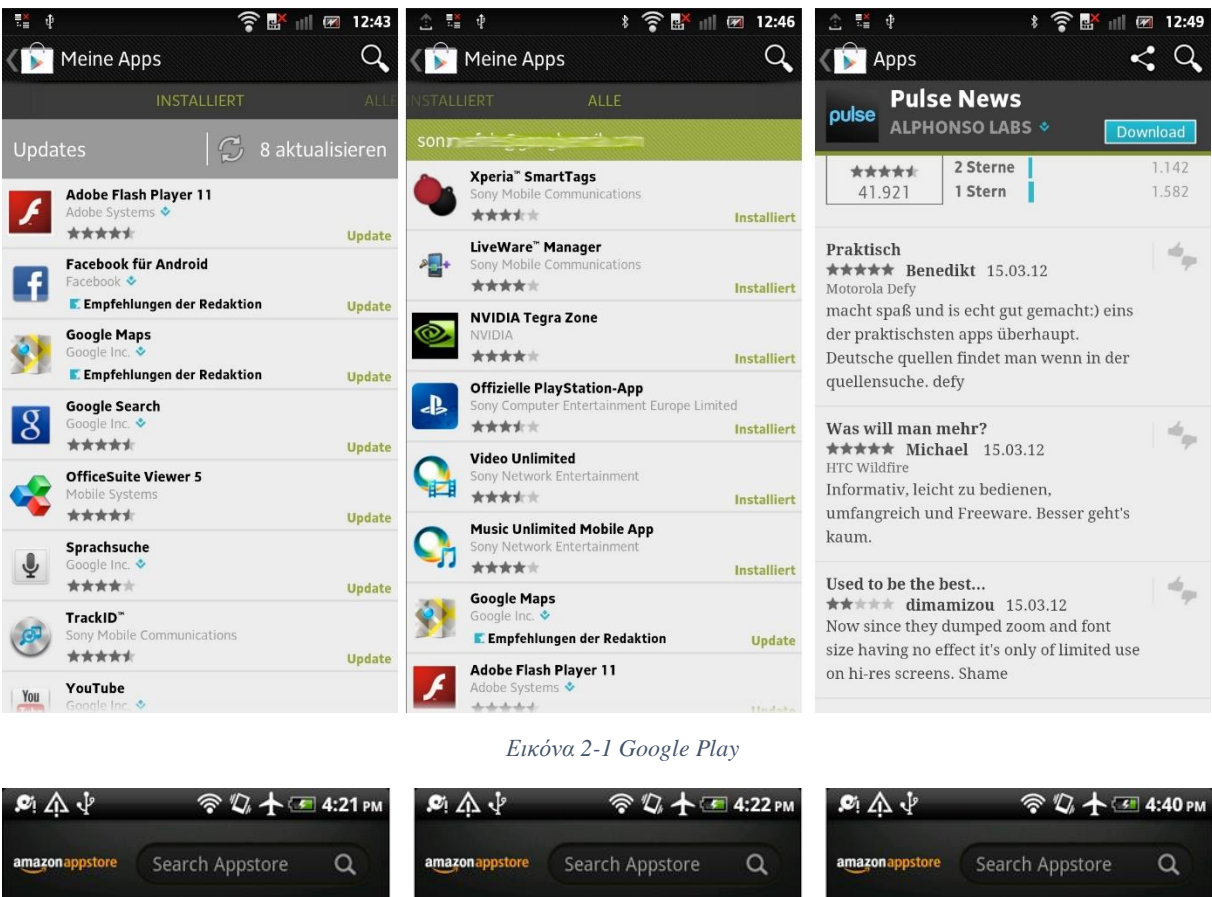

<span id="page-10-0"></span>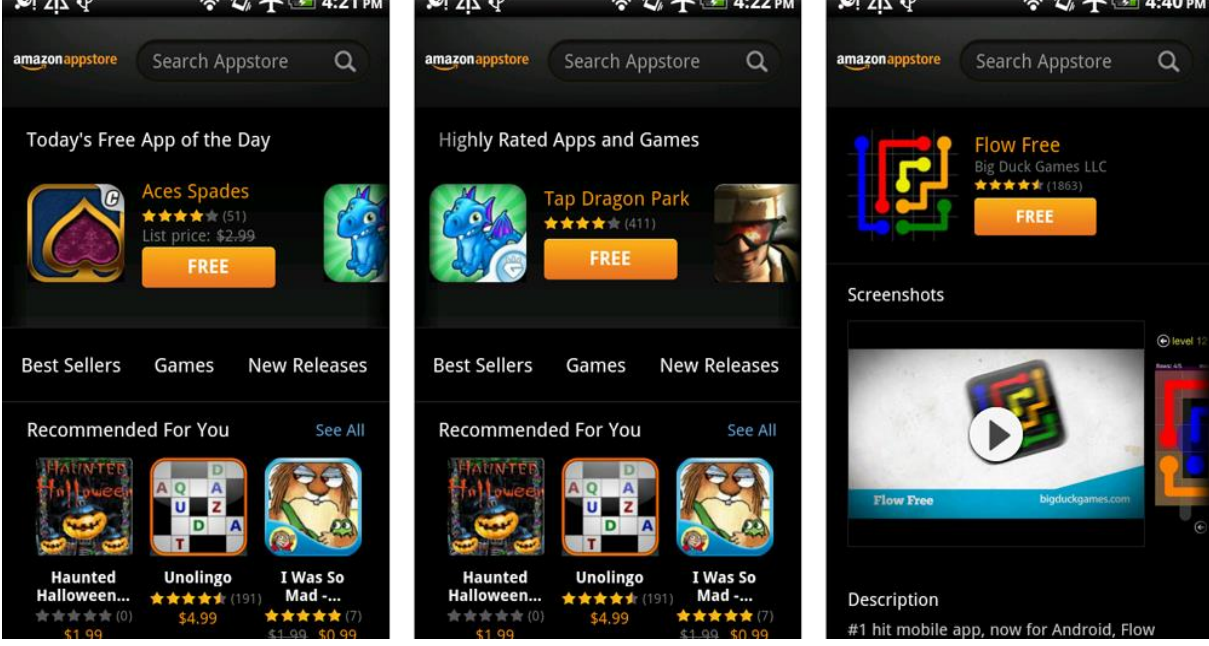

*Εικόνα 2-2 Amazon appstore*

<span id="page-10-1"></span>Η εφαρμογή Google Play του πελάτη φιλτράρει τις διαθέσιμες εφαρμογές που είναι συμβατές με τη συσκευή του, και οι προγραμματιστές των εφαρμογών μπορούν να περιορίζουν την διάθεση των εφαρμογών τους σε ιδιωτικούς φορείς ή συλλόγους μιας χώρας για επαγγελματικούς λόγους. Μία ανεπιθύμητη αγορά εφαρμογής μπορεί να επιστραφεί εντός 15 λεπτών από τη στιγμή που θα κατέβει, ορισμένοι φορείς προσφέρουν άμεση χρέωση ενός λογαριασμού για αγορές εφαρμογών του Google Play, όπου η χρέωση της κάθε εφαρμογής, προστίθεται στο μηνιαίο λογαριασμό του χρήστη.

Από τον Ιούλιο του 2013, υπάρχουν πάνω από ένα εκατομμύριο εφαρμογές που είναι διαθέσιμες για το Android στο Play Store. Από το Μάιο του 2013 48 δισεκατομμύρια εφαρμογές έχουν εγκατασταθεί από το κατάστημα Google Play [8].

Το Android συνήθως βρίσκεται σε συσκευές που λειτουργούν με μπαταρία, έχει σχεδιαστεί έτσι ώστε να διαχειρίζεται τη μνήμη (RAM), με την ελάχιστη κατανάλωση ηλεκτρικής ενέργειας. Το γεγονός αυτό, έρχεται σε πλήρη αντίθεση, με τα λειτουργικά συστήματα desktop, που είναι συνδεδεμένα με το ηλεκτρικό δίκτυο και η κατανάλωση δύναται να είναι απεριόριστη. Όταν μια εφαρμογή Android δεν είναι πλέον σε χρήση, το σύστημα θα την αναστείλει στη μνήμη αυτόματα, καθώς η εφαρμογή θα εξακολουθεί να είναι τεχνικά "ανοιχτή". Οι εφαρμογές που είναι σε αναστολή δεν καταναλώνουν πόρους (για παράδειγμα, επεξεργαστική ισχύ ή την ισχύ της μπαταρίας) και παραμένουν άπραγες στο παρασκήνιο, μέχρι να τις καλέσουμε. Με το τρόπο αυτό, αφενός αυξάνεται η συνολική απόκριση της συσκευής, καθώς δεν απαιτείται να κλείσει και να ξανανοίξει εκ νέου η εφαρμογή και αφετέρου διασφαλίζει ότι οι εφαρμογές στο παρασκήνιο δεν καταναλώνουν άσκοπα ενέργεια.

Η κύρια πλατφόρμα hardware για το Android είναι η ARMv7 με αρχιτεκτονική 32-bit. Το σχέδιο Android-x86 παρέχει υποστήριξη για την x86 αρχιτεκτονική (32bit), και το Google TV χρησιμοποιεί μια ειδική έκδοση x86 του Android. Το 2012, οι επεξεργαστές Intel άρχισαν να εμφανίζονται σε πιο διαδεδομένες Android πλατφόρμες, όπως τα κινητά τηλέφωνα [12]. Το 2013, η Freescale ανακοίνωσε την υποστήριξή του για το Android με τον επεξεργαστή i.MX και συγκεκριμένα με τις σειρές i.MX6X και i.MX5X [13] .

Από το Νοέμβριο του 2013, οι εκδόσεις του Android συνιστούν τουλάχιστον 512 MB μνήμης RAM (με 340 MB ως ελάχιστη απαίτηση), και απαιτούν αρχιτεκτονική επεξεργαστή ARMv7 32-bit, x86 ή MIPS (τα τελευταία δύο από ανεπίσημες πηγές), μαζί με το OpenGL ES 2.0 που είναι η συμβατή μονάδα επεξεργασίας γραφικών (GPU) [14]. Το Android υποστηρίζει το OpenGL ES 1.1, 2.0 και 3.0. Κάποιες εφαρμογές απαιτούν κάποια συγκεκριμένη έκδοση του OpenGL ES, μαζί με το κατάλληλο υλικό GPU που απαιτείται για να τρέξει αυτές τις εφαρμογές.

Οι Android συσκευές ενσωματώνουν πολλά προαιρετικά στοιχεία του υλικού, που συμπεριλαμβάνουν : βίντεο κάμερες, GPS, αισθητήρες προσανατολισμού, χειριστήρια παιχνιδιών, επιταχυνσιόμετρα, γυροσκόπια, βαρόμετρα, μαγνητόμετρα, αισθητήρες προσέγγισης, αισθητήρες πίεσης, θερμόμετρα, και οθόνες αφής. Ορισμένα από αυτά τα στοιχεία δεν είναι απαραίτητα, αλλά έγινε πρότυπο σε ορισμένες κατηγορίες προϊόντων, όπως είναι τα Smartphones και για αυτό τον λόγο υπάρχουν και αυξημένες απαιτήσεις σε αυτές τις συσκευές. Το Android αναπτύχθηκε αρχικά ως λειτουργικό σύστημα τηλεφώνου, το υλικό που απαιτούνταν ήταν σχετικά λιτό (πχ. μικρόφωνα). Με την πάροδο του χρόνου ωστόσο, η λειτουργία του τηλεφώνου έγινε προαιρετική. Για παράδειγμα, η λειτουργία της κάμερας σε ένα Android αποκωδικοποιητή αφαιρέθηκε, διότι δεν έχει κάμερα.

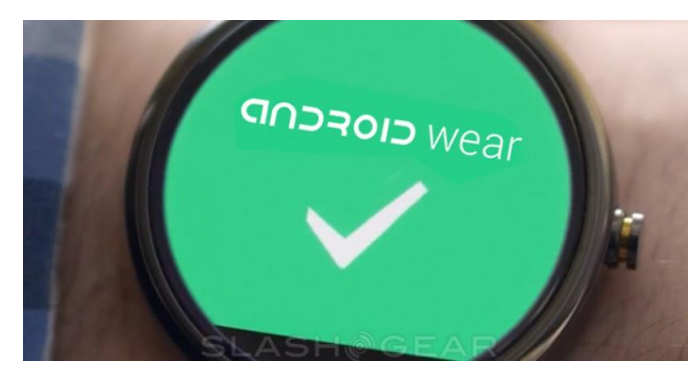

*Εικόνα 2-3 Android Wear*

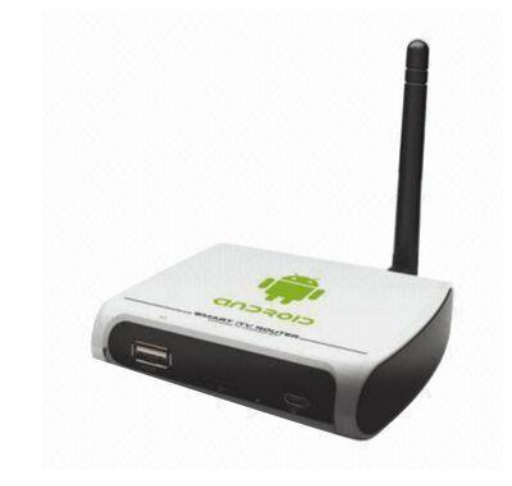

*Εικόνα 2-4 Android Router*

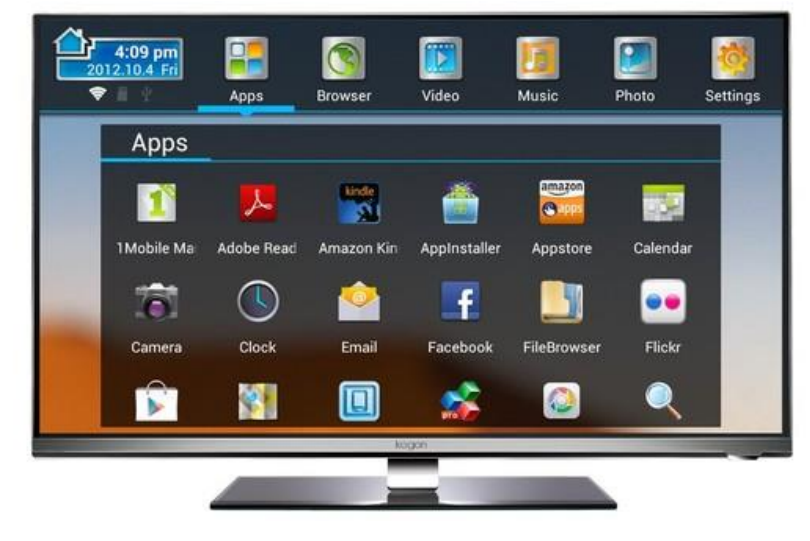

*Εικόνα 2-5 Android TV*

## 2.2 Η Ιστορία του Android

Η Android Inc ιδρύθηκε στο Πάλο Άλτο της Καλιφόρνια τον Οκτώβριο του 2003 από τον Andy Rubin (συνιδρυτής της Danger), τον Rich Miner (συνιδρυτής της Wildfire Communications Inc), τον Nick Sears ( κάποτε υποδιευθυντής της T -Mobile), και τον Chris White (επικεφαλής σχεδιασμού και ανάπτυξης διεπαφής του WebTV). Σύμφωνα με τα λόγια του Rubin "πρόκειται για εξυπνότερες κινητές συσκευές που είναι περισσότερο ενημερωμένες για την τοποθεσία και τις προτιμήσεις του ιδιοκτήτη τους" [11].

Οι αρχικές προθέσεις της εταιρείας ήταν να αναπτύξει ένα προηγμένο λειτουργικό σύστημα για ψηφιακές φωτογραφικές μηχανές. Όταν τελικά κατάλαβαν ότι η αγορά για αυτές τις συσκευές δεν ήταν μεγάλη, άλλαξαν προσανατολισμό προς την παραγωγή ενός λειτουργικού συστήματος για smartphone, ώστε να συναγωνιστεί το Symbian και το Windows Mobile. Παρά τα επιτεύγματα των ιδρυτών και των εργαζομένων, η Android Inc λειτουργούσε κρυφά, αποκαλύπτοντας μόνο ότι σχεδίαζε λογισμικό για κινητά τηλέφωνα. Την ίδια χρονιά, Rubin είχε έλλειψη ρευστότητας. Ο Steve Perlman, στενός φίλος του Rubin, του έδωσε 10.000\$ σε μετρητά σε ένα φάκελο και αρνήθηκε την συμμετοχή στην εταιρεία.

Η Google εξαγόρασε την Android Inc στις 17, Αυγούστου 2005. Τα βασικά στελέχη της Android Inc, συμπεριλαμβανομένων των Rubin, Miner, και White, έμειναν στην εταιρεία και μετά την εξαγορά. Εκείνο τον καιρό δεν ήταν πολύ γνωστή η Android Inc, αλλά πολλοί υπέθεσαν ότι η Google σχεδιάζει να εισέλθει στην αγορά της κινητής τηλεφωνίας με αυτήν την κίνηση. Στην Google, όπου επικεφαλής της ομάδας ήταν ο Rubin αναπτύχθηκε μια πλατφόρμα κινητής συσκευής που τροφοδοτείται από Linux kernel. Η Google διέθεσε την πλατφόρμα Android στους κατασκευαστές κινητών τηλεφώνων και τους πάροχους τηλεφωνίας με την υπόσχεση να παρέχει ένα ευέλικτο και αναβαθμίσιμο λογισμικό. Η Google είχε στο πλευρό της μια σειρά από συνεργάτες, κατασκευαστές υλικού και λογισμικού και επεσήμανε στους πάροχους ότι είναι ανοικτή σε διάφορους βαθμούς συνεργασίας από μέρος τους.

Οι εικασίες για την πρόθεση της Google να εισέλθει στην αγορά των κινητών τηλεφώνων συνεχιστήκαν να διογκώνονται μέχρι το Δεκέμβριο του 2006. Τα αποκαλυπτήρια του iPhone στις 9 Ιανουαρίου του 2007 από την Apple, για ένα κινητό τηλέφωνο που βασίζεται σε μια οθόνη αφής, προκάλεσε αναστάτωση στην ανάπτυξη του Android. Εκείνη την εποχή, μια πρωτότυπη συσκευή με την κωδική ονομασία "Sooner" είχε μεγαλύτερη ομοιότητα με ένα τηλέφωνο της BlackBerry, χωρίς οθόνη αφής και ένα φυσικό πληκτρολόγιο QWERTY. Αμέσως άρχισε ο ανασχεδιασμός του λειτουργικού συστήματος και των πρωτότυπων της, έτσι ώστε να συνδυάσει νέα χαρακτηριστικά για να είναι ανταγωνιστικό του iPhone. Τον Σεπτέμβριο του 2007, η InformationWeek αποκάλυψε ότι η Google είχε καταθέσει πολλές αιτήσεις για πατέντες στον τομέα της κινητής τηλεφωνίας.

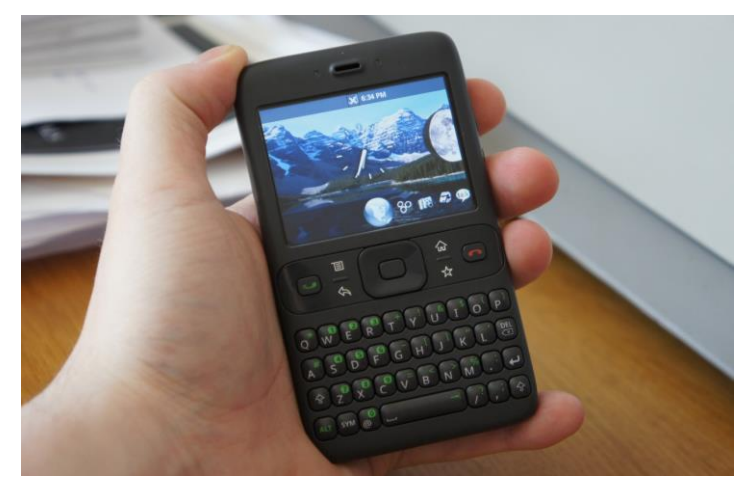

*Εικόνα 2-6 Sooner*

Στις 5 Νοεμβρίου 2007, η Open Handset Alliance, μια κοινοπραξία 48 εταιρειών τεχνολογίας, συμπεριλαμβανομένης της Google, κατασκευαστές συσκευών: όπως η HTC, η Sony και η Samsung, τηλεπικοινωνιακών εταιριών: όπως η Sprint Nextel και η T-Mobile, και κατασκευαστές chipset: όπως η Qualcomm και η Texas Instruments, αποκάλυψε, τον στόχο της να αναπτύξει ανοικτά πρότυπα για τις κινητές συσκευές. Εκείνη την ημέρα, το Android παρουσιάστηκε ως το πρώτο προϊόν της, μια πλατφόρμα κινητής συσκευής που βασίζεται στην έκδοση του Linux Kernel 2.6.25. [15]

Η πρώτη διαθέσιμη στο κοινό κυκλοφορία Smartphone που έτρεχε Android, ήταν το HTC Dream [\(Εικόνα](#page-14-0) 2-7 HTC Dream), πού κυκλοφόρησε στις 22 Οκτωβρίου 2008 [16].

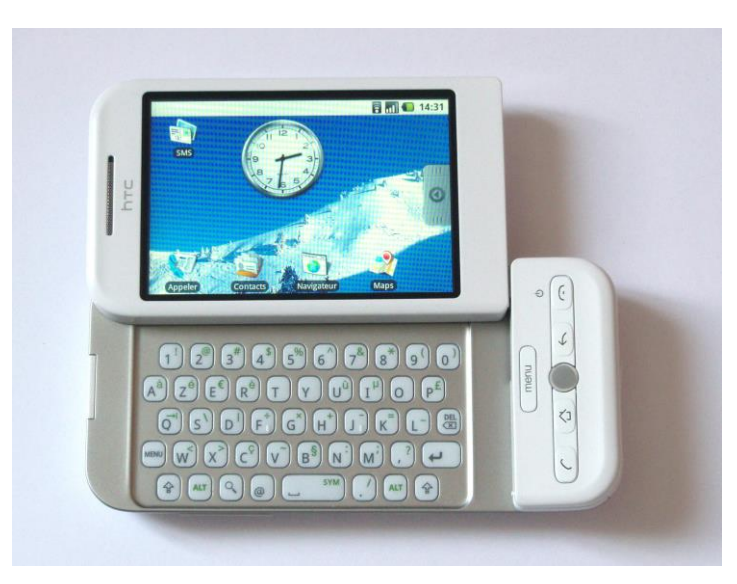

*Εικόνα 2-7 HTC Dream*

<span id="page-14-0"></span>Το 2010, η Google ξεκίνησε νέα σειρά κινητών συσκευών τα Nexus, μια σειρά που περιλαμβάνει Smartphones και Tablets και τρέχει το λειτουργικό σύστημα Android, και κατασκευάζονται από έναν εταίρο κατασκευαστή. Η HTC συνεργάστηκε με την Google για να κυκλοφορήσει το πρώτο Nexus, το Nexus One [\(Εικόνα](#page-14-1) 2-8 Nexus One). Η σειρά έχει έκτοτε ενημερωθεί με νεότερες συσκευές, όπως το Nexus 5 , το Nexus 7 που είναι tablet κατασκευασμένα από την LG και την Asus, αντίστοιχα.

Η Google διαθέτει τα τηλέφωνα Nexus και tablets ως τις ναυαρχίδες Android συσκευές τους, επιδεικνύοντας τις τελευταίες εξελίξεις σε λογισμικό και hardware. Στις 13 Μαρτίου 2013 ανακοινώθηκε από τον Larry Page σε ένα blog post ότι ο Andy Rubin είχε φύγει από το τμήμα ανάπτυξης του Android για να αναλάβει νέα projects στη Google. Ο Andy αντικαταστάθηκε από τον Sundar Pichai, ο οποίος έχει το ρόλο του επικεφαλή του τμήματος της Google Chrome, η οποία αναπτύσσει το Chrome OS [17].

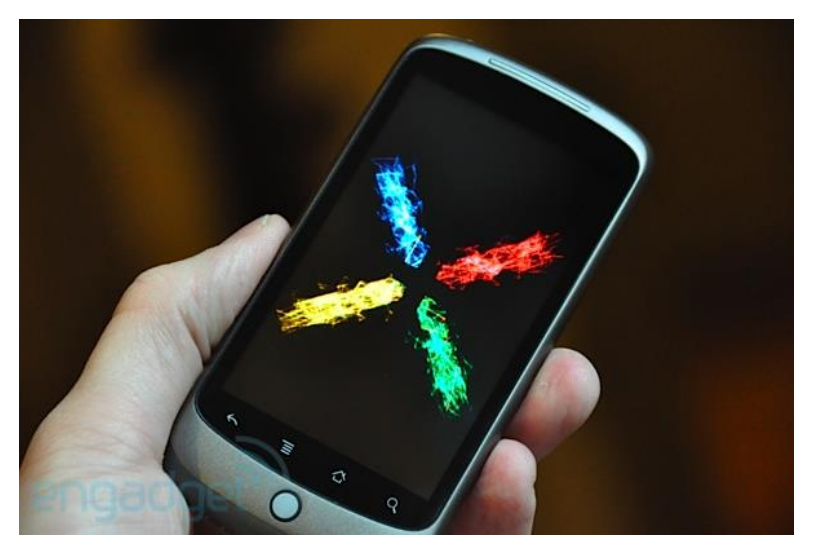

*Εικόνα 2-8 Nexus One*

<span id="page-14-1"></span>Από το 2008, το Android έχει σημειώσει πολυάριθμες ενημερώσεις και έχει σταδιακά βελτιωθεί πολύ το λειτουργικό σύστημα, καθώς προστίθενται νέα χαρακτηριστικά και διορθώσεις σφαλμάτων προηγούμενων εκδόσεων. Κάθε σημαντική έκδοση πάντα παίρνει το όνομά της από γλυκά και επιδόρπια. H ονομασία των εκδόσεων αυτών ακολουθεί αλφαβητική σειρά όπως φαίνεται και πιο κάτω.

- Android 1.0 Alpha
- Android 1.1 Beta

Το API (Application level Programming Interface) αρχίζει από το Android 1.5 και μετά, από το Cupcake στο Lollipop.

- Android 1.5 CupCake
- Android 1.6 Donut
- Android 2.0/2.1 Eclair
- Android 2.2 Froyo
- Android 2.3 Ginger Bread
- Android  $3.0/3.1/3.2$  Honeycomb
- Android 4.0 Ice Cream Sandwich
- Android 4.1 Jelly Bean
- Android 4.4 Kit Kat
- Android 5.0 Lollipop

### 2.3 Android 1.5 έως 5.0 (API level  $3 - 21$ )

2.3.1 Android 1.5 Cupcake (API level 3)

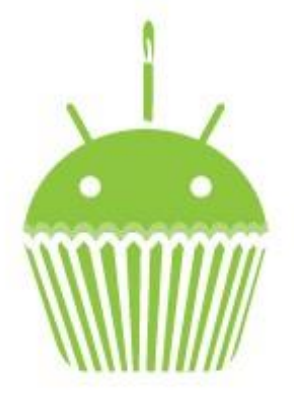

*Εικόνα 2-9 Cupcake*

<span id="page-15-0"></span>Η έκδοση "Cupcake" (Εικόνα 2-9 [Cupcake\)](#page-15-0), βασισμένη στο Linux Kernel 2.6.27, παρουσιάστηκε στις 30 Απριλίου του 2009. Η ενημέρωση περιλαμβάνει αρκετά νέα χαρακτηριστικά και τις τροποποιήσεις στο UI:

- Υποστήριξη Widget (μινιατούρες από εφαρμογές οι οποίες μπορούν να ενσωματωθούν σε άλλες εφαρμογές όπως π.χ. αρχική οθόνη και να δέχονται περιοδικές ενημερώσεις) και δυνατότητα προσθήκης φακέλων στην αρχική οθόνη.
- Αναπαραγωγή και εγγραφή βίντεο σε MPEG-4 και 3GP μορφές.
- Χρήση λειτουργίας αντιγραφή-επικόλληση και στις εφαρμογές περιήγησης διαδικτύου.
- Αρχείο καταγραφής κλήσεων με συγκεκριμένη ημερομηνία και ώρα και πρόσβαση μέσα από το αρχείο αυτό στη καρτέλα κάποιας επαφής.
- Εικονικό πληκτρολόγιο με πρόβλεψη λέξεων.
- Υποστήριξη Bluetooth A2DP και AVRCP.
- Επιλογή αυτόματης περιστροφής οθόνης.
- Δυνατότητα ανεβάσματος φωτογραφιών στο Picasa και βίντεο στο YouTube απευθείας από το κινητό

### 2.3.2 Android 1.6 Donut (API level 4)

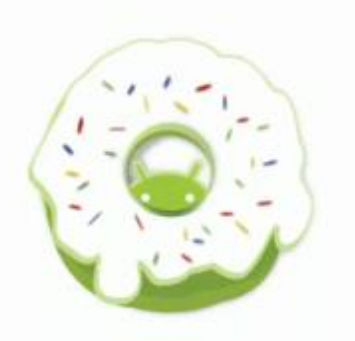

*Εικόνα 2-10 Donut*

<span id="page-16-0"></span>Η έκδοση "Donut" [\(Εικόνα](#page-16-0) 2-10 Donut), βασισμένη στο Linux Kernel 2.6.29, παρουσιάστηκε στις 15 Σεπτεμβρίου του 2009. Στην ενημερωμένη έκδοση περιλαμβάνονται πολλά νέα χαρακτηριστικά:

- Φωνητική αναζήτηση και αναζήτηση κειμένου από την αρχική οθόνη σε σελιδοδείκτες, επαφές και διαδίκτυο.
- Ευκολότερη αναζήτηση στο Android Market (Google Play) και δυνατότητα εμφάνισης στιγμιότυπων οθόνης της κάθε εφαρμογής.
- Εφαρμογές Συλλογής, Φωτογραφικής Μηχανής και Βίντεο πλήρως ολοκληρωμένες με γρηγορότερη πρόσβαση στη κάμερα.
- Δυνατότητα πολλαπλής επιλογής φωτογραφιών από την εφαρμογή Συλλογή για διαγραφή ή μετακίνηση.
- Υποστήριξη τεχνολογίας CDMA/EVDO, 802.1x, VPNs και text-to-speech.
- Υποστήριξη οθονών αναλύσεως WVGA.
- Βελτίωση ταχύτητας στις εφαρμογές αναζήτησης και κάμερας.
- Gesture framework και εργαλείο ανάπτυξης Gesture Builder

### 2.3.3 Android 2.0 Eclair (API level 5)

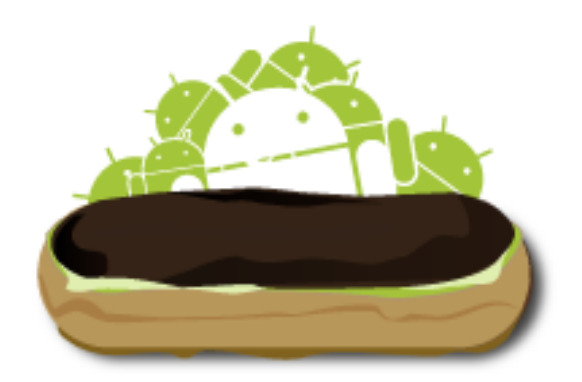

*Εικόνα 2-11 Eclair*

<span id="page-16-1"></span>Η έκδοση "Eclair" [\(Εικόνα](#page-16-1) 2-11 Eclair), βασισμένη και αυτή στον Linux Kernel 2.6.29, παρουσιάστηκε στις 26 Οκτωβρίου του 2009, ενώ τον Ιανουάριο του 2010 επανεκδόθηκε σε Αndroid 2.1 (API level 7) Eclair (MR1). Περιελάβανε:

- Δυνατότητα προσθήκης πολλαπλών λογαριασμών email σε μία συσκευή και συγχρονισμό με τις επαφές.
- Υποστήριξη Bluetooth 2.1.
- Δυνατότητα αναζήτησης στα αποθηκευμένα μηνύματα κειμένου (sms) και μηνύματα πολυμέσων (mms).
- Δυνατότητα επιλογής της αυτόματης διαγραφής παλαιότερων μηνυμάτων όταν ξεπεραστεί ένα καθορισμένο όριο.
- Νέα χαρακτηριστικά στη κάμερα όπως: υποστήριξη φωτογραφικού φλας, ψηφιακό ζουμ, λειτουργία σκηνής, ισορροπία λευκού, εφέ χρώματος και macro εστίασης.
- Βελτιωμένη ταχύτητα δαχτυλογράφησης στο εικονικό πληκτρολόγιο, με λεξικό που συμπεριλαμβάνει προτάσεις και ονόματα επαφών.
- Ανανεωμένη διεπαφή χρήστη (UI) στο πρόγραμμα περιήγησης διαδικτύου με μικρογραφίες σελιδοδεικτών, μεγέθυνση διπλού αγγίγματος και υποστήριξη HTML5.
- Υποστήριξη περισσότερων μεγεθών οθόνης και ανάλυσης, με καλύτερη αναλογία αντίθεσης.

2.3.4 Android 2.2 Froyo (API level 8)

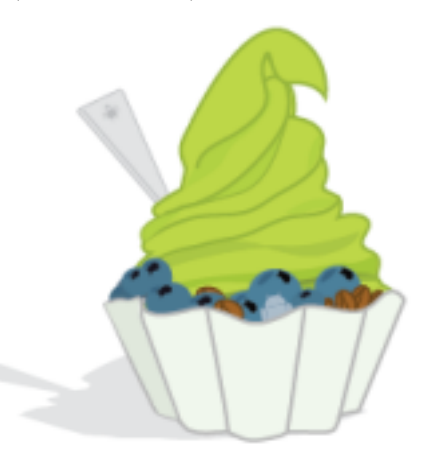

*Εικόνα 2-12 Froyo*

<span id="page-17-0"></span>Η έκδοση "Froyo" [\(Εικόνα](#page-17-0) 2-12 Froyo), βασισμένη στο Linux Kernel 2.6.32, παρουσιάστηκε στις 20 Μαΐου του 2010. Περιελάμβανε:

- Βελτιστοποίηση της ταχύτητας του λειτουργικού συστήματος, της διαχείρισης μνήμη και της γενικής απόδοσης.
- Ενσωμάτωση του Chrome V8 JavaScript στις εφαρμογές περιήγησης διαδικτύου.
- Βελτιστοποίηση ταχύτητας εφαρμογών μέσω του JIT (Just-In-Time compilation).
- Υποστήριξη του C2DM (Android Cloud to Device Messaging).
- Αναβαθμισμένη υποστήριξη Microsoft Exchange συμπεριλαμβανομένων των πολιτικών ασφαλείας.
- USB Tethering και λειτουργία Wi-Fi Hotspot.
- Βελτιωμένη εφαρμογή Launcher με συντομεύσεις για τις εφαρμογές τηλεφώνου και τις περιήγησης διαδικτύου.
- Προσθήκη επιλογής για την απενεργοποίηση της πρόσβασης δεδομένων μέσω κινητής τηλεφωνίας.
- Αναβάθμιση του Android Market με δυνατότητα αυτόματων ενημερώσεων.
- Γρήγορή μετάβαση ανάμεσα στις γλώσσες πληκτρολογίου και στα λεξικά.
- Φωνητική κλήση και κοινή χρήση επαφών μέσω Bluetooth.
- Υποστήριξη αριθμητικών και αλφαριθμητικών κωδικών πρόσβασης.
- Δυνατότητα ανεβάσματος αρχείων μέσω των εφαρμογών περιήγησης διαδικτύου.
- Δυνατότητα εγκατάστασης εφαρμογών στην κάρτα μνήμης
- Υποστήριξη Adobe Flash.
- Υποστήριξη έξτρα μεγάλων PPI (Pixel Per Inch) οθονών όπως 4 ιντσών 720p
- 2.3.5 Android 2.3 Gingerbread (API level 9)

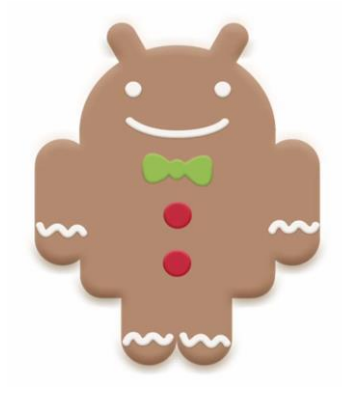

*Εικόνα 2-13 Gingerbread*

<span id="page-18-0"></span>Η έκδοση "Gingerbread" (Εικόνα 2-13 [Gingerbread\)](#page-18-0), βασισμένη στο Linux Kernel 2.6.35.7, παρουσιάστηκε στις 6 Δεκεμβρίου του 2010, ενώ το Φεβρουάριο του 2011 επανεκδόθηκε σε Android 2.3.3. Περιελάβανε:

- Πιο απλό και ταχύ User Interface.
- Υποστήριξη πολύ μεγάλων μεγεθών οθονών και ανάλυσης (WXGA και πάνω).
- Προ-εγκατεστημένη υποστήριξη για SIP (Session Initiation Protocol) VoIP (Voice over Internet Protocol) τηλεφωνία.
- Γρηγορότερη και πιο έξυπνη εισαγωγή κειμένου μέσα από το εικονικό πληκτρολόγιο, με μεγαλύτερη ακρίβεια, με καλύτερες προτεινόμενες λέξεις και με την επιλογή εισαγωγής κειμένου μέσω της φωνητικής λειτουργίας.
- Ανανεωμένη λειτουργία αντιγραφής-επικόλλησης σε όλο το λειτουργικό σύστημα και στις εφαρμογές του.
- Υποστήριξη NFC (Near Field Communication).
- Νέα ηχητικά εφέ.
- Εφαρμογή Download Manager για το κατέβασμα αρχείων από email, περιηγητή διαδικτύου ή οποιαδήποτε άλλη εφαρμογή.
- Προ-εγκατεστημένη υποστήριξη για πολλαπλές κάμερες στη συσκευή.
- Υποστήριξη WebM/VP8 για αναπαραγωγή βίντεο και AAC για κωδικοποίηση ήχου.
- Βελτιωμένη διαχείριση ενέργειας με καλύτερη διαχείριση των εφαρμογών που κατανάλωναν ενέργεια από τη συσκευή για μεγάλο χρονικό διάστημα ακόμα και όταν βρισκόταν σε κατάσταση χαμηλής λειτουργίας.
- Αυξημένη υποστήριξη για την ανάπτυξη κώδικα του λειτουργικού.
- Αλλαγή από YAFFS (Yet Another Flash File System) σε σύστημα αρχείου ext4.
- Βελτίωση ήχου και γραφικών για τους προγραμματιστές παιχνιδιών.
- Προ-εγκατεστημένη υποστήριξη για περισσότερους αισθητήρες (όπως γυροσκόπιο και βαρόμετρο).
- Αυξημένη απόδοση με την ταυτόχρονη συλλογή και διαγραφεί των αντικειμένων που δεν είναι πλέον χρήσιμα από το πρόγραμμα

### 2.3.6 Android 3.0 Honeycomb (API level 11)

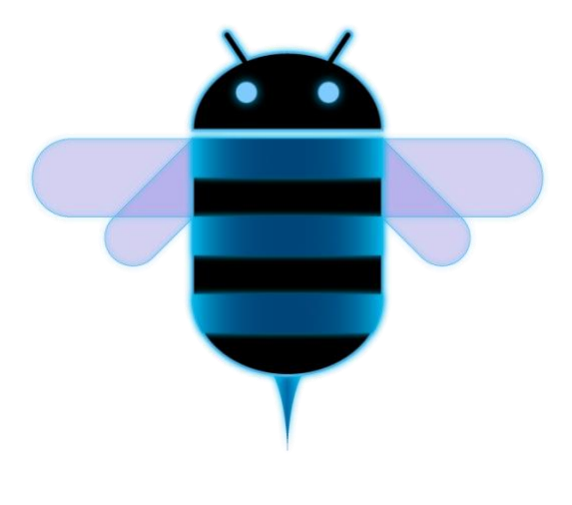

*Εικόνα 2-14 Honeycomb*

<span id="page-19-0"></span>Η έκδοση "Honeycomb" (Εικόνα 2-14 [Honeycomb\)](#page-19-0), βασισμένη στο Linux Kernel 2.6.36, παρουσιάστηκε στις 9 Μαΐου του 2011,με την ιδιαιτερότητα ότι προοριζόταν αποκλειστικά για tablets. Οι αλλαγές που έγιναν στην έκδοση αυτή έχουν να κάνουν κυρίως με τη βελτίωση της υποστήριξης των tablets:

- Επανα-σχεδιασμένο εικονικό πληκτρολόγιο για αποτελεσματικότερη, γρηγορότερη και ακριβέστερη πληκτρολόγηση σε μεγαλύτερες οθόνες.
- Πιο απλοποιημένη και πιο έξυπνη λειτουργία αντιγραφής-επικόλλησης.
- Αντικατάσταση παραθύρων με καρτέλες στην εφαρμογή περιήγησης διαδικτύου και δυνατότητα ανώνυμης περιήγησης.
- Γρήγορη πρόσβαση στη κάμερα και στα χαρακτηριστικά της (εστίαση, φλας, ζουμ, μπροστινή κάμερα κ.α.).
- Δυνατότητα εμφάνισης φωτογραφιών και άλμπουμ σε λειτουργία πλήρης οθόνη.
- Υποστήριξη βίντεο-συνομιλίας (video chat) μέσω του Google Talk.
- Γρηγορότερη απόδοση του υλικού συστήματος (hardware).
- Υποστήριξη πολυπύρηνων επεξεργαστών.
- Δυνατότητα κρυπτογράφησης όλων των δεδομένων του χρήστη.
- Νέα παράθυρα διεπαφής χρήστη (UI) για καλύτερη οργάνωση και εύρεση επαφών και με αποτελεσματικότερη προβολή και οργάνωση των μηνυμάτων email, που επιτρέπει στους χρήστες να επιλέξουν ταυτόχρονα περισσότερα από ένα μήνυμα.
- Βελτίωση στοίβας HTTPS με την ένδειξη ονόματος διακομιστή SNI (Server Name Indication)

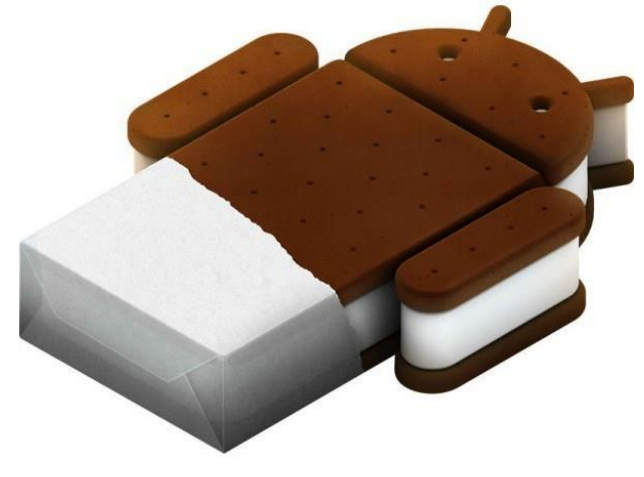

2.3.7 Android 4.0 Ice Cream Sandwich (API level 14)

*Εικόνα 2-15 Ice Cream Sandwich*

<span id="page-20-0"></span>Η έκδοση "Ice Cream Sandwich" (Εικόνα 2-15 Ice Cream [Sandwich\)](#page-20-0), βασισμένη στο Linux Kernel 3.0.1, παρουσιάστηκε στις 19 Οκτωβρίου του 2011. Περιελάβανε:

- Ευκολότερη δημιουργία φακέλων με τη λειτουργία drag-and-drop.
- Πιο προσαρμόσιμο Launcher.
- Βελτιωμένος τηλεφωνητής με ικανότητα να επιταχύνει ή να επιβραδύνει τα μηνύματα του.
- Ικανότητα λήψης στιγμιότυπων οθόνης (Screenshots).
- Διόρθωση των σφαλμάτων του πληκτρολογίου.
- Δυνατότητα πρόσβασης σε εφαρμογές απευθείας από την οθόνη κλειδώματος.
- Βελτιωμένη λειτουργία αντιγραφής-επικόλλησης.
- Face Unlock, μια λειτουργία που επιτρέπει στους χρήστες να ξεκλειδώνουν τα κινητά τους με λογισμικό αναγνώρισης προσώπου και με την προϋπόθεση βέβαια να υπάρχει στη συσκευή μπροστινή κάμερα.
- Νέα εφαρμογή περιήγησης διαδικτύου με την υποστήριξη του Google Chrome η οποία αντί για νέα παράθυρα εμφάνιζε καρτέλες, με μέγιστο αριθμό καρτελών 16 καρτέλες.
- Επιλογή στις ρυθμίσεις που προειδοποιεί το χρήστη ότι πλησιάζει ένα συγκεκριμένο όριο χρήσης δεδομένων (που έχει ορίσει ο ίδιος) και την απενεργοποιεί όταν υπερβεί το όριο.
- Δυνατότητα να κλείνει τις εφαρμογές που τρέχουν στο παρασκήνιο και καταναλώνουν δεδομένα.
- Βελτιωμένη εφαρμογή της κάμερας με: μηδενική υστέρηση κλείστρου, λειτουργία πανοραμικής φωτογραφίας και δυνατότητα χρήσης ζουμ κατά την εγγραφή βίντεο.
- Προ-εγκατεστημένο πρόγραμμα επεξεργασίας φωτογραφιών.
- Ανανέωση της εφαρμογής People, με συγχρονισμό των επαφών με τα δεδομένα τους από τα κοινωνικά δίκτυα.
- Μεταφορά δεδομένων μεταξύ συσκευών με τη χρήση του συστήματος NFC (Android Beam).
- Υποστήριξη της μορφής εικόνας WebP που έχει να κάνει με τη συμπίεση της εικόνας χωρίς απώλειες.
- Λειτουργία που επιτρέπει δύο συσκευές να συνδεθούν μεταξύ τους μέσω ασυρμάτου δικτύου (Wi-Fi Direct).
- Εγγραφή βίντεο υψηλής ευκρίνειας (1080p)

2.3.8 Android 4.1/4.2 Jelly Bean (API level 16/17)"

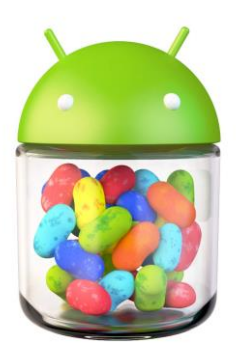

*Εικόνα 2-16 Jelly Bean*

<span id="page-21-0"></span>Η έκδοση "Jelly Bean" [\(Εικόνα](#page-21-0) 2-16 Jelly Bean), βασισμένη στο Linux Kernel 3.0.31, Κυκλοφόρησε στις 27 Ιουνίου του 2012 στην έκδοση 4.1 και στη αργότερα επανεκδόθηκε στην έκδοση 4.2. Περιελάβανε:

- Επανασχεδιασμένο UI και widgets για χρήση σε tablets και σε smartphones.
- Νέες δυνατότητες μέσω της κάμερας.
- Δυνατότητα απενεργοποίησης των ειδοποιήσεων μιας εφαρμογής για μια συγκεκριμένη περίοδο.
- Συντομεύσεις και widgets μπορούν αυτόματα να αναδιαταχτούν ή μεγέθους για να ώστε τα νέα στοιχεία να χωρούν στην Αρχική Οθόνη.
- Δυνατότητα μεταφοράς δεδομένων μέσω Bluetooth για το Android Beam.
- Βελτιωμένη φωνητική αναζήτηση.
- Νέα εφαρμογή αναζήτησης Google Now.
- Το διαθέσιμο πρόγραμμα περιήγησης Android αντικαθίσταται με την Android mobile έκδοση του Google Chrome, στις συσκευές με προ εγκατεστημένο το Android 4.1.
- Υποστήριξη πολλαπλών λογαριασμών χρηστών (για tablet μόνο).
- Υποστήριξη προβολής σε εξωτερική οθόνη μέσω Wi-Fi.
- Προσθήκη νέων λειτουργιών κλειδώματος οθόνης.
- Group Messaging.
- Επανασχεδιασμένες ειδοποιήσεις των εφαρμογών
- 2.3.9 Android 4.4 KitKat (API level 19-20)

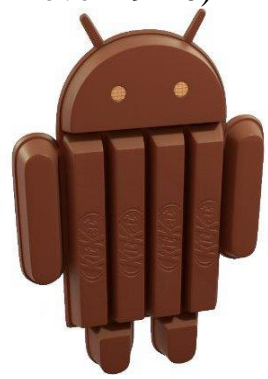

*Εικόνα 2-17 KitKat*

<span id="page-21-1"></span>Η έκδοση "KitKat" [\(Εικόνα](#page-21-1) 2-17 KitKat), βασισμένη στο Linux Kernel 3.4, Κυκλοφόρησε στις 9 Δεκεμβρίου του 2013 στην έκδοση 4.4 περιελάβανε:

- Καλύτερη διαχείριση της Ram.
- Βελτιστοποιήσεις για "αδύναμες" συσκευές.
- Περισσότεροι αισθητήρες.
- Αλλαγές στο NFC.
- Τηλεόραση / Bluetooth.
- Emoji παντού.
- Πιο γρήγορο multitasking.
- Υποστήριξη ασύρματης εκτύπωσης με υποστήριξη των Google Cloud Print εκτυπωτών και νέων μοντέλων της HP.
- Έξυπνη εύρεση ονόματος άγνωστης επαφής μέσω Google maps.
- Εφαρμογές δημιουργίας εγγράφων office σε οποιοδήποτε μέρος βρίσκεται ο χρήστης.
- 2.3.10 Android 5.0 Lollipop (API level 21)

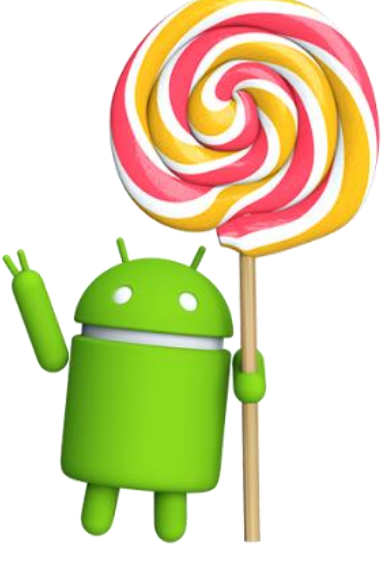

*Εικόνα 2-18 Lollipop*

<span id="page-22-0"></span>Η έκδοση "Lollipop" (Εικόνα 2-18 [Lollipop\)](#page-22-0), βασισμένη στο Linux Kernel 3.5. Κυκλοφόρησε στις 12 Νοεμβρίου του 2014, στην έκδοση 5.0 περιελάβανε :

- Υποστήριξη 64bit επεξεργαστών
- $\bullet$  OpenGL ES 3.1
- Υποστήριξη προεπισκόπησης εκτύπωσης
- Στυλ Material Design, βελτίωση στο UI
- Ανανεωμένη οθόνη κλειδώματος
- Ανανεωμένα πεδίο ειδοποίησης και γρήγορες ρυθμίσεις «σύρσιμο προς τα κάτω»
- Αναζήτηση στις ρυθμίσεις της συσκευής
- Ηχητική είσοδος/έξοδος δια μέσου USB συσκευών
- Εφαρμογές ξανά έχουν την δυνατότητα να διαβάζουν και να επεξεργάζονται δεδομένα αποθηκευμένα στην SD.
- Καρφίτσωμα εφαρμογής για να χρησιμοποιείται μόνο αυτή.
- Τελευταίες χρησιμοποιημένες εφαρμογές, μένουν και μετά από επανεκκίνηση της συσκευής.

### 2.4 Αρχιτεκτονική του Android

2.4.1 Εισαγωγή

Το Android μπορεί να θεωρηθεί ως μια στοίβα λογισμικού η οποία αποτελείται από στρώματα τα οποία συνεισφέρουν στην ομαλή και σωστή λειτουργία του συστήματος. Ξεκινώντας από το χαμηλότερο επίπεδο έχουμε με τη σειρά τον πυρήνα, τις εγγενής βιβλιοθήκες και τον Android Runtime, το πλαίσιο εφαρμογής και τέλος στο υψηλότερο έχουμε το στρώμα εφαρμογής.

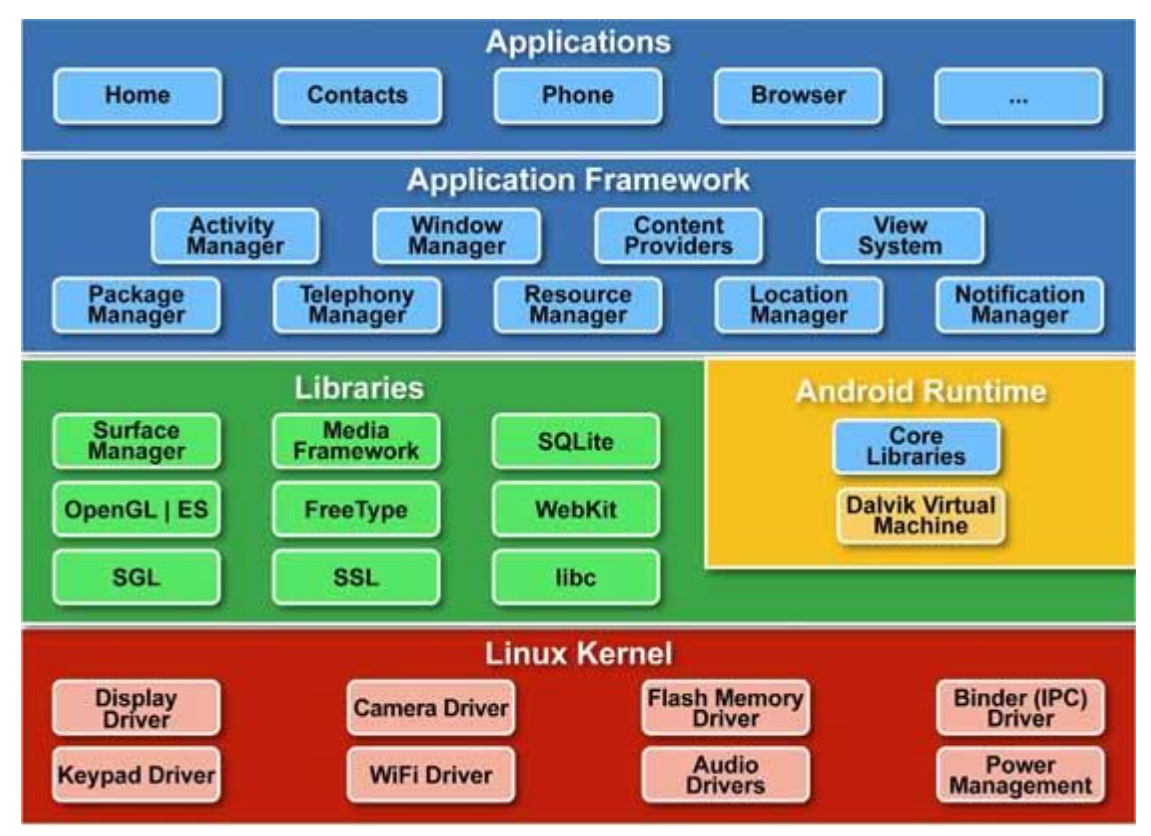

*Εικόνα 2-19 Android Architecture*

#### 2.4.2 Πυρήνας

Στο χαμηλότερο επίπεδο βρίσκεται ο πυρήνας του λειτουργικού συστήματος του Linux (Linux Kernel). Ευθύνη του πυρήνα είναι η επικοινωνία με το υλικό (hardware) παρέχοντας γι' αυτό το σκοπό τους οδηγούς (drivers). Πιο συγκεκριμένα είναι υπεύθυνος για την διαχείριση μνήμης, τη διαχείριση εργασιών, τη δικτύωση, την επικοινωνία με την κάμερα και την οθόνη της συσκευής. Ο πυρήνας του Linux είναι σταθερός και δοκιμασμένος γεγονός το οποίο φέρνει την απαιτούμενη αξιοπιστία και σταθερότητα που απαιτείται για μία συσκευή και ένα λειτουργικό σύστημα.

#### 2.4.3 Βιβλιοθήκες

Το επόμενο στρώμα μετά τον πυρήνα είναι οι εγγενείς βιβλιοθήκες (native libraries) του Android. Οι βιβλιοθήκες είναι γραμμένες σε γλώσσα C/C++ και είναι μεταγλωττισμένες για να «τρέχουν» στη συγκεκριμένη αρχιτεκτονική του Android. Οι εγγενείς βιβλιοθήκες γράφτηκαν με σκοπό την κλήση τους από προγράμματα υψηλότερου επιπέδου. Από την έκδοση Donut και έπειτα δόθηκε η δυνατότητα σε όλους τους προγραμματιστές να γράφουν τις δικές τους βιβλιοθήκες με τη βοήθεια της βιβλιοθήκης NDK (Native Development Kit). Μερικές από τις σημαντικότερες βιβλιοθήκες είναι η SQLlite, η οποία δίνει τη δυνατότητα αποθήκευσης δεδομένων στην συσκευή, η SSL που είναι το κρυπτογραφικό πρωτόκολλο για την ασφαλή επικοινωνία με το διαδίκτυο και η Webkit που παρέχει λειτουργίες για την περιήγηση στο διαδίκτυο.

#### 2.4.4 Android Runtime

Στο ίδιο επίπεδο με τις εγγενείς βιβλιοθήκες βρίσκεται και το Android Runtime. Σε αυτή την ομάδα έχουμε όλες τις βιβλιοθήκες της γλώσσας προγραμματισμού Java που επιτρέπουν στους προγραμματιστές να αναπτύξουν εφαρμογές με την Java. Επίσης υπάρχει και η εικονική μηχανή Dalvik η οποία είναι υπεύθυνη για τη δημιουργία εκτελέσεων αρχείων Java με σκοπό να εκτελεσθούν στο Android διότι το λειτουργικό δεν μπορεί να χειρισθεί απευθείας την γλώσσα Java. Σε αυτό το σημείο πρέπει να αναφερθεί πως κάθε εφαρμογή που εκτελείται στο Android ακόμα και σε εφαρμογές που εκτελούνται παράλληλα, εκτελούνται στην δικιά τους Dalvik Virtual Machine.

### 2.4.5 Πλαίσιο εφαρμογής

Πλαίσιο Εφαρμογής (Application Framework) είναι το στρώμα υψηλού επιπέδου που προσφέρει στους προγραμματιστές την δυνατότητα να χρησιμοποιούν τις έτοιμες δομικές μονάδες του Android ώστε να φτιάξουν τις δικές τους εφαρμογές. Μερικές από αυτές είναι ο View Manager ο οποίος προσφέρει τη χρήση εικονιδίων, πλαισίων κειμένου, λίστες κουμπιών κλπ., ο Διαχειριστής Τοποθεσίας (Location Manager) ο οποίος δίνει την ακριβή τοποθεσία του κινητού τηλεφώνου. Αξίζει να αναφερθεί και ο Διαχειριστής Δραστηριοτήτων (Activity Manager) ο οποίος διαχειρίζεται τον κύκλο ζωής κάθε εφαρμογής [\(Εικόνα](#page-25-0) 2-20 Android Activity [Diagram\)](#page-25-0)

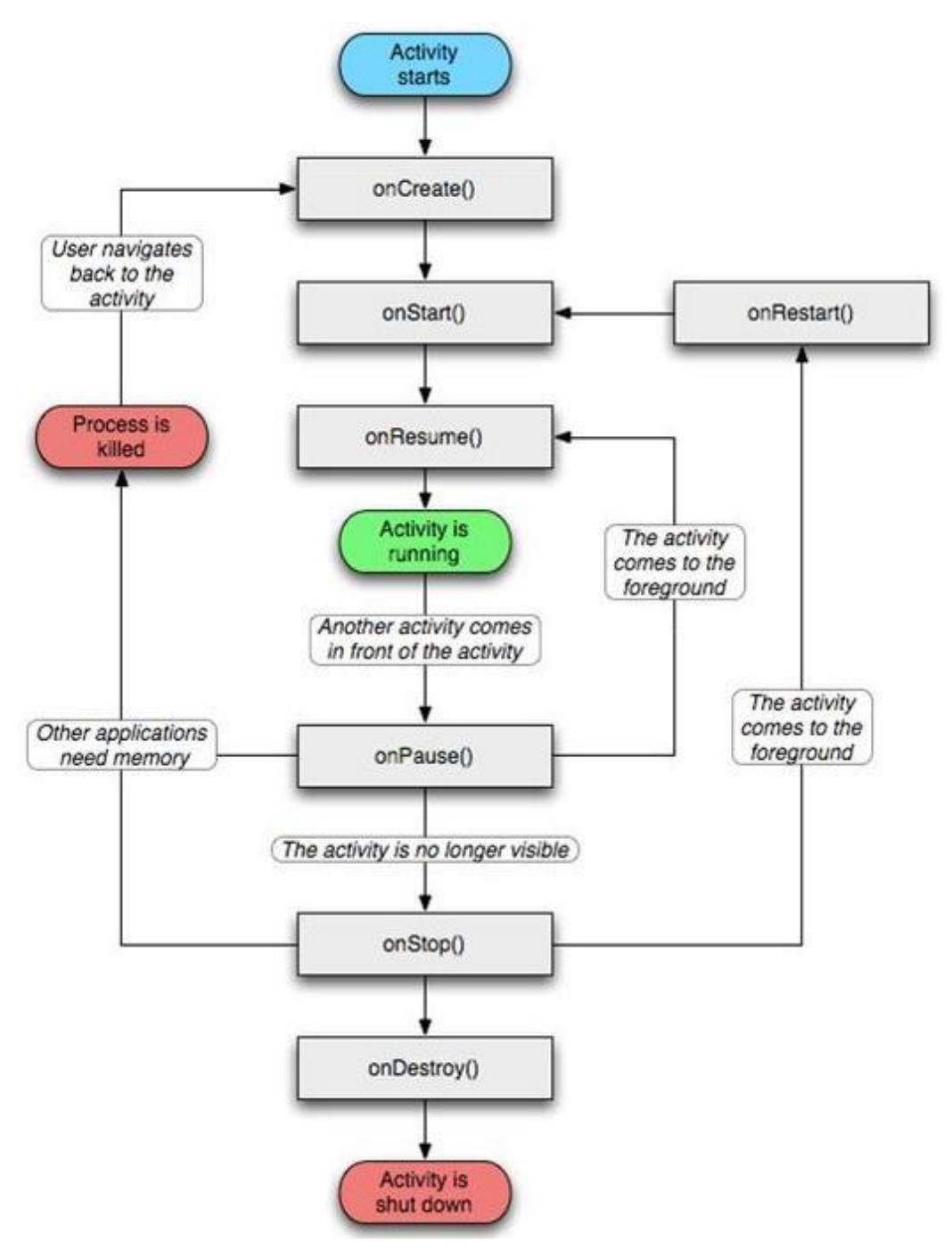

*Εικόνα 2-20 Android Activity Diagram*

#### <span id="page-25-0"></span>2.4.6 Εφαρμογές

Στο τελευταίο και υψηλότερο επίπεδο βρίσκονται οι κοινές εφαρμογές που βλέπει και χρησιμοποιεί κάθε χρήστης του Android όπως για παράδειγμα οι επαφές, η εφαρμογή για κλήση αριθμού τηλεφώνου, τα μηνύματα και η μουσική. Είναι γραμμένες με τη γλώσσα προγραμματισμού Java. Το επίπεδο εφαρμογής μπορεί να θεωρηθεί το πιο σημαντικό διότι αυτό είναι το επίπεδο που βλέπει ο τελικός χρήστης.

## 2.5 Εργαλεία Ανάπτυξης

Το Android SDK ( Software Development Kit ) περιλαμβάνει ένα ολοκληρωμένο σύνολο εργαλείων ανάπτυξης . Αυτά περιλαμβάνουν ένα πρόγραμμα εντοπισμού σφαλμάτων , βιβλιοθήκες , έναν εξομοιωτή συσκευής, εγχειρίδια χρήσης, δείγματα κώδικα , και εκπαιδευτικά μαθήματα.

Για την ανάπτυξη εφαρμογών Android η Google προτείνει την χρήση του Android Studio της, που ανακοινώθηκε για αρχή το 2013 σαν δοκιμαστική έκδοση, πλέον από τις 8-12-2014 ανακοινώθηκε η τελική έκδοση 1.0 [18]. Υπάρχει η δυνατότητα όμως να χρησιμοποιηθεί και ο γνωστός IDE Eclipse μαζί με το ADT Plugin.

## Κεφάλαιο 3 - Αναγνώριση ομιλίας

### 3.1 Εισαγωγή

Τα τελευταία χρόνια υπάρχει πληθώρα εφαρμογών που χρησιμοποιεί την αναγνώριση ομιλίας με την πιο κοινή στο κόσμο να είναι ο ψηφιακός οδηγός της Apple το "Siri". Το καλό με την φωνητική αναγνώριση είναι ότι μπορείς να χρησιμοποιήσεις ηλεκτρονικές συσκευές, όπως υπολογιστές ή κινητά τηλέφωνα, απλά με την ομιλία.

Σημαντικό θέμα στην αναγνώριση ομιλίας είναι η απόδοση του συστήματος που χρησιμοποιούμε. Η απόδοση συνήθως αξιολογείται για την ακρίβεια και την ταχύτητα. Η ακρίβεια συνήθως υπολογίζεται με τον Λόγο Σφάλματος ανά Λέξη (WER), ενώ η ταχύτητα μετριέται με την ταχύτητα ως προς τον πραγματικό χρόνο.

Ωστόσο, η αναγνώριση ομιλίας είναι ένα σύνθετο πρόβλημα. Οι φωνές διαφέρουν στην έμφαση, προφορά, άρθρωση, τραχύτητα, έρρινα, ένταση και την ταχύτητα [19]. Επίσης η ομιλία διαστρεβλώνεται από θορύβους χώρου και ηχώ. Η ακρίβεια της αναγνώρισης διαφοροποιείται ανάλογα με τα εξής [20] :

- Μέγεθος λεξιλογίου
- Εξάρτηση ομιλητή vs. Ανεξαρτησία
- Απομονωμένες, ασυνεχής, ή συνεχής ομιλία
- Περιορισμούς ειδικούς ή γλώσσας
- Διαβάσματος vs. Αυθόρμητη ομιλία
- Αντίξοες συνθήκες

Η μέτρηση της προόδου της απόδοσης της αναγνώρισης ομιλίας είναι δύσκολη και αμφιλεγόμενη. Μερικά καθήκοντα αναγνώρισης είναι πιο δύσκολα από ότι άλλα. Σε κάποια καθήκοντα ο Λόγος Σφάλματος ανά Λέξη είναι 1%, σε άλλα μπορεί και υψηλό μέχρι και 50%. Μερικές φορές φαίνεται ακόμα ότι οι επιδόσεις δεν εξελίσσονται αλλά πάνε προς τα πίσω, καθώς ερευνητές αναλαμβάνουν πιο δύσκολα καθήκοντα που έχουν μεγαλύτερα ποσοστά λάθους.

Από την πλευρά της έρευνας και επειδή η πρόοδος είναι αργή και είναι δύσκολο να μετρηθεί, υπάρχει η αντίληψη ότι η απόδοση έχει σταθεροποιηθεί και ότι η χρηματοδότηση έχει στερέψει ή έχει επιλέξει άλλες προτεραιότητες. Αυτές οι αντιλήψεις δεν είναι νέες. Το 1969, ο John Pierce έγραψε μία ανοιχτή επιστολή, που προκάλεσε το ύψος της χρηματοδότησης να στεγνώσει για αρκετά χρόνια [21]. Το 1993 υπήρξε μία ισχυρή αίσθηση ότι η απόδοση είχε σταθεροποιηθεί και υπήρχαν διάφορα ερευνητικά εργαστήρια αφιερωμένα στο θέμα. Ωστόσο, στην δεκαετία του 1990, η χρηματοδότηση συνέχισε να βελτιώνεται αργά, αλλά σταθερά.

Πλέον συναντάμε εφαρμογές με ενσωματωμένη αναγνώριση ομιλίας σε διάφορα σημεία όπως :

- Αυτοματισμούς σπιτιών
- Αυτόματη μετάφραση
- Ενσωματωμένα συστήματα σε αυτοκίνητα
- Ελικόπτερα
- Ηλεκτρονική υγεία
- Ρομποτικά συστήματα
- Τηλεματική
- Τηλέφωνα

## 3.2 Τρόπος λειτουργίας

Ένας τρόπος για την διαδικασία αναγνώρισης ομιλίας είναι να ληφθεί η κυματομορφή της, να χωριστεί σε κενά σημεία ανάμεσα από τις λέξεις και να γίνει προσπάθεια αναγνώρισης σε κάθε λέξη. Στην συνέχεια επιλέγονται οι λέξεις που ταιριάζουν περισσότερο από μία βάση λέξεων της βιβλιοθήκης που κάνει την αναγνώριση. Εφόσον μαζευτούν όλοι οι πιθανοί συνδυασμοί λέξεων για όλη την φράση συγκρίνονται όλες με τον ήχο της ομιλίας και επιλέγεται η λέξη που ταιριάζει περισσότερο. Ο τρόπος λειτουργίας της αναγνώρισης βασίζεται κυρίως στον αλγόριθμο που θα χρησιμοποιηθεί.

Συνήθως θέλουμε να κάνουμε αναγνώριση ομιλίας σε κάποιο σύστημα με όχι αρκετή επεξεργαστική ισχύ, αλλά δεν θέλουμε να έχουμε αλλοίωση αποτελέσματος. Για αυτή την περίπτωση υπάρχουν ειδικές βιβλιοθήκες που με την χρήση του μοντέλου πελάτη – εξυπηρετητή (βλέπε [Κεφάλαιο 4 -](#page-34-0) Μοντέλο πελάτη - [εξυπηρετητή\)](#page-34-0) συνδέονται σε έναν εξυπηρετητή που κάνει την αναγνώριση ομιλίας και επιστρέφει το αποτέλεσμα. Τα πιο γνωστά συστήματα που κάνουν μεγάλη επεξεργασία δεδομένων και χρησιμοποιούν αναγνώριση ομιλίας, βασίζονται σε αυτόν τον τρόπο ή σε τέτοιες βιβλιοθήκες.

#### 3.2.1 Αλγόριθμοι

#### 3.2.1.1 Μοντέλα Hidden Markov

Τα σύγχρονα συστήματα αναγνώρισης της ομιλίας γενικής χρήσης βασίζονται στα μοντέλα Hidden Markov. Τα οποία είναι στατιστικά μοντέλα που εξάγουν μία ακολουθία από σύμβολα ή ποσότητες. Τα Μοντέλα HM (Hidden Markov) χρησιμοποιούνται στην αναγνώριση ομιλίας, διότι ένα σήμα ομιλίας/λόγου μπορεί να θεωρηθεί ως ένα τμηματικό στάσιμο σήμα ή ένα στατικό σήμα σύντομου χρόνου. Σε σύντομο χρονικό διάστημα κλίμακας (π.χ. 1 δέκατο του δευτερολέπτου), η ομιλία μπορεί να προσεγγιστεί ως στάσιμη διαδικασία.

Ένας άλλος λόγος που τα Μοντέλα HM είναι δημοφιλείς είναι επειδή μπορούν να εκπαιδευθούν αυτόματα κα είναι απλά και υπολογιστικά εφικτό να χρησιμοποιηθούν. Στην αναγνώριση ομιλίας, το Μοντέλο HM εξάγει μία ακολουθία Ν-Διαστάσεων πραγματικών τιμών διανυσμάτων ( με το Ν να είναι ένα μικρός ακέραιος αριθμός όπως 10), εξάγοντας ένα από αυτά κάθε 10 χιλιοστά του δευτερολέπτου. Τα διανύσματα θα αποτελούνται από σαφματικούς συντελεστές, οι οποίοι λαμβάνονται μέσω ενός μετασχηματισμού Fourier από ένα σύντομο χρονικό διάστημα του παραθύρου της ομιλίας και αφαιρώντας το φάσμα χρησιμοποιώντας ένα μετασχηματισμό ημιτόνου, στην συνέχεια, λαμβάνεται το πρώτο (πιο σημαντικό) συντελεστή. Το Μοντέλο HM συνηθίζει να έχει σε κάθε κατάσταση μία στατιστική κατανομή που είναι ένα μίγμα διαγώνιας συν διακύμανσης Gaussians, η οποία θα δώσει μία πιθανότητα για κάθε διάνυσμα που παρατηρήθηκε. Για κάθε λέξη, ή (για πιο γενικά συστήματα αναγνώρισης ομιλίας), θα έχουν μία διαφορετική κατανομή εξόδου. Για μία σειρά από λέξεις το Μοντέλο HM είναι μία συνένωση διαφόρων εκπαιδευμένα επιμέρους μοντέλα για τις ξεχωριστές λέξεις.

Αυτά που περιγράφονται παραπάνω είναι τα βασικά στοιχεία, των πιο κοινών συστημάτων βασισμένα σε Μοντέλα HM για την αναγνώριση ομιλίας. Τα σύγχρονα συστήματα αναγνώρισης ομιλίας χρησιμοποιούν διαφόρους συνδυασμούς τυποποιημένων τεχνικών προκειμένου να βελτιωθούν τα αποτελέσματα πάνω από την βασική προσέγγιση που περιγράφεται παραπάνω.

Αποκωδικοποίηση της ομιλίας (ο όρος για το τι συμβαίνει όταν στο σύστημα παρουσιάζεται μία νέα έκφραση και πρέπει να υπολογιστεί η πιο πιθανή προέλευση έκφρασης) θα χρησιμοποιήσει κατά πάσα πιθανότητα τον αλγόριθμό Viterbi για να βρει το καλύτερο μονοπάτι και εδώ υπάρχει μία επιλογή μεταξύ συνδυασμού Μοντέλων HM δυναμικά δημιουργημένα, ο οποίος περιλαμβάνει τόσο την ακουστική όσο και την γλωσσική

πληροφορία του μοντέλου, και συνδυασμένα στατιστικά εκ των προτέρων (την πεπερασμένη κατάσταση του μετατροπέα, ή FST, προσέγγιση).

Μία πιθανή βελτίωση στην αποκωδικοποίηση είναι να κρατηθεί ένα σύνολο καλών υποψηφίων, αντί απλά κρατώντας τον καλύτερο υποψήφιο, και να χρησιμοποιηθεί μία καλύτερη λειτουργία βαθμολόγησης (εκ νέου βαθμολόγηση) για να βαθμολογηθεί αυτό το σύνολο, έτσι ώστε να μπορεί να επιλεχθεί το καλύτερο σύμφωνα με διπλή βαθμολόγηση. Το σύνολο των υποψηφίων μπορεί να κρατηθεί είτε ως λίστα (Ν-Λίστα η καλύτερη προσέγγιση) ή ως ένα υποσύνολο των μοντέλων (ένα πλέγμα). Η αναβαθμολόγηση γίνεται συνήθως με την προσπάθεια να ελαχιστοποιηθεί ο κίνδυνος Bayes [22] (ή μία προσέγγιση αυτού) : Αντί να πάρει την αρχική πρόταση με μέγιστη πιθανότητα, προσπαθεί να αναλάβει την πρόταση που ελαχιστοποιεί το προσδόκιμο της απώλειας της συγκεκριμένης λειτουργίας σε σχέση με όλες τις πιθανές καταγραφές. Η συνάρτηση απώλειας είναι συνήθως η απόσταση Levenshtein, αν και μπορεί να είναι διαφορετικές αποστάσεις για συγκεκριμένα καθήκοντα, το σύνολο των πιθανών καταγραφών κλαδεύεται για να διατηρηθεί ανιχνευσιμότητα. Οι αποδοτικοί αλγόριθμοι έχουν επινοηθεί για την αναβαθμολόγηση των πλεγμάτων που εκπροσωπήθηκαν ως σταθμισμένες πεπερασμένες μετατροπείς καταστάσεων με επεξεργασμένες τις αποστάσεις, παρουσιάζοντας τους εαυτούς τους ως μία πεπερασμένη κατάσταση μετατροπών επαληθεύσεις ορισμένων υποθέσεων. [23]

#### 3.2.1.2 Δυναμική Χρονική Στρέβλωση (DTW)

Η Δυναμική Χρονική Στρέβλωση ήταν ο αλγόριθμος που είχε χρησιμοποιηθεί περισσότερο στην αναγνώριση ομιλίας, αλλά πλέον έχει εκτοπιστεί σε μεγάλο βαθμό από τον πιο επιτυχημένο αλγόριθμο Μοντέλα Hidden Markov. [24]

Δυναμική Χρονική Στρέβλωση είναι ένας αλγόριθμος για τη μέτρηση της ομοιότητας μεταξύ δύο αλληλουχιών που μπορεί να διαφέρουν στον χρόνο ή στην ταχύτητα. Για παράδειγμα, οι ομοιότητες στα πρότυπα περπατήματος θα ανιχνευθούν, ακόμα και αν σε ένα βίντεο το πρόσωπο περπατούσε αργά και αν σε άλλο αυτός ή αυτή περπατούσε πιο γρήγορα, ή ακόμα και αν υπήρχαν επιταχύνσεις και επιβραδύνσεις κατά τη διάρκεια μιας παρατήρησης. Ο DTW έχει εφαρμοστεί σε βίντεο, ήχο και γραφικά, όλα τα δεδομένα που μπορούν να μετατραπούν σε μία γραμμική αναπαράσταση μπορούν να αναλυθούν με DTW.

Μία πολύ γνωστή εφαρμογή είναι η αυτόματη αναγνώριση ομιλίας, για να αντιμετωπιστούν οι διαφορετικές ταχύτητες ομιλίας. Σε γενικές γραμμές, είναι μία μέθοδος που επιτρέπει σε έναν υπολογιστή να βρει μία βέλτιστη αντιστοιχία μεταξύ δύο συγκεκριμένων αλληλουχιών με ορισμένους περιορισμούς. Δηλαδή, οι αλληλουχίες είναι «στρεβλή» μη γραμμικά να ταιριάζουν μεταξύ τους. Αυτή η μέθοδος ευθυγράμμισης αλληλουχίας χρησιμοποιείται συχνά στα δεδομένα του Μοντέλου Hidden Markov.

#### 3.2.1.3 Νευρωνικά Δίκτυα

Τα Νευρωνικά Δίκτυα αναδείχθηκαν ως μία ελκυστική προσέγγιση ακουστικής μοντελοποίησης του ASR στα τέλη της δεκαετίας του 1980. Από τότε, τα Νευρωνικά Δίκτυα έχουν χρησιμοποιηθεί σε πολλές πτυχής της αναγνώρισης ομιλίας, όπως η ταξινόμηση φωνημάτων, [25] απομονωμένες αναγνώρισης λέξεων, [26] και η προσαρμογή του ομιλητή.

Σε αντίθεση με τα Μοντέλα Hidden Markov, τα Νευρωνικά Δίκτυα δεν κάνουν υποθέσεις σχετικά με την λειτουργία στατιστικών ιδιοτήτων και έχει πολλές ιδιότητες που τα καθιστά ως ελκυστικό μοντέλο αναγνώρισης για την αναγνώριση ομιλίας. Όταν χρησιμοποιείται για να εκτιμήσουν τις πιθανότητες ενός χαρακτηριστικού τμήματος της ομιλίας, τα Νευρωνικά Δίκτυα επιτρέπουν διακριτική εκπαίδευση σε ένα φυσικό και αποτελεσματικό τρόπο. Ωστόσο, παρά την αποτελεσματικότητά τους στην κατάταξη των μονάδων μικρής διάρκειας τα Νευρωνικά Δίκτυα είναι σπάνια επιτυχής για τα καθήκοντα συνεχούς αναγνώρισης, κυρίως λόγω της έλλειψης της ικανότητας να διαμορφώνει χρονικές εξαρτήσεις [27].

### <span id="page-30-1"></span>3.3 Βιβλιοθήκες

Στην συγκεκριμένη πτυχιακή χρησιμοποιήθηκε η βιβλιοθήκη της Google που είναι ενσωματωμένη στο Android, την Speech Recognizer. Κατά καιρούς έχουν αναπτυχθεί διάφορες βιβλιοθήκες για την φωνητική αναγνώριση, είτε επί πληρωμής, είτε με δωρεάν χρήση. Η πιο γνωστή μπορεί να θεωρηθεί η CMU Sphinx του πανεπιστημίου του Carnegie Mellon.

Μάλιστα 19 Οκτωβρίου 2012 η Google κατέθεσε την δική της πρόταση για την φωνητική αναγνώριση στο διαδίκτυο που δεν θα χρειάζεται έξτρα βιβλιοθήκη, ώστε να ενσωματωθεί στην νέο έκδοση της HTML, την HTML5. [28] Βέβαια η πρόταση της Google βασιζόταν στο webkit και δεν υλοποιούταν από άλλους Browsers εκτός του Google Chrome.

#### 3.3.1 CMU Sphinx

<span id="page-30-0"></span>Η Sphinx είναι η πιο γνωστή βιβλιοθήκη για φωνητική αναγνώριση, είναι ανοιχτού κώδικα και αναπτύσσετε από το πανεπιστήμιο του Carnegie Mellon εδώ και 32 χρόνια, αλλά από το 2000 και από την κοινότητα του ανοιχτού κώδικα. Το 2000 η ομάδα Sphinx του πανεπιστημίου του Carnegie Mellon αφοσίωσε στην κοινότητα του ανοιχτού κώδικα διάφορες συνιστώσες για φωνητική αναγνώριση.

Η πιο σημαντική δυνατότητα της συγκεκριμένη βιβλιοθήκης είναι η δυνατότητα να προσαρμοστεί σε μία συγκεκριμένη διάλεκτο με σχετικά εύκολο τρόπο με την χρήση διαφόρων εργαλείων που έχουν αναπτυχθεί. Βέβαια μπορεί να προσαρμοστεί και σε ολόκληρες γλώσσες και όχι μόνο σε διαλέκτους συγκεκριμένης γλώσσας. Άλλη σημαντική δυνατότητα είναι ότι μπορεί να επιλεχθεί ένα λεξικό δεδομένων και η αναγνώριση ομιλίας θα δουλεύει μόνο για τις συγκεκριμένες λέξεις.

Στην τελευταία έκδοση του Sphinx (4) πλέον εκτός από το πανεπιστήμιου του Carnegie Mellon έχουν βοηθήσει στην ανάπτυξη και διάφοροι από το MIT και το MERL όπως και από την εταιρία Sun [29].

#### 3.3.2 Microsoft Speech API

Το Speech API της Microsoft παρέχει μία διεπαφή υψηλού επιπέδου που εφαρμόζει όλες τις χαμηλού επιπέδου λεπτομέρειες που απαιτούνται για τον έλεγχο και την διαχείριση των εργασιών σε πραγματικό χρόνο των διαφόρων μηχανών ομιλίας [30].

#### 3.3.3 iSpeech

Το API της iSpeech για φορητές συσκευές είναι μία δωρεάν και αξιόλογη λύση, βέβαια προσφέρει και web έκδοση για το API που είναι επι-πληρωμή βασιζόμενο στις λέξεις που μεταφράζονται. Το συγκεκριμένο API ενώ υποστηρίζει διάφορες γλώσσες, δεν υποστηρίζει δυστυχώς την ελληνική και επίσης δεν είναι και τόσο εύκολη η αναγνώριση ομιλίας όπως στο Speech Recognizer [31].

#### 3.3.4 Speech Recognizer

Η συγκεκριμένη βιβλιοθήκη είναι μονόδρομος για όποιον θέλει να κάνει φωνητική αναγνώριση στο λειτουργικό Android, αν και χρειάζεται να είναι συνδεδεμένο στο Internet για να δουλέψει η αναγνώριση, η αποτελεσματικότητά του είναι αρκετά καλή μιας και βασίζεται στην μηχανή αναγνώρισης του Google Now(βλέπε [3.4.6\)](#page-32-0). Επίσης η βιβλιοθήκη είναι πολύ εύκολη στην χρήση, πολύ εύκολη στην παραμετροποίηση, αλλά υποστηρίζει και την ελληνική γλώσσα [32].

Στην εικόνα «Εικόνα 5-3 [Κώδικας για αναγνώριση ομιλίας»](#page-41-0) βλέπουμε τον κώδικα που χρειάζεται για να ξεκινήσει ένα παράθυρο εισόδου φωνής ώστε να γίνει η φωνητική

αναγνώριση. Ενώ στην εικόνα «Εικόνα 5-4 [Κώδικας για επιστροφή κειμένου»](#page-41-1) βλέπουμε τον κώδικα που χρειάζεται για να παραλάβουμε το κείμενο που αντιστοιχεί στο ηχητικό κομμάτι που θέλαμε να γίνει η αναγνώριση. Και στις 2 εικόνες βλέπουμε ότι η διαδικασία είναι πολύ απλή, ενώ παρατηρείτε στην 1<sup>η</sup> εικόνα τα σημεία που επιλέγονται η γλώσσα του κειμένου εισόδου και ένα κείμενο για επεξήγηση.

#### 3.3.5 Pocketsphinx

Η συγκεκριμένη βιβλιοθήκη είναι ανεπτυγμένη από το πανεπιστήμιο του Carnegie Mellon, που έχει αναπτύξει το CMU Sphinx (βλέπε [3.3.1\)](#page-30-0). Η συγκεκριμένη βιβλιοθήκη είναι γραμμένη σε JavaScript και είναι μία βιβλιοθήκη που προορίζεται να χρησιμοποιείται για επεξεργασία αναγνώριση ομιλίας στο διαδίκτυο, από ιστοσελίδες. Στην ουσία είναι ένα μικρό κομμάτι της CMU Sphinx, αν και συγκριτικά με την CMU Sphinx το αποτέλεσμα της Pocketsphinx δεν είναι αρκετά καλό, το αποτέλεσμα παραμένει αρκετά καλό.

#### 3.3.6 Annyang, annyang-node

Ο Tal Ater δημιούργησε την Javascript βιβλιοθήκη annyang, για αναγνώριση ομιλίας σε ιστοσελίδες και στο διαδίκτυο που δουλεύει εξ ολοκλήρου στην πλευρά του χρήστη όπως η Pocketsphinx. Η συγκεκριμένη βιβλιοθήκη είναι δωρεάν για χρήση και με ΜΙΤ άδεια για επεξεργασία.

Υπάρχει βέβαια και η Javascript βιβλιοθήκη annyang-node που βασίζεται στην βιβλιοθήκη του Tal Ater, αλλά είναι σχεδιασμένη να μπορεί να κάνει την φωνητική αναγνώριση στην πλευρά του εξυπηρετητή της ιστοσελίδας ώστε να μην επιβαρύνει το σύστημα του χρήστη.

#### 3.3.7 Speech API

Το Speech API αν και beta έκδοση παρέχει την δυνατότητα να χρησιμοποιηθεί σε ιστοσελίδες είτε με την χρήση Javascript, είτε με την χρήση Flash, είτε με την χρήση PHP. Μάλιστα η συγκεκριμένη βιβλιοθήκη μπορεί να χρησιμοποιηθεί και από άλλες γλώσσες :

- Javascript
- Flash
- PHP
- Python
- Ruby
- Java

Η συγκεκριμένη βιβλιοθήκη βασίζεται στο μοντέλο πελάτη – εξυπηρετητή και κάνει την επεξεργασία καθαρά στην πλευρά του εξυπηρετητή.

#### 3.3.8 HTML5 Speech Recognition

Η συγκεκριμένη βιβλιοθήκη είναι η πρόταση της Google που έχει ενσωματώσει μάλιστα και στον translate.google.com ώστε να μπορεί να γίνει αυτόματα η μετάφραση ομιλίας. Η Google είχε καταθέσει ολόκληρη σχεδίαση στην Κοινοπραξία Παγκόσμιου Ιστού W3C(βλέπε [4.2.1\)](#page-34-1) για το πώς θα μπορούσε να είναι η αναγνώριση ομιλίας στην HTML5.

## 3.4 Εφαρμογές

Μερικές από τις πιο γνωστές εφαρμογές που έχει ενσωματωθεί η αναγνώριση ομιλίας είναι οι :

- Αυτοματισμούς σπιτιών
- Αυτόματη μετάφραση
- Ενσωματωμένα συστήματα σε αυτοκίνητα
- Ελικόπτερα
- Ηλεκτρονική υγεία
- Ρομποτικά συστήματα
- Τηλέφωνα

#### 3.4.1 Αυτοματισμούς σπιτιών

Με την εξέλιξη της τεχνολογίας αλλά και της αναγνώρισης ομιλίας δεν θα μπορούσε αυτή η δυνατότητα να λείπει από έναν αυτοματισμού σπιτιού, όταν υπάρχει οικονομικό IC, από την SensoryInc.com, που έχει την δυνατότητα να κάνει αναγνώριση ομιλίας. [33]

#### 3.4.2 Αυτόματη μετάφραση

Από το 2011 η Google έχει προσθέσει στην διαδικτυακή της πλατφόρμα μετάφρασης, την δυνατότητα μετάφρασης κατευθείαν από το μικρόφωνο, χωρίς να χρειάζεται να πληκτρολογήσεις κάποιο κείμενο. [34]

#### 3.4.3 Ενσωματωμένα συστήματα σε αυτοκίνητα

Με την αύξηση των δυνατοτήτων των ενσωματωμένων συστημάτων σε αυτοκίνητα, η φωνητική αναγνώριση είναι μία ελκυστική πρόταση ώστε να προσφέρει στους οδηγούς μία ασφαλής, εύκολη στην χρήση διεπαφή στα αυτοκίνητά τους.

Μάλιστα για την βελτίωση της απόδοσης, επειδή είναι προφανές ότι υπάρχει πολύς θόρυβος σε ένα αυτοκίνητο έχουν επιλεχθεί διάφορες τεχνικές πολλών μικροφώνων για να γίνεται βελτιστοποίηση της απόδοσης. [35]

#### 3.4.4 Ελικόπτερα

Στις 22 Ιουνίου του 2007 μία νέα τεχνολογία που επιτρέπει στους πιλότους ελικοπτέρων από φωνητικές εντολές δοκιμάστηκε με επιτυχία στην αεροπορία του Ηνωμένου Βασιλείου. Σχεδιάστηκε για την αντιμετώπιση του προβλήματος των πιλότων που ξοδεύουν πάρα πολύ χρόνο ψάχνοντας μέσα στο πιλοτήριο τι να επιλέξουν - ένα πρόβλημα που επιδεινώθηκε από την έλευση των πολύπλοκων οθονών πολλαπλών λειτουργιών- η απευθείας εισαγωγής φωνής του QinetiQ συστήματος ενσωματώνει την τεχνολογία αναγνώρισης ομιλίας για να διευκολύνει τον άμεσο έλεγχο ηλεκτρονικού εξοπλισμού αεροσκαφών με την χρήση μικροφώνων. [36]

#### 3.4.5 Ηλεκτρονική υγεία

Με την εισαγωγή της αναγνώρισης ομιλίας στην ηλεκτρονική υγεία προσφέρει στους Ιατρούς την δυνατότητα να έχουν μία εύκολη πλοήγηση σε πολύπλοκους Ηλεκτρονικούς Φακέλους Υγείας σε πολύ λίγο χρόνο. Τους προσφέρει επίσης την δυνατότητα να υπαγορεύουν, επεξεργάζονται και να υπογράφουν Ιατρικές συνταγές μόνο με την ομιλία. [37]

#### 3.4.6 Τηλέφωνα (Siri / Google Now / Cortana)

<span id="page-32-0"></span>Τον Οκτώβριο του 2011 η Siri ανακοινώνει τον έξυπνο προσωπικό οδηγό για κινητά τηλέφωνα το Siri. Αν και στην αρχή η εταιρία ήθελε να αναπτύξει εφαρμογές για όλα τα λειτουργικά συστήματα για κινητά τηλέφωνα, μετά την αγορά της εταιρίας από την Apple(28-04-10) αυτό ακυρώθηκε.

Πλέον το Siri είναι ο πιο διαδεδομένος προσωπικός οδηγός μιας και είναι ενσωματωμένος σε όλα τα κινητά και tablet που βγάζει πλέον η Apple.

Βλέποντας η Google την τεράστια απήχηση που είχε το Siri της Apple αποφάσισε να αναπτύξει τον δικό της έξυπνο προσωπικό οδηγό που τον ονόμασε Google Now, το Google Now εμφανίστηκε αρχικά τον Ιούλιο του 2012(ένα χρόνο μετά το Siri) στην Jelly Bean έκδοση του Android και 1 χρόνο μετά(29-04-13) η Google ανακοίνωσε και την έκδοση για iOS.

Αξίζει να αναφερθεί και η προσπάθεια της Microsoft με τον Cortana που ανακοινώθηκε τον Απρίλιο του 2014 και εκτιμά ότι θα μπορεί να ανταγωνιστεί τους αντιπάλους της.

#### 3.4.7 Λοιπές συσκευές

Τον Φεβρουάριο του 2013 η Google ανακοινώνει τα Google Glass, ειδικά σχεδιασμένα γυαλιά με μία μικρή οθόνη στο λίγο πάνω από το δεξί μάτι και υποδοχή για φακούς. Τα συγκεκριμένα γυαλιά είχαν έναν ενσωματωμένο υπολογιστή και λειτουργούσε εξολοκλήρου με την χρήση φωνητικής αναγνώρισης. Τον Ιανουάριο του 2015 η Google ανακοίνωσε το τέλους του συγκεκριμένου project. Οι τεχνικές προδιαγραφές του ήταν :

- Android 4.0.4 ή πιο πρόσφατο
- Οθόνη ανάλυσης 640x360
- Κάμερα 5-megapixel, με δυνατότητα καταγραφής βίντεο 720p
- $\bullet$  Wi-Fi 802.11b/g
- Bluetooth
- Χώρος αποθήκευσης 16GB (12 GB διαθέσιμα)
- Μνήμη RAM 682MB
- Γυροσκόπιο 3 αξόνων
- Επιταχυνσιόμετρο 3 αξόνων
- Μαγνητόμετρο 3 αξόνων (πυξίδα)
- Αισθητήρας του φωτός του περιβάλλοντος και αισθητήρας εγγύτητας
- Αισθητήρας αγωγιμότητας των οστών

## <span id="page-34-0"></span>Κεφάλαιο 4 - Μοντέλο πελάτη - εξυπηρετητή

### 4.1 Εισαγωγή

Το μοντέλο πελάτη – εξυπηρετητή των υπολογιστικών συστημάτων είναι μία κατανεμημένη δομή εφαρμογών που κατακερματίζει τα καθήκοντα ή το φόρτο εργασίας μεταξύ των παρόχων ενός πόρου ή υπηρεσίας, που ονομάζονται εξυπηρετητές και των αιτούντων μίας υπηρεσίας, που ονομάζονται πελάτες. [38] Συχνά οι πελάτες και οι εξυπηρετητές επικοινωνούν μέσω ενός δικτύου υπολογιστών σε ξεχωριστά συστήματα, αλλά μπορούν να λειτουργούν και στο ίδιο σύστημα. Ένα υπολογιστικό σύστημα που λειτουργεί ως εξυπηρετητής μπορεί να τρέχει ένα ή περισσότερα προγράμματα εξυπηρετητή που μοιράζουν τους πόρους του στους πελάτες. Οι πελάτες δεν μοιράζονται καθόλου από τους πόρους τους με τον εξυπηρετητή, αλλά ζητάει από τον εξυπηρετητή. Ως εκ τούτου οι πελάτες συνδέονται σε εξυπηρετητές που περιμένουν εισερχόμενες αιτήσεις.

Η πλοήγηση στο διαδίκτυο μπορεί να θεωρηθεί το πιο κοινό παράδειγμα μοντέλου πελάτη-εξυπηρετητή, υπάρχει ένας εξυπηρετητής, γνωστός και ως WebServer, που στέλνει πίσω την ιστοσελίδα στον χρήστη, στον Internet Browser μας που λειτουργεί ως πελάτης στο μοντέλο αυτό. Το πρωτόκολλο που χρησιμοποιείται είναι το HTTP που αναλύεται στο [4.2.2.](#page-35-0)

#### 4.2 WebServer

Ο WebServer είναι ένα υπολογιστικό σύστημα που επεξεργάζεται αιτήσεις μέσω HTTP, το βασικό δικτυακό πρωτόκολλο που χρησιμοποιείται για την μεταφορά δεδομένων στον παγκόσμιο ιστό. Ο όρος μπορεί να αποδοθεί είτε για ένα ολόκληρο σύστημα, είτε για συγκεκριμένη εφαρμογή που δέχεται και επεξεργάζεται αιτήσεις μέσω HTTP. Η πιο κοινή χρήση των Web Server είναι να φιλοξενούν μία ιστοσελίδα, αλλά τους βλέπουμε και σε άλλες χρήσεις όπως είναι τα παιχνίδια, αποθήκευση δεδομένων, σε δικτυακές εφαρμογές εταιριών, διαχείριση email, FTP, ή άλλες διαδικτυακές χρήσεις.

Η κύρια λειτουργία του WebServer είναι να αποθηκεύει, να επεξεργάζεται και να προωθεί ιστοσελίδες στου χρήστες. Η επικοινωνία μεταξύ χρήστη – server γίνεται μέσω του πρωτοκόλλου HTTP, οι σελίδες που προωθούνται είναι κυρίως HTML αρχεία, που μπορούν να περιέχουν εικόνες είναι κομμάτια κώδικα εκτός από κείμενο.

#### 4.2.1 Ιστορία του WebServer

<span id="page-34-1"></span>Το μακρινό 1989 ο Tim Berners-Lee πρότεινε στον τότε εργοδότη του στο CERΝ ένα νέο έργο, με σκοπό να διευκολύνει την ανταλλαγή πληροφοριών μεταξύ των επιστημόνων, χρησιμοποιώντας ένα σύστημα υπερκειμένου. Το έργο είχε ως αποτέλεσμα ο Berners-Lee να δημιουργήσει δύο προγράμματα το 1990:

- Ένα πρόγραμμα περιήγησης διαδικτύου που ονομαζόταν WorldWideWeb
- Και τον πρώτο WebServer στον κόσμο, που αργότερα έγινε γνωστός ως CERN httpd, ο οποίος λειτουργούσε σε έναν υπολογιστή της Next.

Μεταξύ του 1991 και του 1994, λόγω της απλότητας και της αποτελεσματικότητας της πρώιμης τεχνολογίας που χρησιμοποιούνταν για την μεταφορά δεδομένων και την πλοήγηση στον παγκόσμιο ιστό, βοήθησε στην μεταφορά των προγραμμάτων σε πολλά διαφορετικά λειτουργικά συστήματα και στην διάδοση της χρήσης τους στους επιστημονικούς οργανισμούς και στα πανεπιστήμια, στην συνέχεια και στην βιομηχανία.

Το 1994 ο Tim Berners-Lee αποφάσισε να δημιουργήσει την Κοινοπραξία Παγκόσμιου Ιστού (W3C) για να ρυθμίζει την περαιτέρω ανάπτυξη των πολλών τεχνολογιών που εμπλέκονται στον παγκόσμιο ιστό, όπως HTTP, HTML, κλπ. , μέσω μίας διαδικασίας τυποποίησης.

#### 4.2.2 Το πρωτόκολλο HTTP

<span id="page-35-0"></span>Το πρωτόκολλο HTTP είναι το πιο γνωστό πρωτόκολλο που χρησιμοποιείται στον Παγκόσμιο Ιστό. Είναι ένα πρωτόκολλο εφαρμογής για κατανεμημένα, πληροφοριακά συστήματα υπερμέσων. Υπερκείμενο είναι δομημένο κείμενο που χρησιμοποιεί υπερσυνδέσμους μεταξύ των κόμβων που περιέχουν κείμενο. Το HTTP είναι το πρωτόκολλο για την ανταλλαγή ή την μεταφορά υπερκειμένων.

Στην αρχιτεκτονική του πρωτοκόλλου υπάρχουν διάφοροι μέθοδοι αιτήσεων με τις δύο πιο γνωστές να είναι το GET και το POST.

- GET: Ζητάει μία εκπροσώπηση από συγκεκριμένο πόρο. Αιτήσεις χρησιμοποιώντας GET πρέπει να ανακτήσουν μόνο τα δεδομένα και δεν θα πρέπει να έχει καμία άλλη επίδραση. Ο browser με την μέθοδο GET ζητάει την ιστοσελίδα από τον WebServer.
- POST: Ζητάει από τον εξυπηρετητή να δεχθεί μία οντότητα που περιέχει η αίτηση. Αιτήσεις χρησιμοποιώντας POST είναι για να μεταφερθούν δεδομένα του χρήστη προς τον διακομιστή, όταν συμπληρώνουμε μία φόρμα σε μία ιστοσελίδα τα δεδομένα με POST μέθοδο πάνε στονWebServer.

#### 4.2.3 WebServer σε Java

Η δημιουργία WebServer συγκεκριμένης λειτουργίας είναι σχετικά εύκολο στην Java και σε αυτό βοηθάει η βιβλιοθήκη HttpServer της Sun Microsystems. Στην [Εικόνα 4-1](#page-35-1) Java [παράδειγμα για WebServer](#page-35-1) βλέπουμε ότι ο κώδικας είναι πολύ λιτός μόλις 10 γραμμών, αλλά από αυτό το κομμάτι του κώδικα λείπει το κομμάτι που διαχειρίζεται τα HTTP μηνύματα, αυτό γίνεται από την κλάση MyHandler που είναι επιλεγμένη στην εικόνα.

```
void initAndStartServerExample() throws IOException{
    int port = 80;
    InetSocketAddress addr;
    HttpServer server;
    addr = new InetSocketAddress(port);
    server = HttpServer.create(addr, 0);
   server.createContext("/", new MyHandler());
    server.start();
ł
```
#### *Εικόνα 4-1 Java παράδειγμα για WebServer*

<span id="page-35-1"></span>Η κλάση MyHandler χρησιμοποιείται για να διαχειριστεί τις διάφορες μεθόδους αιτήσεων του πρωτοκόλλου HTTP όπως τις GET και POST που αναφέρθηκαν στο [4.2.2.](#page-35-0)

# Κεφάλαιο 5 - Ανάπτυξη Εφαρμογής

## <span id="page-36-0"></span>5.1 Εισαγωγή

Ο κύριος στόχος της εργασίας είναι η ανάπτυξη μίας εφαρμογής που θα κάνει χρήση της φωνητικής αναγνώρισης αλλά και της τεχνολογίας Client – Server. Για αυτό επιλέχθηκε να δημιουργηθεί ένα παιχνίδι με τράπουλες η «Ξερή» και ο χρήστης από το κινητό του τηλέφωνο μπορεί να μιλήσει και να επιλέξει πιο από τα χαρτιά που έχει στα χέρια του θέλει να χρησιμοποιήσει.

Ο χρήστης ξεκινάει τον Server από έναν υπολογιστή, έπειτα συνδέεται με το Android κινητό του τηλέφωνο στην διεύθυνση IP του server και με την χρήση της φωνής μπορεί να επιλέξει ποια από τις κάρτες θέλει να πετάξει. Εφόσον επιλέξει σωστά ο Υπολογιστής θα απαντήσει και θα εμφανιστεί το αποτέλεσμα αμέσως στο κινητό τηλέφωνο του χρήστη.

Ο αντίπαλος παίχτης στην ξερή θα είναι στην ουσία ο υπολογιστής, που θα κοιτάζει ποιο φύλλο ταιριάζει καλύτερα να πετάξει ώστε να υπάρχει μία στοιχειώδεις δυσκολία στο παιχνίδι. Το μοίρασμα των φύλλων, το ανακάτεμα τις τράπουλας και η συλλογή πόντων γίνεται επίσης από τον υπολογιστή.

### 5.1.1 Ξερή

Η ξερή είναι ένα παιχνίδι με τράπουλα που παίζεται με 2 ή 4 άτομα (των 2 ομάδων) και χρησιμοποιείται μία τράπουλα των 52 φύλλων. Σε κάθε γύρο του παιχνιδιού μοιράζονται 6 κάρτες σε κάθε παίκτη. Πριν αρχίσει ο πρώτος γύρος ρίχνονται 4 κάρτες στο τραπέζι η μία πάνω από την άλλη. Οι παίκτες παίζουν εναλλάξ, ρίχνοντας ένα χαρτί από αυτά που τους έχουν μοιραστεί. Αν ένας παίχτης ρίξει χαρτί με ίδιο αριθμό ή ίδια φιγούρα με αυτό που είχε ριχτεί τελευταίο, μαζεύει τα χαρτιά που βρίσκονται στο τραπέζι.

Ειδικοί κανόνες :

- Αν στο τραπέζι είναι 1 μόνο ένα φύλλο και το μαζέψει ο αντίπαλος είναι «Ξερή»
- Αν ένας παίκτης ρίξει βαλέ, παίρνει όλα τα χαρτιά που βρίσκονται στο τραπέζι
- Αν τελειώσουν τα χαρτιά από τα χέρια των παιχτών και έχουν μείνει και άλλα κάτω, τα παίρνει αυτός που μάζεψε τελευταίος

Πόντοι :

- $\bullet$   $E$ ερή : 10
- Ξερή σε βαλέ : 20 (βλέπε [Εικόνα](#page-37-0) 5-1 Ξερή)
- Περισσότερα φύλλα : 3
- $\bullet$  10 καρό : 2
- Άσσοι, K, Q, J, 10(εκτός από το 10 καρό), 2 σπαθί : 1

Νικητής είναι ο παίχτης με τους περισσότερους πόντους.

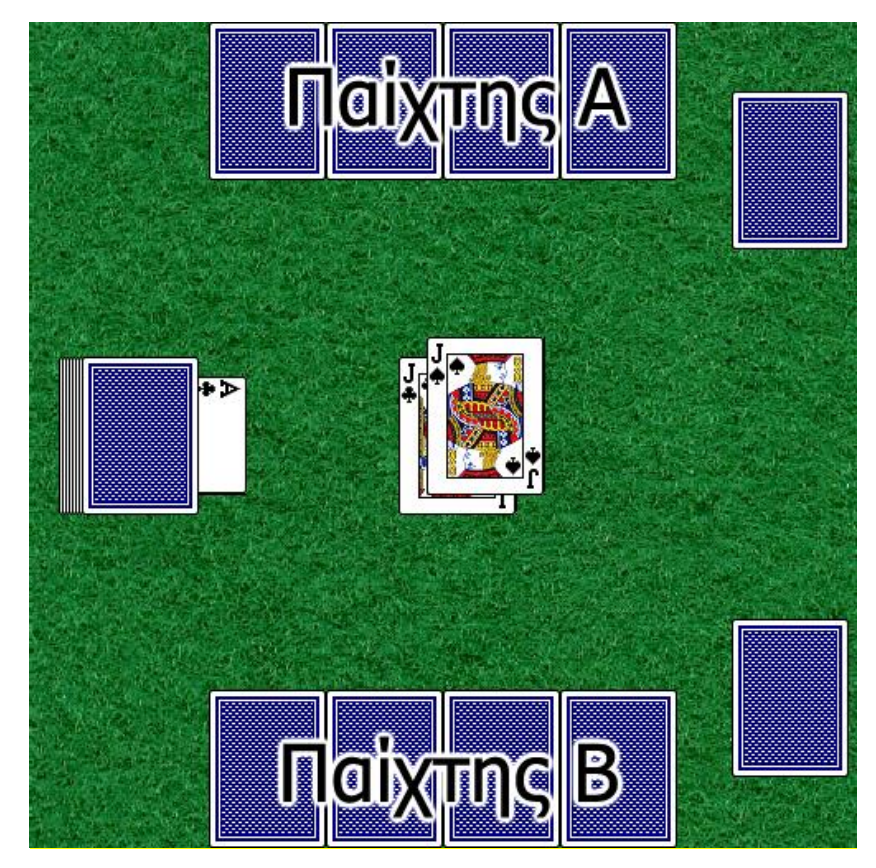

*Εικόνα 5-1 Ξερή*

## <span id="page-37-0"></span>5.2 Σχεδιασμός

Η γλώσσα προγραμματισμού που επιλέχθηκε είναι η Java και για το κομμάτι του Server (Υπολογιστής), αλλά και για το κομμάτι του Client (Android Κινητό). H Java είναι μία αντικειμενοστραφής γλώσσα προγραμματισμού που σχεδιάστηκε από την Sun Microsystems αλλά πλέον έχει αγοραστεί από την Oracle. Ένα από τα βασικά πλεονεκτήματα της Java είναι η ανεξαρτησία του λειτουργικού συστήματος και πλατφόρμας. Τα προγράμματα που είναι γραμμένα σε Java τρέχουνε πάνω σε μία εικονική μηχανή και εφόσον υπάρχει αυτή η εικονική μηχανή σε κάποιο λειτουργικό σύστημα μπορεί να τρέξει κώδικας Java.

Παρακάτω χωρίζεται ο σχεδιασμός σε δύο κομμάτια ένα για τον Υπολογιστή και ένα για το Κινητό και αναλύεται το κάθε κομμάτι, τι δυνατότητες θέλουμε να έχουν και σε τι μορφή θα πρέπει να χωριστούν ώστε να γίνει πιο εύκολη η ανάπτυξη της εκάστοτε εφαρμογής.

#### 5.2.1 Υπολογιστής – Server

Η εφαρμογή του Server χωρίζεται σε 3 κομμάτια που ενώνονται μεταξύ τους :

- Παιχνίδι (Ξερή)
- WebServer
- Διεπαφή χρήστη
- 5.2.1.1 Παιχνίδι (Ξερή)

Το κομμάτι του παιχνιδιού αναπτύχθηκε ξεχωριστά τελείως ώστε να μπορεί να χρησιμοποιηθεί και με άλλους τρόπους ή μεταγενέστερα να υπάρχει η δυνατότητα να αναπτυχθεί περισσότερο. Τρεις από τις πιο σημαντικές κλάσεις είναι η Card,η Player και η Game.

- H κλάση Card αντιπροσωπεύει ένα φύλλο της τράπουλας, μερικά από τα χαρακτηριστικά της είναι τα :
	- o Αριθμός
- o Σύμβολο
- o Χρώμα
- Η κλάση Player αντιπροσωπεύει τους παίκτες του παιχνιδιού, μερικά από τα χαρακτηριστικά της είναι τα :
	- o Όνομα παίχτη
	- o Λίστα με φύλλα στο χέρι
	- o Λίστα με φύλλα που έχει συλλέξει
	- o Πόντους
- Η κλάση Game αντιπροσωπεύει μία παρτίδα Ξερής μεταξύ 2 παικτών, μερικά από τα χαρακτηριστικά της είναι τα :
	- o 2 παίκτες
	- o Μία λίστα με 52 φύλλα
	- o Μία λίστα με φύλλα που είναι να μαζευτούν από τους παίχτες
	- o Ανακάτεμα λίστας φύλλων
	- o Μοίρασμα κατάλληλων φύλλων στους παίχτες
	- o Καθοδήγηση παικτών ως προς το παίξιμο τους.

#### 5.2.1.2 Web Server

Στο κομμάτι του Web Server θέλουμε τις παρακάτω λειτουργίες :

- Λήψη μηνυμάτων από το κινητό
	- o Αν το μήνυμα έρθει από browser να επιστραφεί μήνυμα λάθους
	- o Αν το μήνυμα έρθει από άλλο client και όχι τον δικό μας να βγάλει πάλι μήνυμα λάθους
- Απάντηση μηνυμάτων προς το κινητό
- Ορισμός θύρας που τρέχει
- Έναρξη / Παύση

Τα παραπάνω στην ουσία χωρίζονται σε 2 κομμάτια στο κομμάτι των μηνυμάτων προς και από τον Server και στην αρχικοποίηση/έναρξη/παύση του WebServer, έτσι μπορούν να χωριστούν σε 2 κλάσεις την TCPServer και την MyHandler.

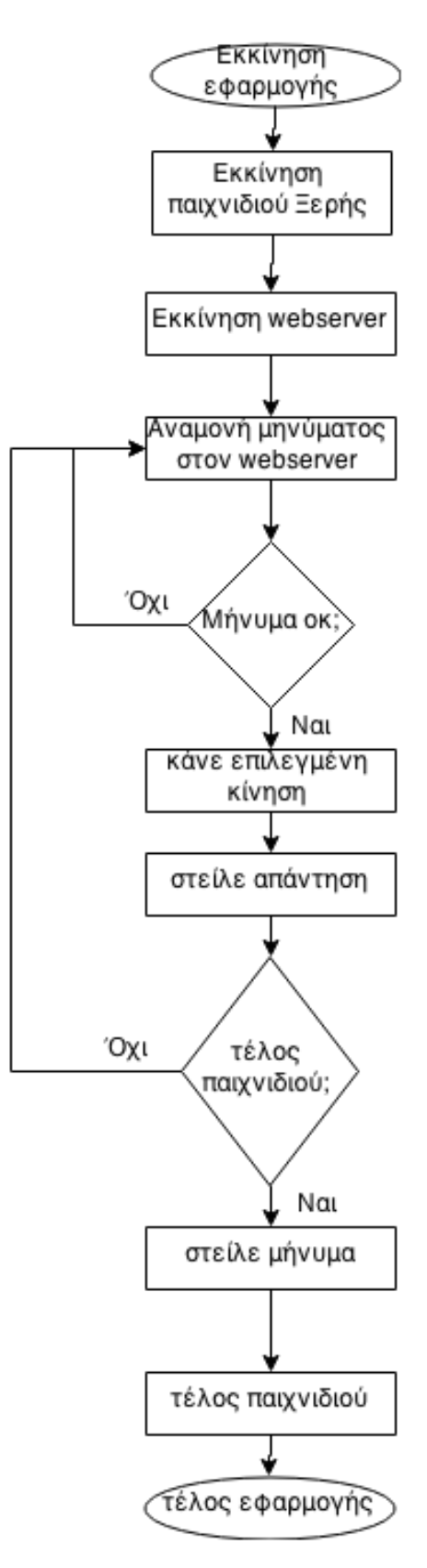

*Διάγραμμα ροής 5-1 Server*

Στο παραπάνω διάγραμμα ροής βλέπουμε την διαδικασία που ακολουθεί το κομμάτι του υπολογιστή – server της εφαρμογής, από την εκκίνηση έως και την ολοκλήρωση της. Κατά την εκκίνηση δηλαδή της εφαρμογής ξεκάνει το παιχνίδι και μετά ο webserver. Έπειτα ο webserver περιμένει ένα αναγνωριστικό μήνυμα για να συνεχίσει, αν αυτό είναι δεν είναι σωστό αναμένει στο στάδιο που βρίσκετε ώσπου να του δοθεί. Όταν πάρει το σωστό μήνυμα συνεχίζει με την διαδικασία του παιχνιδιού μοιράζοντας φύλλα κ.α. όπως έχει αναφερθεί στην αρχή της ενότητας [5.1.](#page-36-0) Αφού ολοκληρωθεί το προηγούμενο βήμα ο server στέλνει μια απάντηση στον client με τις κινήσεις που έχουν γίνει σε αυτόν τον γύρο του παιχνιδιού. Αν το παιχνίδι δεν έχει ολοκληρωθεί η εφαρμογή ξανακάνει τα τρία προηγούμενα βήματα ώσπου να ολοκληρωθεί. Τέλος όταν το παιχνίδι τελειώσει στέλνει κατάλληλο μήνυμα για το αποτέλεσμα και εκεί τελειώνει το παιχνίδι και η εφαρμογή.

#### 5.2.1.3 Διεπαφή χρήστη

Στο κομμάτι της διεπαφής του χρήστη θέλουμε τις παρακάτω λειτουργίες :

- Δυνατότητα εκκίνησης/παύσης Παιχνιδιού/WebServer
- Ορισμό θύρας που τρέχει ο WebServer
- Εμφάνιση της IP του υπολογιστή για την εύκολη χρήση από τον client
- Εμφάνιση καρτών του παίχτη με εικόνες
- Εμφάνιση πόντων παιχτών
- Εμφάνιση φύλλων που είναι στην λίστα ως προς μάζεμα
- Εμφάνιση διαφόρων μηνυμάτων για την εξέλιξη του παιχνιδιού

Όλα τα παραπάνω μπορούν να μπουν σε μία κλάση που επικοινωνεί με τις βασικές από τα δύο άλλα κομμάτια (TCPServer , Game) και ανταλλάσσει κατάλληλα μηνύματα για την συνέχεια του παιχνιδιού.

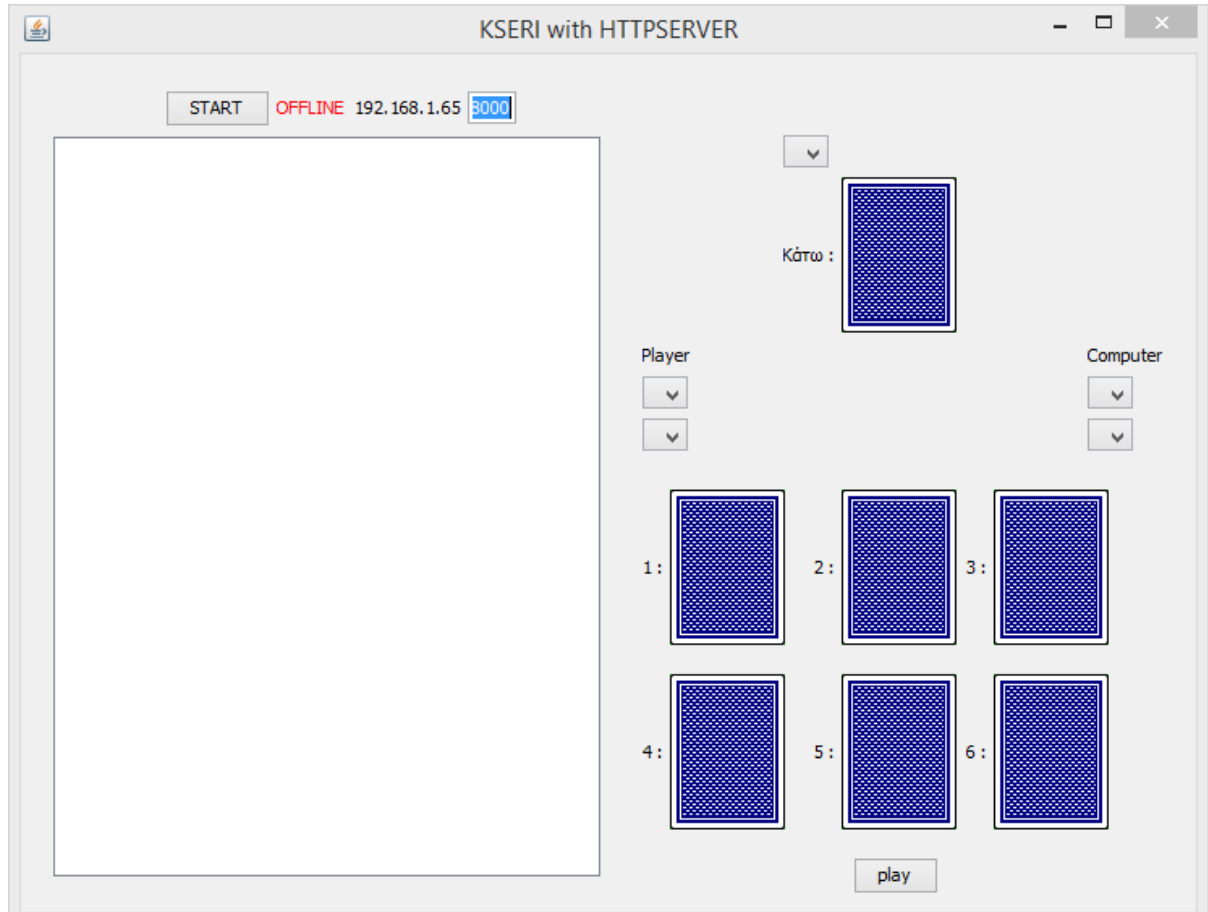

*Εικόνα 5-2 Διεπαφή χρήστη WebServer*

#### 5.2.2 Κινητό τηλέφωνο – Client

Στο λειτουργικό Android υπάρχει μία μεγάλη διαφορά με τις κλασσικές εφαρμογές Java, αντί για φόρμες υπάρχουν κατάλληλα Activities, οπότε τα διάφορα κομμάτια χωρίστηκαν εξ αρχής σε Activities.

Τα 2 κομμάτια που χωρίζεται η εφαρμογή είναι τα :

- Παιχνίδι
- Συνδεσιμότητα με τον WebServer
- 5.2.2.1 Παιχνίδι

Στο Activity του παιχνιδιού ο χρήστης θα μπορεί :

- Να βλέπει ποιο φύλλο είναι κάτω
- Να βλέπει ποια είναι τα φύλλα στο χέρι του
- Να βλέπει τους πόντους και των δύο παιχτών μέχρι εκείνη την στιγμή στο παιχνίδι
- Να ξεκινήσει μία διαδικασία αναγνώριση ομιλίας
- Να ενημερωθεί για τον νικητή και για τον χαμένο στο τέλος του παιχνιδιού

Με χρήση κατάλληλου Intent ξεκινάει η διαδικασία αναγνώρισης ομιλίας όπως φαίνεται στην εικόνα «Εικόνα 5-3 [Κώδικας για αναγνώριση ομιλίας»](#page-41-0). Μόλις γίνει η αναγνώριση με κατάλληλη συνάρτηση επανάκλησης έχουμε το αποτέλεσμα και μπορούμε να το προωθήσουμε στον διαχειριστή μηνυμάτων όπως φαίνεται στην εικόνα [«Εικόνα 5-4](#page-41-1) [Κώδικας για επιστροφή κειμένου»](#page-41-1).

```
* Showing google speech input dialog
    \star \star/
   private void promptSpeechInput() {
       Intent intent = new Intent (RecognizerIntent.ACTION RECOGNIZE SPEECH) ;
       intent.putExtra (RecognizerIntent.EXTRA LANGUAGE MODEL,
                RecognizerIntent. LANGUAGE MODEL FREE FORM);
       intent.putExtra(RecognizerIntent.EXTRA_LANGUAGE, "el");
       intent.putExtra (RecognizerIntent.EXTRA PROMPT, "Διάλεξε κάρτα!");
        try {
           startActivityForResult(intent, REQ_CODE_SPEECH_INPUT);
        } catch (ActivityNotFoundException a) {
           Toast.makeText(getApplicationContext(),
                     "Δεν υποστηρίζεται η φωνητική αναγνώριση",
                    Toast. LENGTH SHORT). show () ;
       \rightarrow\overline{\mathbf{3}}Εικόνα 5-3 Κώδικας για αναγνώριση ομιλίας
 * Receiving speech input
\star \star/@Override
protected void onActivityResult(int requestCode, int resultCode, Intent data) {
    super.onActivityResult(requestCode, resultCode, data);
    switch (requestCode) {
    case REQ_CODE_SPEECH_INPUT: {
        if (resultCode == RESULT OK && null != data) {
            ArrayList<String> result = data
                    .getStringArrayListExtra(RecognizerIntent.EXTRA_RESULTS);
            Toast.makeText(this, "message: " + result.get(0),
                     Toast.LENGTH LONG).show();
            new MyHttpClient().execute(result.get(0));
        -1
        break;
    \rightarrow- 1
\overline{1}
```
<span id="page-41-1"></span>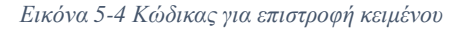

#### 5.2.2.2 Συνδεσιμότητα με τον WebServer

Στο κομμάτι της συνδεσιμότητας με τον WebServer εκτός από ένα Activity χρειαζόταν και ένα νήμα διαχείρισης των μηνυμάτων. Οι δυνατότητες που θα υπάρχουν θα είναι οι :

- Επιλογή διεύθυνσης IP και θύρας που τρέχει ο WebServer
- Έλεγχος ότι η διεύθυνση IP και η θύρα είναι σωστοί
- Αποστολή μηνυμάτων στον server
- Λήψη μηνυμάτων από τον server
- Έλεγχος των μηνυμάτων προς αποστολή ότι είναι σωστά

Για την ομαλή εμφάνιση των διαφόρων πεδίων, κειμένων και κουμπιών έχει χρησιμοποιηθεί στο αρχείο xml που είναι για την χρησιμοποιείται για την εμφάνιση των αντικειμένων μία σειρά από Linear Layouts, είτε ρυθμισμένα να εμφανίζουν τα δεδομένα οριζόντια, είτε να τα εμφανίζουν κάθετα.

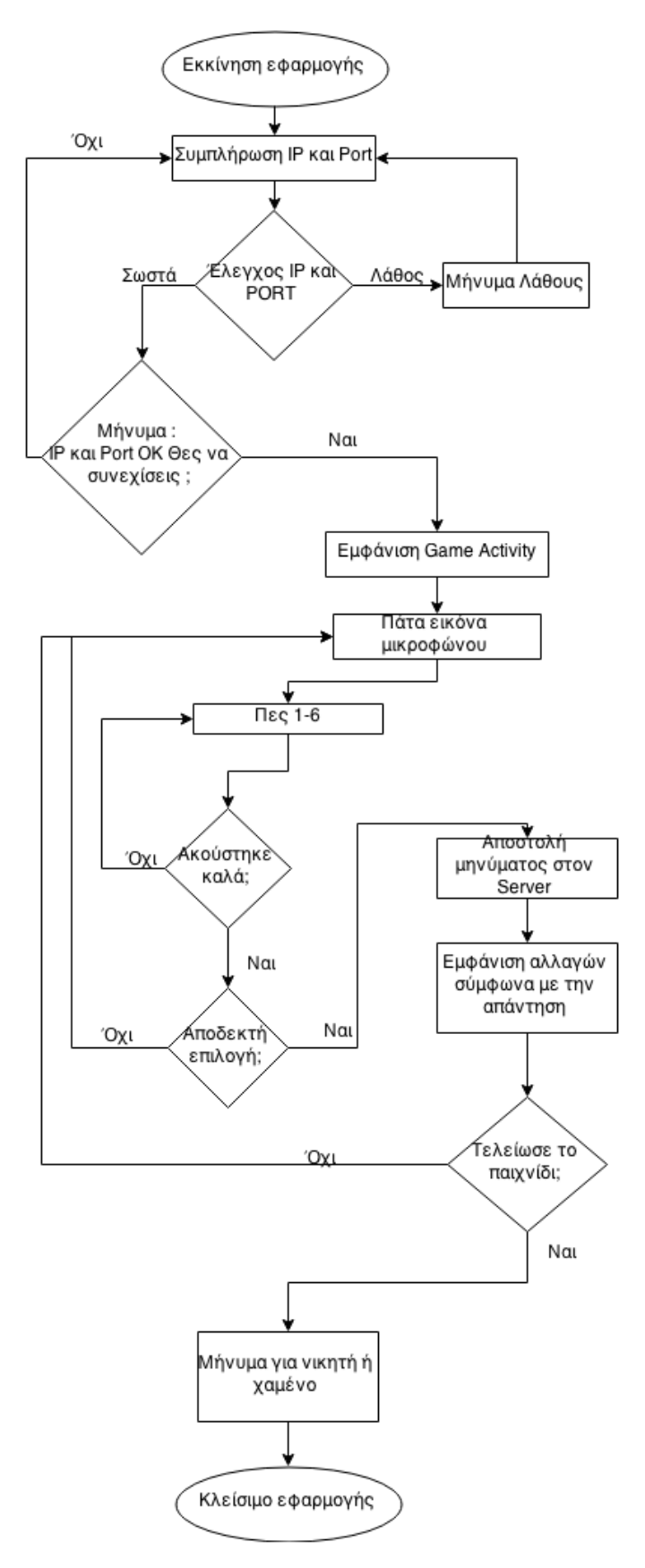

*Διάγραμμα ροής 5-2 Client*

Στο παραπάνω διάγραμμα ροής βλέπουμε την διαδικασία που ακολουθεί το κομμάτι του κινητού τηλεφώνου – client της εφαρμογής, από την εκκίνηση έως και την ολοκλήρωση της. Αρχικά εκκινείτε η εφαρμογή και εμφανίζετε ένα πεδίο για να συμπληρώσουμε την IP και το

Port ώστε να συνδεθεί με τον server. Έπειτα ελέγχει αν τα δεδομένα που του δόθηκαν είναι σωστά, αν δεν είναι εμφανίζει μήνυμα λάθους και επιστρέφει στο προηγούμενο πεδίο. Αν είναι σωστά εμφανίζει και πάλι μήνυμα ότι είναι σωστά και επιπρόσθετα αν θέλουμε να προχωρήσουμε ή όχι. Εφόσον επιλεγεί η απάντηση όχι η εφαρμογή επιστρέφει στο πεδίο για να της δοθεί εκ νέου IP και Port, διαφορετικά συνεχίζει με την εμφάνιση της Game Activity. Μετά από αυτό το στάδιο έχει αρχίσει το παιχνίδι και για να δοθεί κάποια εντολή πατάμε το κουμπί με την εικόνα μικροφώνου. Συνεχίζοντας διαλέγουμε από τα πεδία που εμφανίζονται έναν αριθμό από το 1-6 και τον λέμε στο μικρόφωνο της συσκευής. Σε περίπτωση που δεν ακούστηκε καλά η εφαρμογή επιστρέφει πίσω ώστε να ξαναπούμε τον αριθμό πιο καθαρά. Αν ακούστηκε καθαρά προχωράει σε έλεγχο της επιλογής που δόθηκε αν είναι αποδεκτή, αν δεν είναι επιστρέφει στο αρχικό στάδιο της Game Activity με την επιλογή να πατήσουμε το κουμπί του μικροφώνου. Διαφορετικά στέλνει κατάλληλο μήνυμα στον server για να κάνει τις απαιτούμενες αλλαγές και με την λήψη της απάντησης ο client εμφανίζει και αυτός με την σειρά του τις αλλαγές που έγιναν. Τελειώνοντας έχουμε τον έλεγχο τερματισμού του παιχνιδιού, αν δεν έχει τελειώσει ακόμα επιστρέφει πίσω για να πάρει νέα τιμή και να εκτελέσει ξανά τα προηγούμενα βήματα, διαφορετικά μας εμφανίζει κατάλληλο μήνυμα για τον νικητή και τον χαμένο. Τέλος κλίνει και η εφαρμογή.

## 5.3 Ανάπτυξη

Για την ανάπτυξη της συγκεκριμένης εφαρμογής χρησιμοποιήθηκε η αναγνώριση ομιλίας της Google όπως αναφέρθηκε στο [3.3,](#page-30-1) επίσης χρησιμοποιήθηκε το μοντέλο πελάτη – εξυπηρετητή ώστε να μεταφέρετε η επιλογή του χρήστη από το κινητό στον εξυπηρετητή στον Υπολογιστή.

Παρακάτω χωρίζεται η ανάπτυξη σε δύο κομμάτια ένα για τον Υπολογιστή και ένα για το Κινητό και αναλύεται το κάθε κομμάτι, πως έγινε η ανάπτυξη της κάθε εφαρμογής.

#### 5.3.1 Υπολογιστής – Server

Η εφαρμογή του υπολογιστή αναπτύχθηκε σε 3 διαφορετικά κομμάτια όπως αναφέρθηκε και νωρίτερα, αυτό δίνει την δυνατότητα να μπορούν να γίνουν πιο εύκολα κάποιες τροποποιήσεις όπως να προστεθεί διαφορετικό παιχνίδι, ή διαφορετική διεπαφή προς τον χρήστη, ή να προστεθεί η δυνατότητα  $2^{\infty}$  παίγτη.

Κατά την διάρκεια της ανάπτυξης δημιουργήθηκαν διάφορα δοκιμαστικά κομμάτια κώδικα, ώστε να επιβεβαιωθούν ότι το κάθε κομμάτι δουλεύει σωστά.

- Στο κομμάτι του παιχνιδιού αναπτύχθηκε μία συνάρτηση που προσομοιώνει δύο παίχτες και με κατάλληλη συνάρτηση εύρεσης ίδιο φύλλου επέλεγε το χαρτί που θα πετάξει με προοπτική να βγει ο νικητής. Η συγκεκριμένη συνάρτηση χρησιμοποιήθηκε και για την επιβεβαίωση της καταμέτρησης των πόντων.
- Στο κομμάτι του webserver χρησιμοποιήθηκε η HttpServer της Sun και αναπτύχθηκε κατάλληλος έλεγχος στην κλάση που ελέγχει την μέθοδο αιτήσεων (MyHandler) ώστε αν έχουμε μία σύνδεση από μη επιβεβαιωμένο πελάτη να μην λαμβάνει δεδομένα. Επίσης χρησιμοποιήθηκε συνάρτηση που διαβάζει την IP του υπολογιστή ώστε να μην χρειάζεται να την επιλέγει χειροκίνητα ο χρήστης.
- Στο κομμάτι της διεπαφής του χρήστη αναπτύχθηκε μία φόρμα απεικόνισης, με ένα πλαίσιο ώστε να μπορεί να δει ο χρήστης διάφορες πληροφορίες για την εφαρμογή. Στην φόρμα επίσης υπάρχει απεικόνιση των φύλλων με εικόνες, αλλά και λίστες με τα φύλλα των παιχτών.

### 5.3.2 Κινητό τηλέφωνο – Client

Η εφαρμογή του κινητού αναπτύχθηκε σε 2 διαφορετικά κομμάτια όπως αναφέρθηκε και νωρίτερα, αυτό δίνει την δυνατότητα να μπορούν να γίνουν πιο εύκολα κάποιες τροποποιήσεις όπως να αλλάξει μόνο η διεπαφή του χρήστη, ή μόνο η επικοινωνία με τον υπολογιστή.

Κατά την διάρκεια της ανάπτυξης δημιουργήθηκαν διάφορα δοκιμαστικά κομμάτια κώδικα, ώστε να επιβεβαιωθούν ότι το κάθε κομμάτι δουλεύει σωστά.

**class** MyHttpClient **extends** AsyncTask<String, Void, String> {

 Για την διαχείριση συνδέσεων σε webservers στο android πρέπει να γίνουν σε κατάλληλη κλάση τύπου AsyncTask, που είναι ένα ασύγχρονο νήμα, που η πιο σημαντική του διαφορά με τα υπόλοιπα νήματα στο android, είναι ότι η λειτουργία που κάνει δεν πρέπει να είναι πάνω από μερικά δευτερόλεπτα. [39] Στην [«Εικόνα](#page-41-1)  5-4 [Κώδικας για επιστροφή κειμένου»](#page-41-1) φαίνεται πως γίνεται η χρήση της κλάσης MyHttpClient και στην «Εικόνα 5-5 [MyHttpClient»](#page-45-0) βλέπουμε ένα μικρό παράδειγμα πως είναι η συγκεκριμένη κλάση.

```
 protected String doInBackground(String... params) {
      if(!ipSetted || !portSetted){
         this.exception = new Exception("ip and port not setted");
           return "ip and port not setted";
      }
      String result = "";
      try {
         URI url = new URI(urlString);
        HttpClient httpclient = new DefaultHttpClient();
        HttpPost httppost = new HttpPost(url);
         httppost.addHeader("Header","value");
         httppost.addHeader("Content-Type", "text/html");
        httppost.addHeader("message",getMessage(params[0]));
         HttpResponse response;
         try {
            response = httpclient.execute(httppost);
            HttpEntity entity = response.getEntity();
            if (entity != null) {
               InputStream instream = entity.getContent();
               result = Utils.convertStreamToString(instream);
               convertResultToCardsAndPoints(result);
               instream.close();
            }
         } catch (Exception e) {
            this.exception = e;
            return "error";
       }
      } catch (Exception e) {
         this.exception = e;
         return "error";
 }
     return result;
}
```
*Εικόνα 5-5 MyHttpClient*

<span id="page-45-0"></span> Στο κεντρικό activity έχουν προστεθεί κατάλληλοι έλεγχοι για την διεύθυνση του server αλλά και της πόρτας που περιμένει συνδέσεις. Σε πρώτο χρόνο στον κώδικα ελέγχεται ότι διεύθυνση και θύρα είναι αποδεκτές τιμές, όπως βλέπουμε στο παράδειγμα που ακολουθεί στην «Εικόνα 5-6 [Έλεγχος θύρας και διεύθυνσης»](#page-46-0) ο έλεγχος της πόρτας γίνεται με τον έλεγχο ότι είναι ακέραιος αριθμός, ενώ για την διεύθυνση χρησιμοποιείται κατάλληλη συνάρτηση από την βιβλιοθήκη της apache για το http. Στην συνέχεια στέλνετε ένα απλό μήνυμα ελέγχου στον server και υπάρξει σωστή απάντηση θεωρούνται σωστά, σε κάθε περίπτωση βγαίνει κατάλληλο μήνυμα όπως στην «Εικόνα 5-7 [Μηνύματα Λάθους/Συνέχειας»](#page-46-1)

```
public static boolean checkPort(String port) {
      try {
            Integer.parseInt(port);
      } catch (NumberFormatException e) {
            return false;
      }
      return true;
}
public static boolean checkIp(String ip) {
      return InetAddressUtils.isIPv4Address(ip);
}
                         Εικόνα 5-6 Έλεγχος θύρας και διεύθυνσης
protected void showDialogError(String message) {
      new AlertDialog.Builder(this)
            .setTitle("IP και PORT Error")
            .setMessage(message)
            .setNeutralButton("ΟΚ", null)
            .setIcon(android.R.drawable.ic_dialog_alert)
            .create()
            .show();
}
protected void showDialogToContinue() {
      new AlertDialog.Builder(this)
            .setTitle("IP και PORT OK")
            .setMessage("Θες να συνεχίσεις στο παιχνίδι;")
            .setNeutralButton("Ναι", 
                   new DialogInterface.OnClickListener() {
                         public void onClick(DialogInterface dialog, 
                         int which) {
                               Intent myIntent = new
                               Intent(MainActivity.this,
                               GameActivity.class);
                               MainActivity.this
                               .startActivity(myIntent);
                               finish();
                         }
                   })
            .setNegativeButton("Όχι", null)
             .setIcon(android.R.drawable.ic_dialog_info)
             .create()
            .show();
}
```
#### *Εικόνα 5-7 Μηνύματα Λάθους/Συνέχειας*

<span id="page-46-1"></span> Στο activity του παιχνιδιού υπάρχει επικοινωνία με το AsyncTask ώστε να μεταφέρει και να λαμβάνει μηνύματα από τον server. Υπάρχει επίσης και η συνάρτηση φωνητικής αναγνώρισης που επικοινωνεί με τον server της Google

ώστε να γίνει η αναγνώριση και να λάβει πίσω το κείμενο που αντιστοιχεί, στην συνέχεια το συγκεκριμένο κείμενο εφόσον είναι ένα από τα κατάλληλα κείμενα στέλνετε στον server μέσω της AsyncTask. Έπειτα ο server απαντάει με κατάλληλο μήνυμα για τα χαρτιά που υπάρχουν στο χέρι, πιο χαρτί είναι κάτω και τους πόντους στην μορφή hands:{card1, card2, card3} bottomCard:{card} Points:{0, 0}. Στην συνέχεια με τον κώδικα που ακολουθεί στην [«Εικόνα 5-8](#page-47-0) Κώδικας [διαχωρισμού μηνύματος server»](#page-47-0) γίνεται ο διαχωρισμός τους, εφόσον γίνει ο διαχωρισμός βρίσκεται πια κάρτα ταιριάζει να εμφανιστεί με το κομμάτι κώδικα της «Εικόνα 5-9 [Κώδικας επιλογής κάρτας»](#page-47-1) και εμφανίζεται στο κατάλληλο ImageView που περιμένει την εικόνα. Στην [«Εικόνα 5-10](#page-48-0) Κομμάτι [Layout»](#page-48-0) βλέπουμε ένα κομμάτι από το Layout του GameActivity που είναι οι 3 θέσεις των καρτών μαζί με έναν αριθμό δίπλα στην κάθε κάρτα.

```
int first;
int second;
String[] cards = new String[6];
String bottomCard;
String[] points = new String[2];
first = tempResult.indexOf('{');
second = tempResult.indexOf('});
cards = tempResult.substring(first+1,second).trim().split(",",6);
tempResult = tempResult.substring(second+1);
first = tempResult.indexOf('{');
second = tempResult.indexOf('}');
bottomCard = tempResult.substring(first+1,second);
tempResult = tempResult.substring(second+1);
first = tempResult.indexOf('');
second = tempResult.indexOf('}');
points = tempResult.substring(first+1,second).split(",",2);
```
*Εικόνα 5-8 Κώδικας διαχωρισμού μηνύματος server*

```
private static int getIdBasedOnString(String card) {
      int id = R.drawable.b1fv;
      if (card.contains("1 black club"))
            id = R.drawable.image1;
      else if (card.contains("1 black spade"))
            id = R.drawable.image2;
      else if (card.contains("1 red heart"))
            id = R.drawable.image3;
      else if (card.contains("1 red diamond"))
            id = R.drawable.image4;
      else if (card.contains("K black club"))
            id = R.drawable.image5;
      else if (card.contains("K black spade"))
            id = R.drawable.image6;
      else if (card.contains("K red heart"))
            id = R.drawable.image7;
      else if (card.contains("K red diamond"))
            id = R.drawable.image8;
```
<span id="page-47-1"></span>… }

*Εικόνα 5-9 Κώδικας επιλογής κάρτας*

```
Classical evaluation (1992) contexts<br>
\alpha and \alpha distribution (1993) contexts<br>
\alpha and \alpha distribution (1993) contexts<br>
\alpha and \alpha distribution (1993) contexts<br>
\alpha and \alpha distribution (1993) contexts<br>
\alpha an
     android:layout_width="wrap_content"
     android:layout_height="wrap_content"
     android:layout_gravity="center_horizontal" >
     <TextView
          style="@style/myTextViewSmall"
          android:layout_width="wrap_content"
          android:layout_height="wrap_content"
          android:text="@string/one" />
     <ImageView
          android:id="@+id/ImageViewCard1"
          android:layout_width="wrap_content"
         android:layout height="wrap_content"
          android:contentDescription="@string/description"
          android:src="@drawable/b1fv" />
     <TextView
          style="@style/myTextViewSmall"
          android:layout_width="wrap_content"
          android:layout_height="wrap_content"
          android:text="@string/two" />
     <ImageView
          android:id="@+id/ImageViewCard2"
          android:layout_width="wrap_content"
          android:layout_height="wrap_content"
          android:contentDescription="@string/description"
          android:src="@drawable/b1fv" />
     <TextView
          style="@style/myTextViewSmall"
          android:layout_width="wrap_content"
          android:layout_height="wrap_content"
          android:text="@string/three" />
     <ImageView
          android:id="@+id/imageViewCard3"
          android:layout_width="wrap_content"
          android:layout_height="wrap_content"
          android:contentDescription="@string/description"
          android:src="@drawable/b1fv" />
</LinearLayout>
```
*Εικόνα 5-10 Κομμάτι Layout*

### <span id="page-48-0"></span>5.4 Προγράμματα ανάπτυξης

Τα δύο εργαλεία που χρησιμοποιήθηκαν είναι το NetBeans για τον Server και το Eclipse για τον Client. Αν και υπήρχαν και άλλες αξιόπιστες επιλογές όπως αυτές των IntelliJ IDEA και Android Studio, τελικά επιλέχθηκαν τα δύο παραπάνω λόγο καλύτερη εξοικείωσης. Και τα δύο προγράμματα ανάπτυξης είναι δωρεάν και εύκολα στην χρήση τους.

#### 5.4.1 Λήψη και εγκατάσταση προγραμμάτων ανάπτυξης

Ακολουθούν οδηγοί βήμα-βήμα για λήψη και εγκατάσταση των προγραμμάτων ανάπτυξης.

#### 5.4.1.1 NetBeans

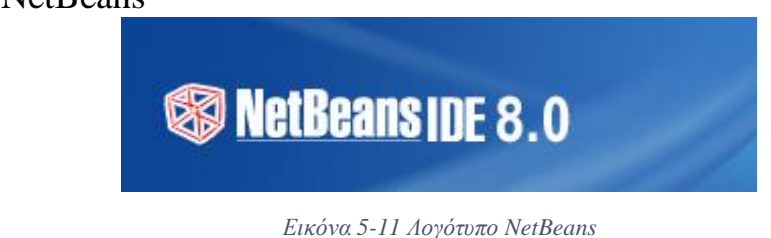

- Λήψη αρχείου εγκατάστασης από<https://netbeans.org/downloads/>
- Επιλογή της 1ης λήψης (βλέπε Εικόνα 5-12 [Λήψη αρχείου εγκατάστασης](#page-49-0)  [NetBeans\)](#page-49-0)
- Εκκίνηση της εγκατάστασης και πλοήγηση ως εξής
	- o Επόμενο
	- o Αποδοχή όρων και επόμενο
	- o Αποδοχή όρων και επόμενο
	- o Επιλογή φακέλου εγκατάστασης Netbeans και Java και επόμενο
	- o Επιλογή για την αυτόματη αναζήτηση για αναβαθμίσεις και Εγκατάσταση
	- o Τέλος

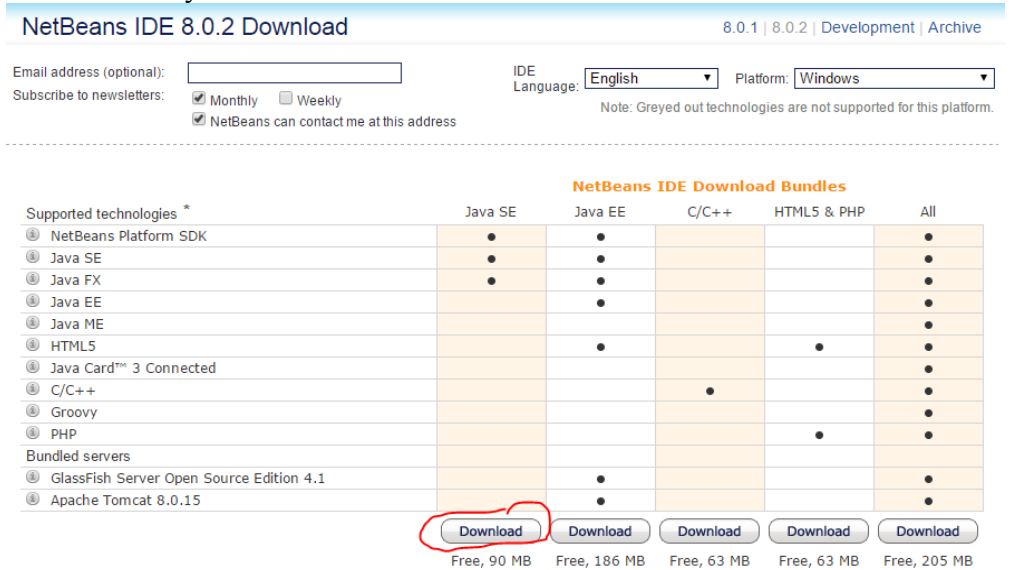

*Εικόνα 5-12 Λήψη αρχείου εγκατάστασης NetBeans*

#### <span id="page-49-0"></span>5.4.1.2 Eclipse και Android SDK

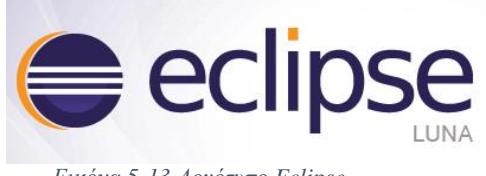

*Εικόνα 5-13 Λογότυπο Eclipse*

- Λήψη αρχείου εγκατάστασης από<http://www.eclipse.org/downloads/>
- Επιλογή  $1^{\eta_5}$  λήψης (βλέπε «Εικόνα 5-14 [Λήψη αρχείου Eclipse»](#page-50-0))
- Επιλογή διακομιστή λήψης (βλέπε «Εικόνα 5-15 [Επιλογή διακομιστή λήψης](#page-51-0)  [Eclipse»](#page-51-0))
- Αποσυμπίεση του αρχείου που κατεβάσαμε και μεταφορά του φακέλου στην θέση που θέλουμε π.χ. C:/Eclipse
- Εκτελούμε το Eclipse
- Επιλέγουμε που θέλουμε να αποθηκεύονται τα project μας και την επιλογή να είναι αυτή η τοποθεσία η προκαθορισμένη (βλέπε [«Εικόνα 5-16](#page-51-1) Επιλογή [τοποθεσίας αποθήκευσης project](#page-51-1) Eclipse»)
- Μετά πηγαίνουμε στο **Help**->**Install New Software**
- Μετά στο **Add…** , πάνω δεξιά γωνία
- Στο παράθυρο διαλόγου που μας άνοιξε βάζουμε στο Όνομα το «ADT Plugin» και στην τοποθεσία το

https://dl-ssl.google.com/android/eclipse/

- Πατάμε **ΟΚ**
- Μετά tickάρουμε το «**Developer Tools**» και μετά **Next**
- Στην συνέχεια βλέπουμε όλα τα εργαλεία που θα γίνει η λήψη τους και πατάμε **Next**
- Μετά διαβάζουμε και αποδεχόμαστε τους όρους χρήσης και μετά **Finish**
- Μόλις ολοκληρωθεί η λήψη κάνουμε επανεκκίνηση στον Eclipse
- Στην συνέχεια πάμε στο **Window** -> **Android SDK Manager** και ξανά επιλέγουμε πια εργαλεία θέλουμε να εγκαταστήσουμε (βλέπε [Εικόνα 5-17](#page-51-2) Λήψη [εργαλείων Android](#page-51-2) SDK Eclipse) **Install {Πλήθος} Packages…**
- Στο παράθυρο διαλόγου που μας άνοιξε **Accept License** και μετά **Install**
- Μόλις ολοκληρωθεί η λήψη επανεκκίνηση στον Eclipse

<span id="page-50-0"></span>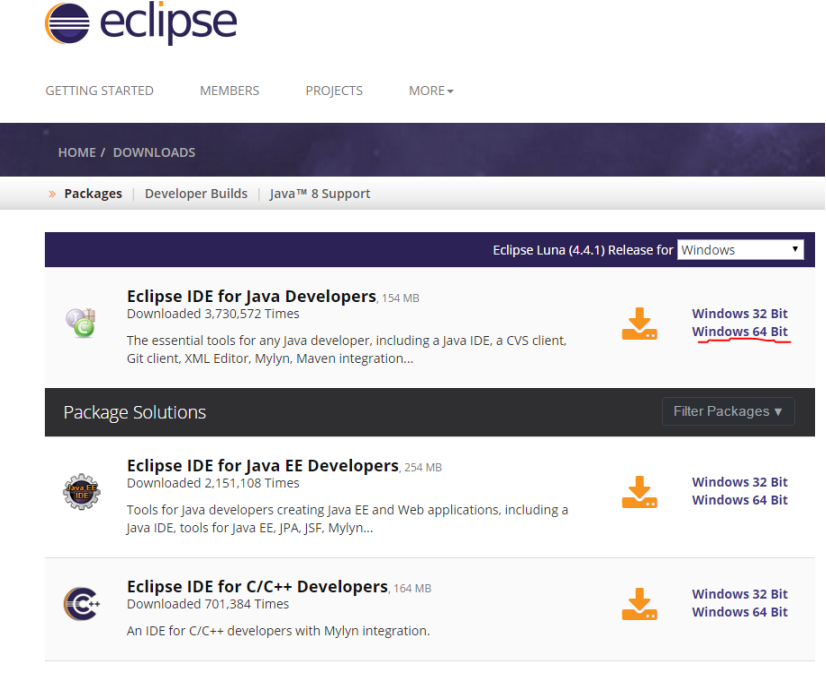

*Εικόνα 5-14 Λήψη αρχείου Eclipse*

Πτυχιακή Εργασία -- ΤΕΙ Κρήτης τμήματος Μηχανικών Πληροφορικής

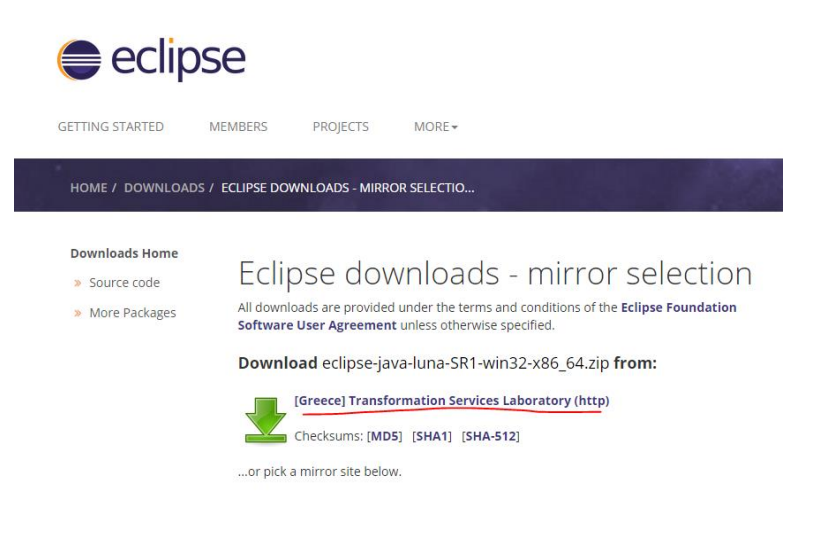

#### *Εικόνα 5-15 Επιλογή διακομιστή λήψης Eclipse*

<span id="page-51-0"></span>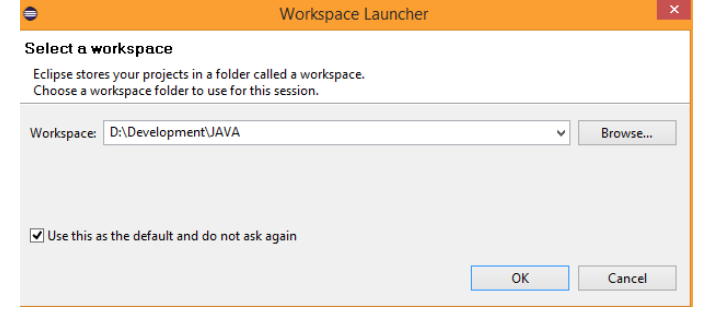

*Εικόνα 5-16 Επιλογή τοποθεσίας αποθήκευσης project Eclipse*

<span id="page-51-1"></span>

| Android SDK Manager<br>ö                                                               |     |      |                    | × |
|----------------------------------------------------------------------------------------|-----|------|--------------------|---|
| Packages<br>Tools                                                                      |     |      |                    |   |
| SDK Path: C:\Users\ME\android-sdks                                                     |     |      |                    |   |
| Packages                                                                               |     |      |                    |   |
| Name                                                                                   | API | Rev. | <b>Status</b>      | ۸ |
| <b>Documentation for Android SDK</b><br>F.                                             | 21  | 1    | Not installed      |   |
| √     sDK Platform                                                                     |     | 2    | Not installed      |   |
| Samples for SDK<br>◡                                                                   |     | 4    | Not installed      |   |
| √ III Android TV ARM EABI v7a System Image                                             |     | 1    | Not installed      |   |
| MILLE Android TV Intel x86 Atom System Image                                           |     | 1    | Not installed      |   |
| <b>V IN</b> Android Wear ARM EABI v7a System Image                                     |     | 1    | Not installed      |   |
| √ IIII Android Wear Intel x86 Atom System Image                                        |     | 1    | Not installed      |   |
| V IIII ARM EABI v7a System Image                                                       |     | 1    | Not installed      |   |
| $\sqrt{\Vert \mathbf{u} \Vert}$ Intel x86 Atom 64 System Image                         |     | 1    | Not installed      |   |
| $\sqrt{ }$ $\blacksquare$ Intel x86 Atom System Image                                  |     | 1    | Not installed      |   |
| <b>√ ©</b> Google APIs                                                                 |     | 1    | Not installed      |   |
| √ IIII Google APIs ARM EABI v7a System Image                                           |     | 3    | Not installed      |   |
| √ III Google APIs Intel x86 Atom_64 System Image                                       | 21  | 3    | Not installed      |   |
| V III Google APIs Intel x86 Atom System Image                                          | 21  | 3    | Not installed      | v |
| Show: V Updates/New V Installed<br><b>Select New or Updates</b><br>Install 31 packages |     |      |                    |   |
| Obsolete<br><b>Deselect All</b>                                                        |     |      | Delete 10 packages |   |
| -50<br>Done loading packages.                                                          |     |      |                    |   |

<span id="page-51-2"></span>*Εικόνα 5-17 Λήψη εργαλείων Android SDK Eclipse*

## 5.5 Εγχειρίδιο χρήσης της Εφαρμογής

 Για αρχή πρέπει να ξεκινήσουμε την εφαρμογή του server και να διαλέξουμε την Θύρα που θέλουμε να περιμένει εισερχόμενες συνδέσεις ο webserver μας.

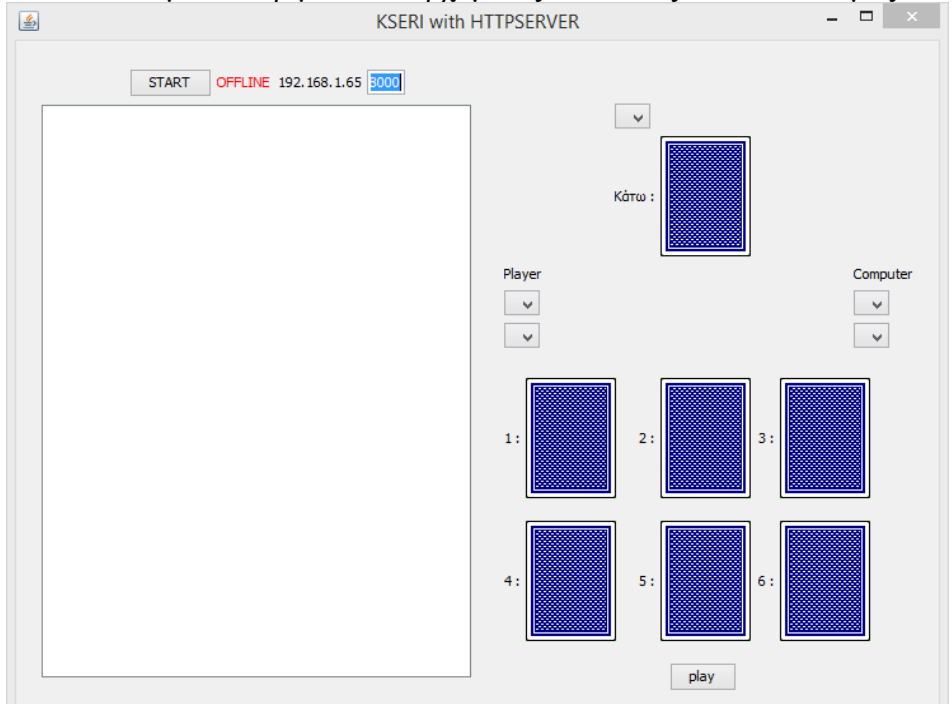

 Στην συνέχεια πατάμε το κουμπί START και ο υπολογιστής μας μοιράζει τα φύλλα που έχουμε. Επίσης ανά πάσα στιγμή μπορούμε να δούμε στις λίστες τα φύλλα που είναι στο παιχνίδι την συγκεκριμένη στιγμή.

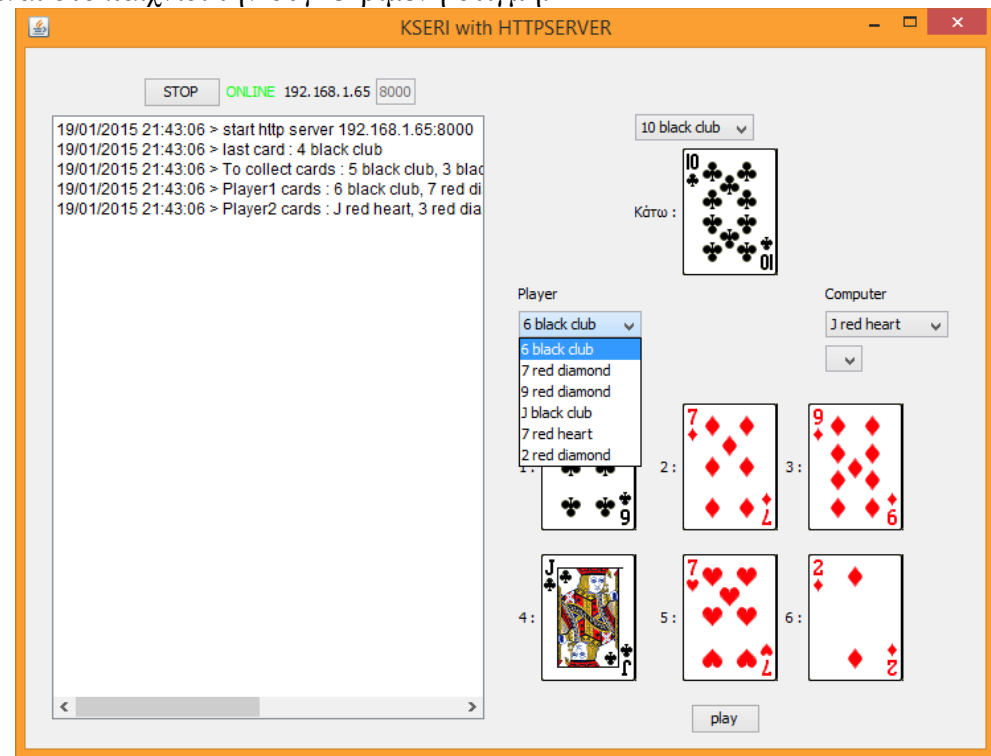

 Μετά ανοίγουμε την εφαρμογή από το κινητό μας τηλέφωνο και συμπληρώνουμε την διεύθυνση IP και την Θύρα (Port) του WebServer μας.

Πτυχιακή Εργασία -- ΤΕΙ Κρήτης τμήματος Μηχανικών Πληροφορικής

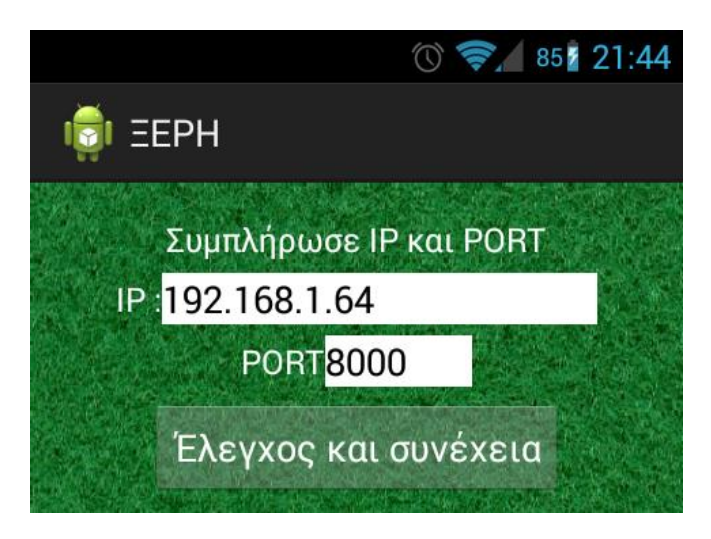

 Και κάνουμε τον έλεγχο, ο έλεγχος θα βγει σωστός ή λάθος, αν είναι σωστός θα μας πει να συνεχίσουμε στο παιχνίδι.

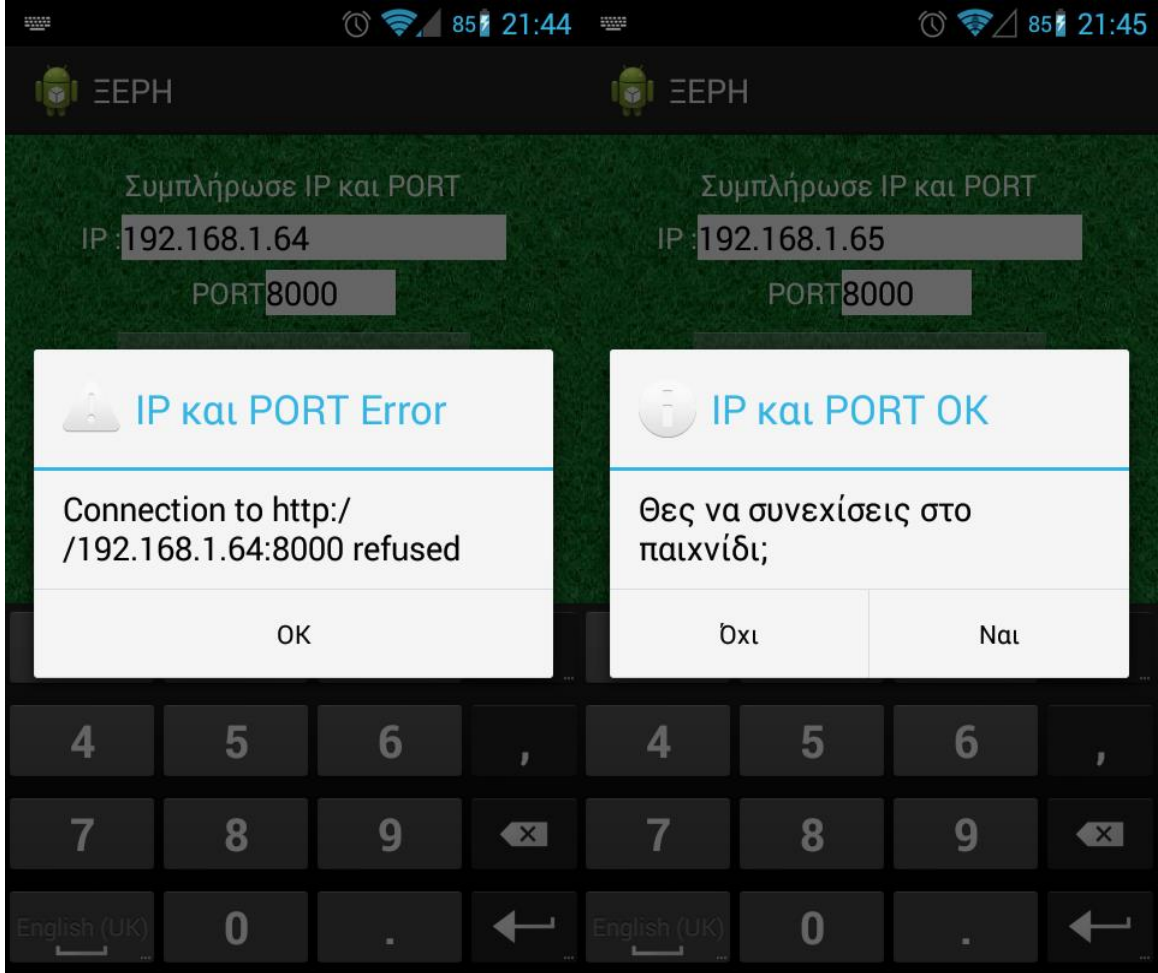

 Στην συνέχεια στην εφαρμογή του παιχνιδιού πατάμε στην εικόνα του μικροφώνου για να μιλήσουμε στην εφαρμογή, το παράθυρο διαλόγου μας λέει να μιλήσουμε και αν αργήσουμε να ξανά πατήσουμε το μικρόφωνο για να μιλήσουμε ξανά.

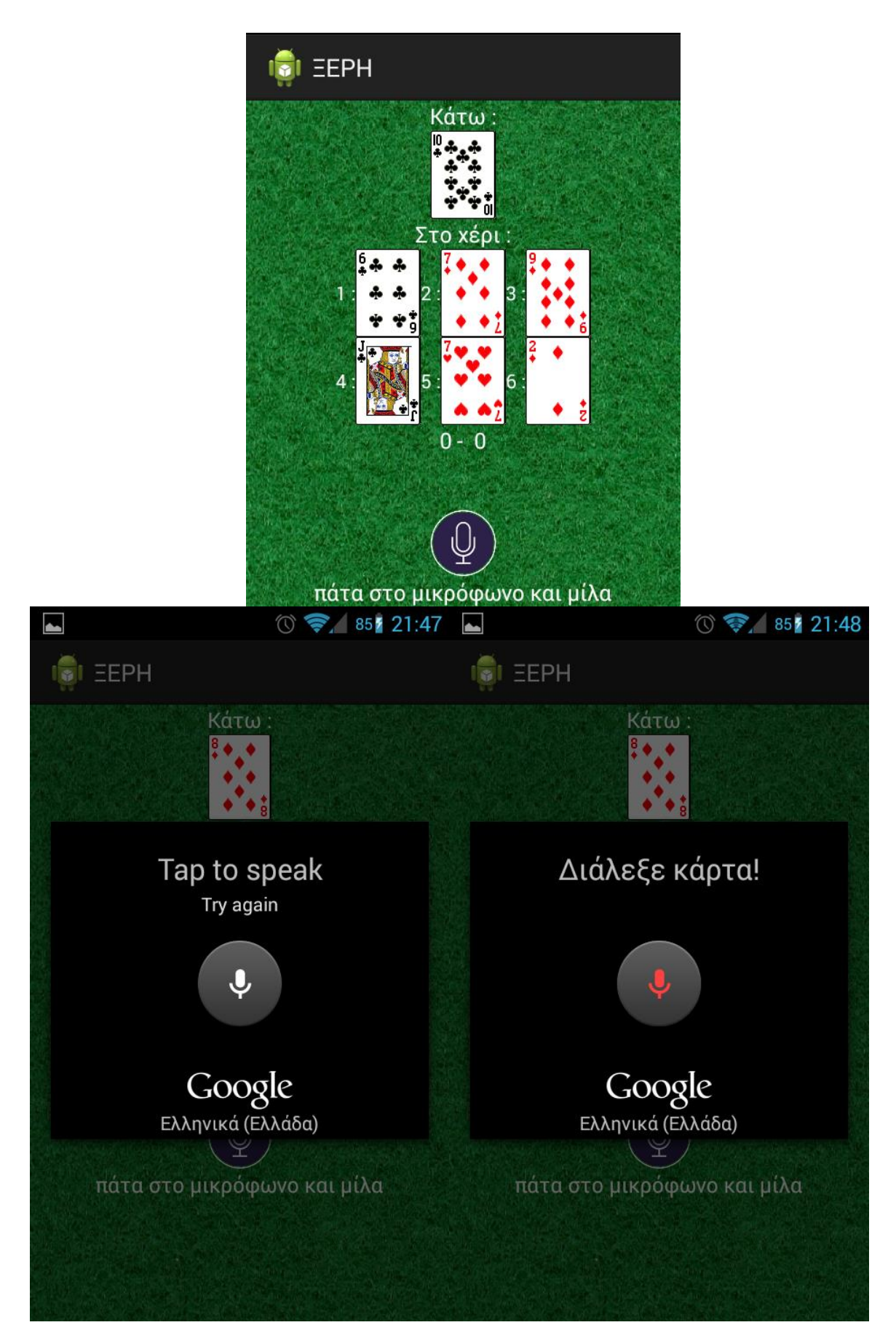

 Έτσι συνεχίζουμε μέχρι να τελειώσουν τα φύλλα, εφόσον τελειώσουν και νικήσουμε θα βγει κατάλληλο μήνυμα στην πλευρά του κινητού και στην πλευρά του server θα γίνει εμφανές ότι τελείωσαν τα φύλλα.

Πτυχιακή Εργασία -- ΤΕΙ Κρήτης τμήματος Μηχανικών Πληροφορικής

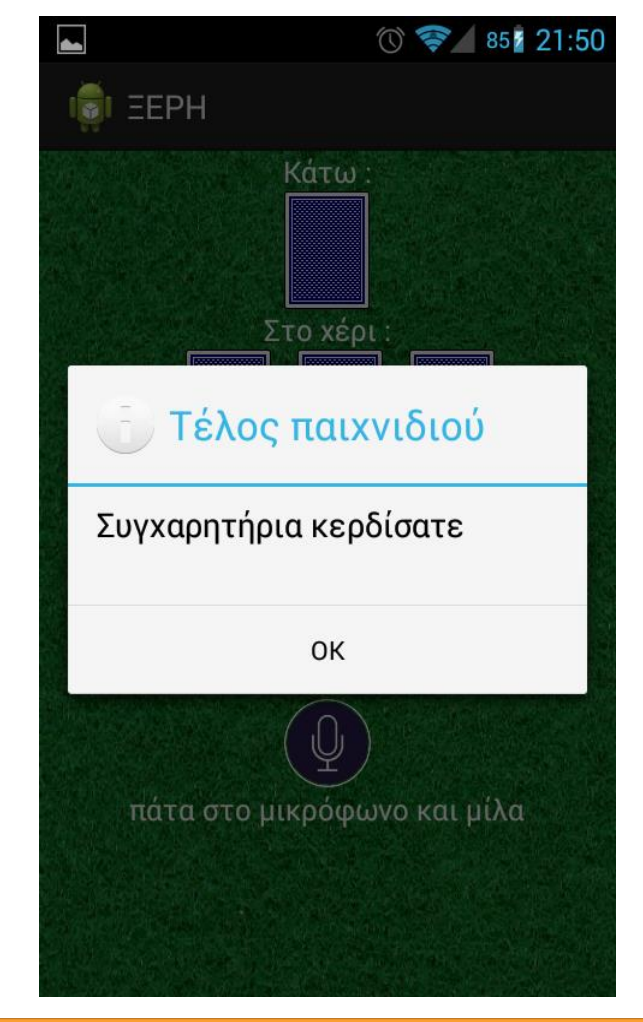

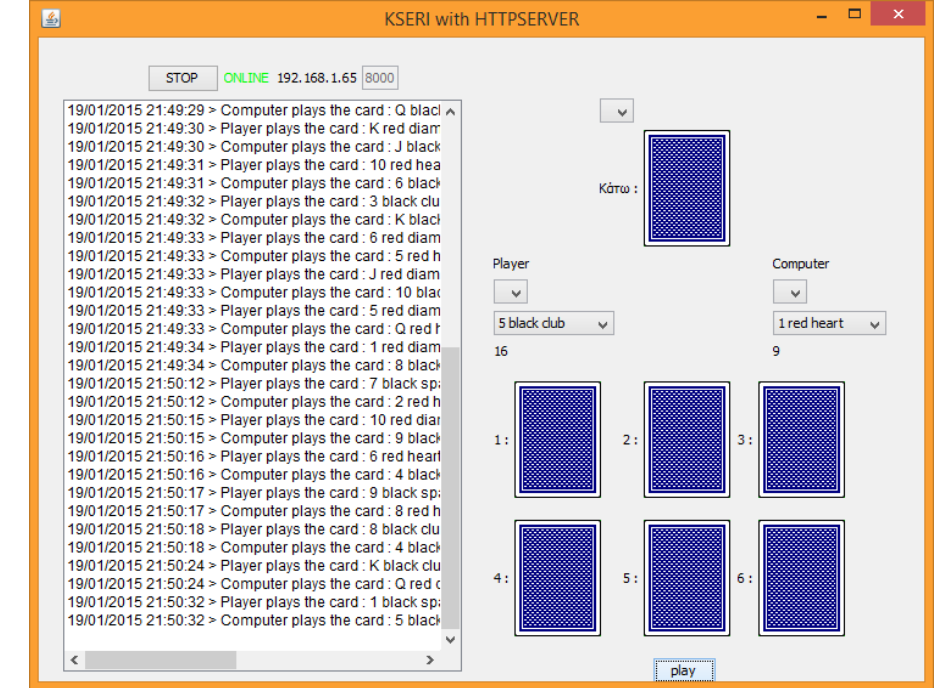

## Συμπεράσματα

Φτάνοντας στο τέλος αυτής της πτυχιακής εργασίας θα ήταν σωστό να γίνει μία αναφορά επιγραμματικά στις καταστάσεις όπως εξελίχθηκαν κατά την εκπόνησή της.

Τα θετικά σημεία της πτυχιακής αυτής είναι οι γνώσεις που αποκομίσθηκαν στην γλώσσα προγραμματισμού Java, αλλά φυσικά και στις επιμέρους εφαρμογές και βιβλιοθήκες που χρησιμοποιήθηκαν για να εκπονηθεί η συγκεκριμένη εργασία.

Οι αρχικές ιδέες που είχαν τεθεί ως στόχοι τηρήθηκαν και το αποτέλεσμα είναι η επιτυχής σχεδίαση και υλοποίηση ενός παιχνιδιού με την χρήση αναγνώρισης ομιλίας. Ο χρήστης με την χρήση του κινητού του τηλεφώνου συνδέεται σε έναν εξυπηρετητή και με την χρήση της ομιλίας μπορεί και ελέγχει το παιχνίδι και επιλέγει πια κάρτα να πετάξει.

Μετά από πολλές ώρες δοκιμασίας διαπιστώθηκε ότι η αναγνώριση ομιλίας είναι πολύ ικανοποιητική σε ιδανικές συνθήκες, αλλά όχι αρκετά γρήγορη για να χρησιμοποιηθεί σε διαφορετικό είδος παιχνιδιού που χρειάζεται πιο γρήγορη αλληλεπίδραση. Επειδή η αναγνώριση ομιλίας γίνεται σε έναν εξυπηρετητή της Google, δεν μπορεί να χρησιμοποιηθεί για εφαρμογές που η ταχύτητα είναι κρίσιμος παράγοντας.

Σαν ιδανικές συνθήκες θεωρείται ένας κλειστός χώρος (π.χ. γραφείο) χωρίς εξωτερικό θόρυβο, αλλά ούτε και εσωτερικό θόρυβο κοντά στο μικρόφωνο. Ένα παράδειγμα εσωτερικού θορύβου του γραφείου μπορεί να θεωρηθεί ο ανεμιστήρας ψύξης ενός φορητού υπολογιστή.

#### **Τεχνικός Όρος Έννοια** Λειτουργικό Σύστημα Το λογισμικό που είναι υπεύθυνο για τον συντονισμό των εργασιών καθώς και την κατανομή πόρων. Linux Ένα λειτουργικό σύστημα που αποτελείται από ελεύθερο λογισμικό. Kernel Ο πυρήνας ενός λειτουργικού συστήματος με ένα σύνολο εντολών για τις πιο βασικές λειτουργίες του λειτουργικού συστήματος. Υπερυπολογιστής Μεγάλα υπολογιστικά συστήματα με αρκετή επεξεργαστική ισχύ που χρησιμοποιούνται σαν εξυπηρετητές. RAM Προσωρινή μνήμη αποθήκευσης hardware <br> Υλικό που χρησιμοποιείται σε υπολογιστές, κινητά, tablets. ARMv7 | Αρχιτεκτονική επεξεργαστή GPS  $\vert$  Σύστημα πλοήγησης με την χρήση δορυφόρων. Danger | Εταιρία με βάση το hardware Wildfire Communications Inc Εταιρία τηλεπικοινωνιών T -Mobile Εταιρία τηλεπικοινωνιών WebTV | Τηλεόραση μέσω διαδικτύου Symbian | Λειτουργικό σύστημα για κινητά τηλέφωνα Windows Mobile | Λειτουργικό σύστημα για κινητά τηλέφωνα QWERTY Πρότυπο διάταξης πλήκτρων σε ένα πληκτρολόγιο InformationWeek Πηγή πληροφοριών Nexus <u>Σειρά κινητών τηλεφώνων από την Google</u> HTC Εταιρία που δραστηριοποιείται στην ανάπτυξη κινητών τηλεφώνων LG Γνωστή εταιρία ηλεκτρονικών που κυρίως δραστηριοποιείται στην ανάπτυξη τηλεοράσεων και κινητών τηλεφώνων Asus | Εταιρία ηλεκτρονικών που κυρίως δραστηριοποιείται στην ανάπτυξη υπολογιστών και κινητών τηλεφώνων Chrome OS | Λειτουργικό σύστημα από την Google βασισμένο στο Google Chrome API | Ένα σύνολο από πρωτόκολλα, εργαλεία και ρουτίνες ανάπτυξης εφαρμογής λογισμικού. Widget | Κομμάτι διεπαφής MPEG-4 Πρωτόκολλο συμπίεσης αρχείων βίντεο 3GP Πρωτόκολλο συμπίεσης αρχείων βίντεο Picasa **Eφαρμογή της Google για φωτογραφίες** YouTube **Εφαρμογή της Google για βίντεο** CDMA/EVDO Πρωτόκολλο δικτύων κινητής τηλεφωνίας VPN Πρωτόκολλο που επεκτείνει ιδιωτικά δίκτυα πάνω από τον παγκόσμιο ιστό WVGA | Πρότυπο ανάλυσης οθονών Gesture framework Σκελετός χειρονομιών email Ηλεκτρονικό ταχυδρομείο USB Tethering Πρωτόκολλο διασύνδεσης υπολογιστών και κινητών τηλεφώνων για μεταφορά των συνδέσεων δικτύου μεταξύ τους, βασισμένο στο USB

## ΠΑΡΑΡΤΗΜΑ Α – Λεξικό δεδομένων

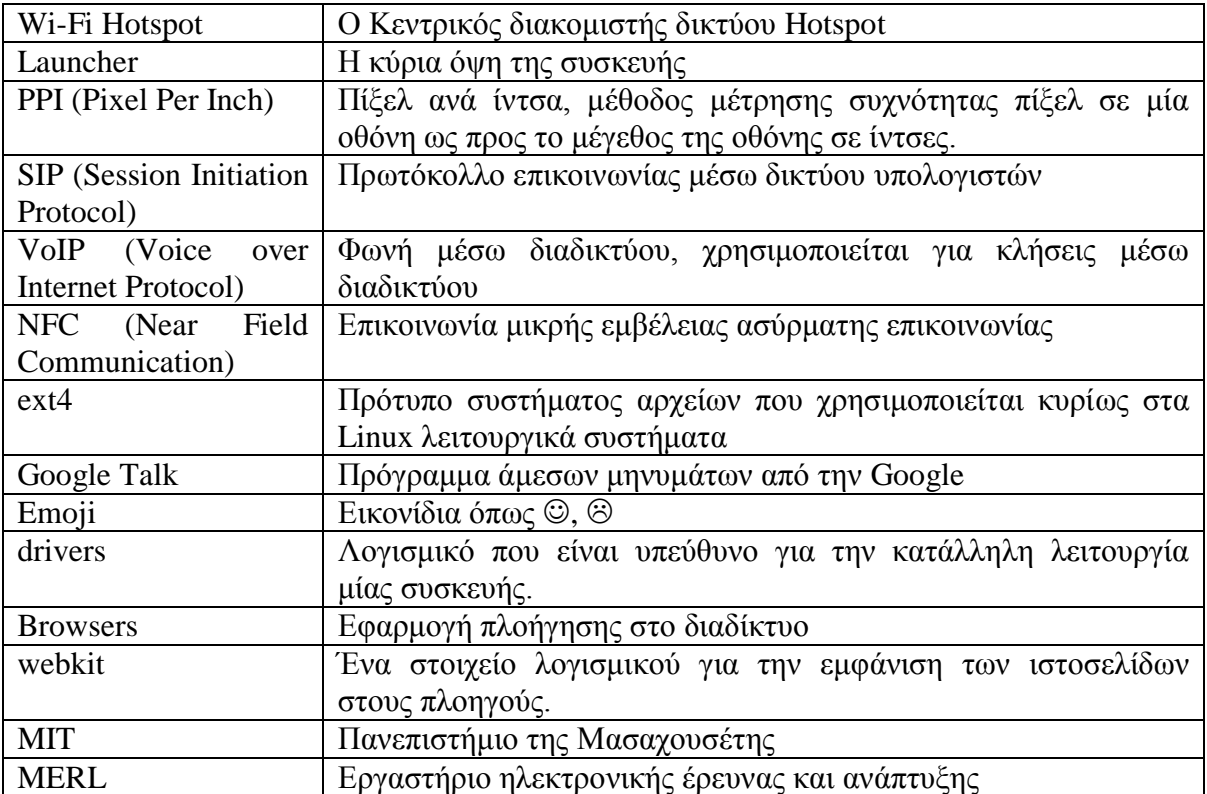

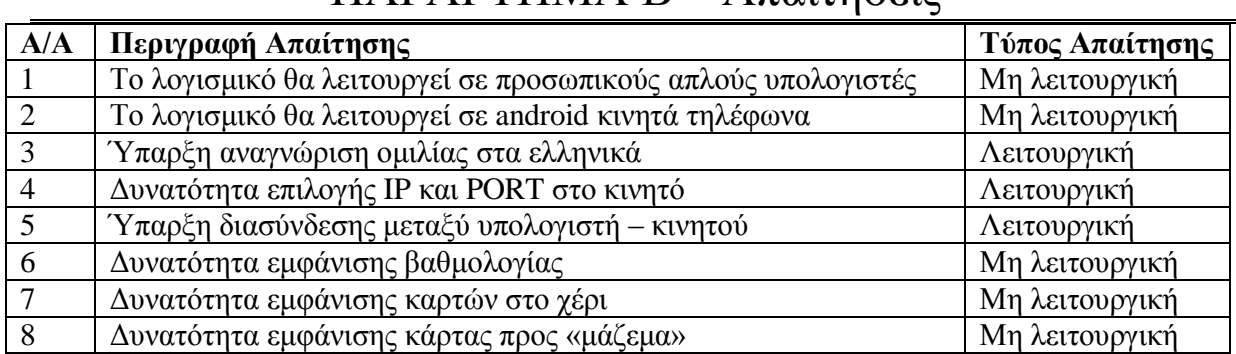

## ΠΑΡΑΡΤΗΜΑ Β – Απαιτήσεις

# ΠΑΡΑΡΤΗΜΑ Γ – Προδιαγραφές

Προδιαγραφή 1

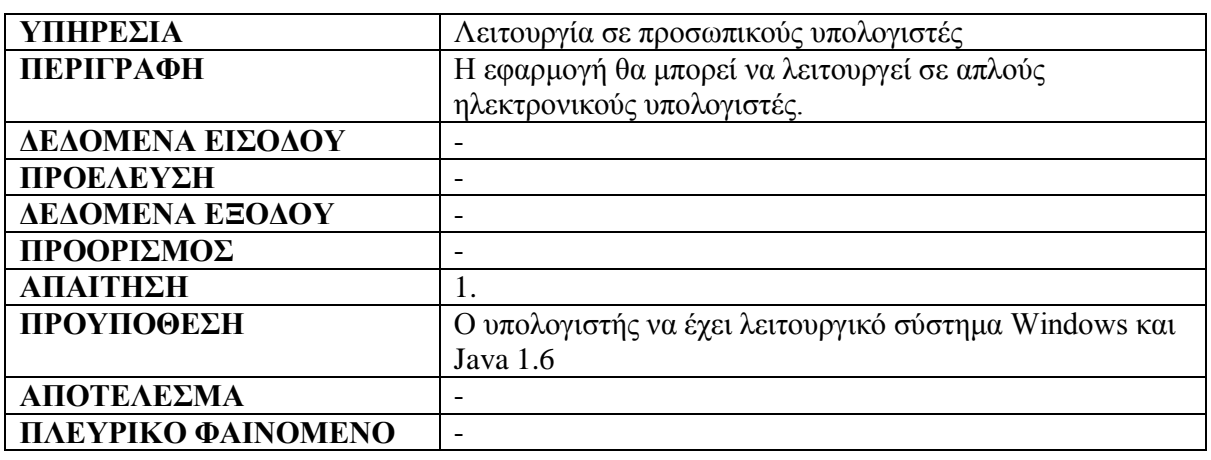

Προδιαγραφή 2

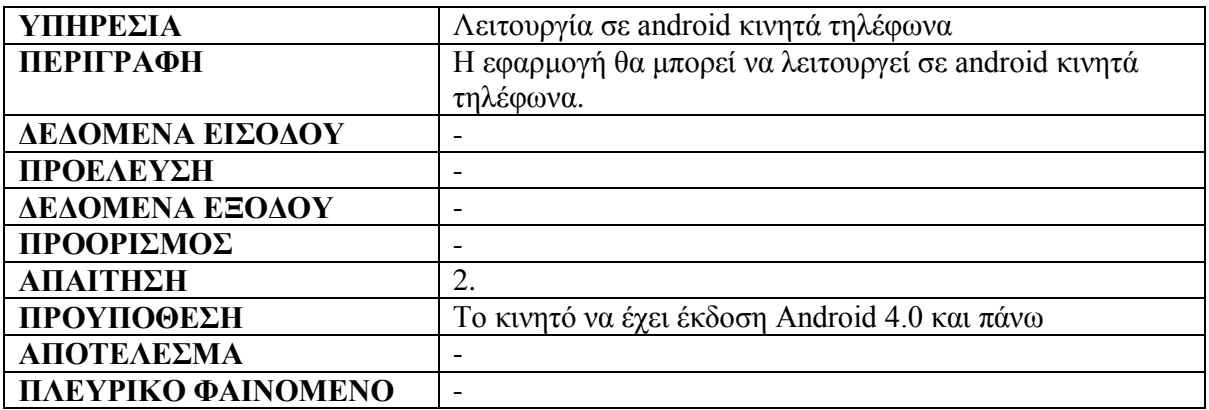

Προδιαγραφή 3

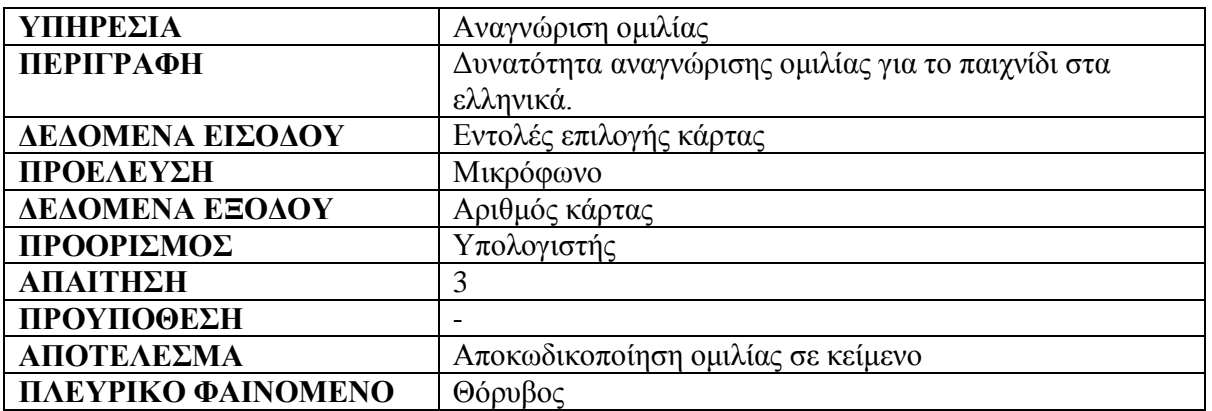

Προδιαγραφή 4

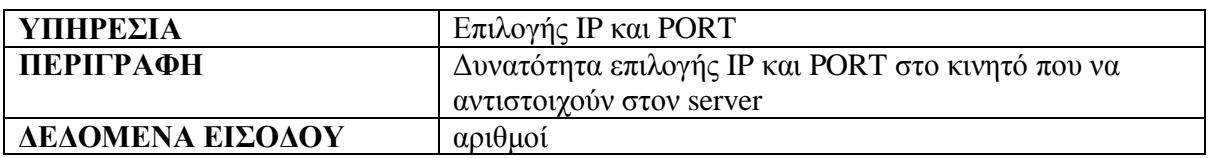

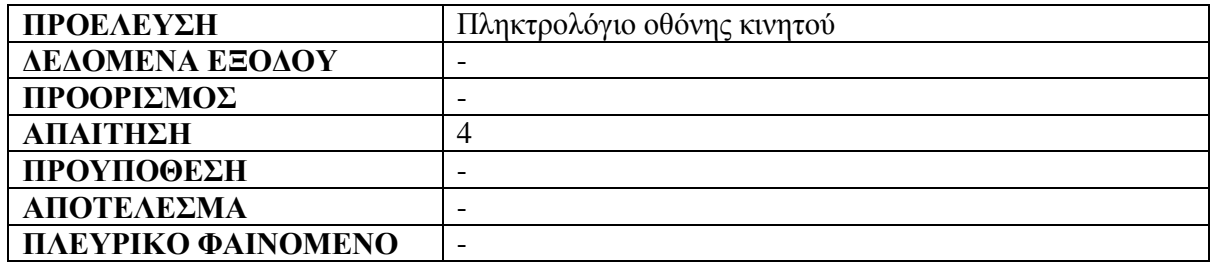

Προδιαγραφή 5

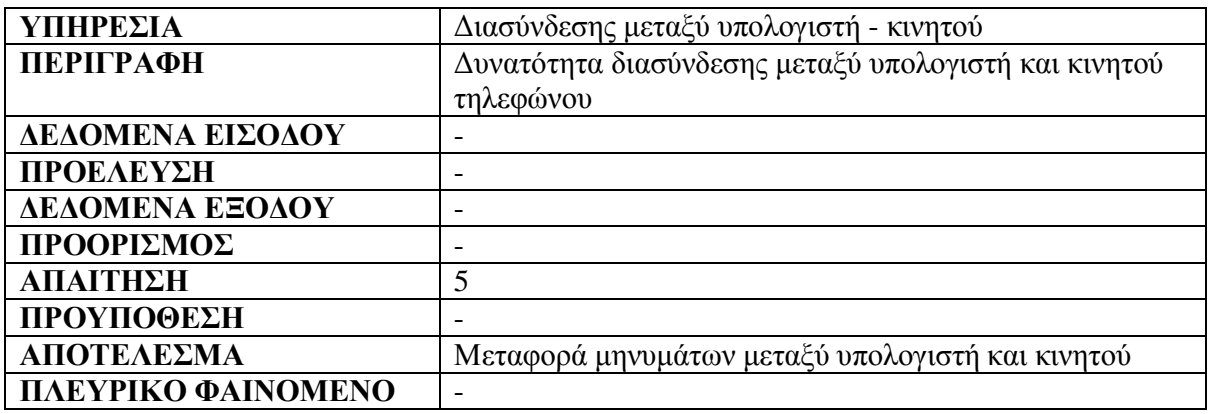

Προδιαγραφή 6

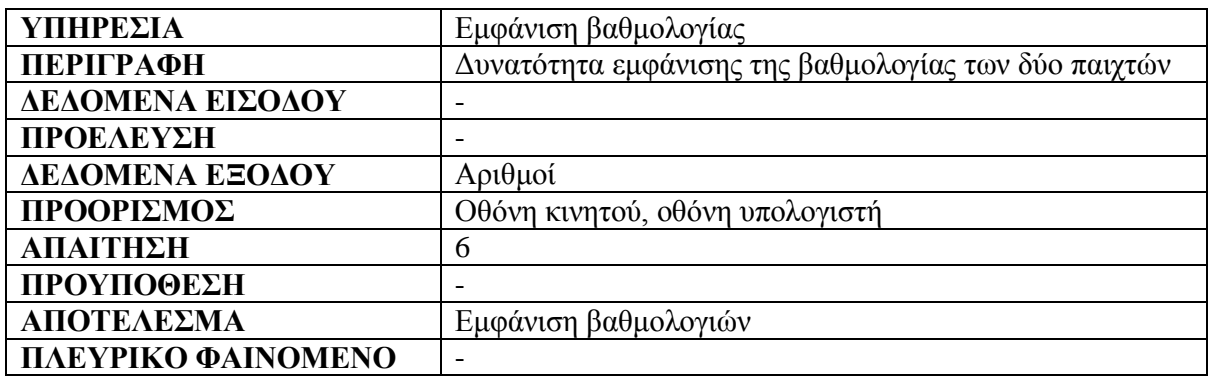

Προδιαγραφή 7

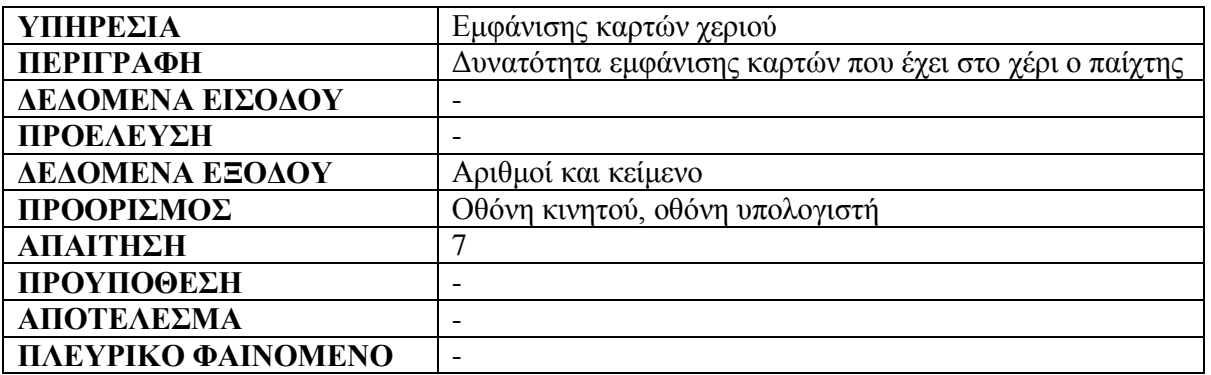

Προδιαγραφή 8

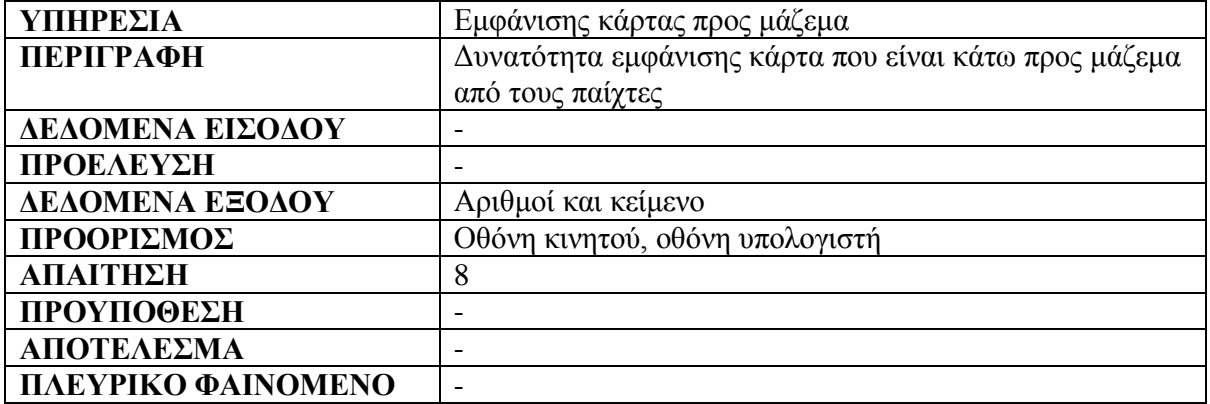

Πτυχιακή Εργασία -- ΤΕΙ Κρήτης τμήματος Μηχανικών Πληροφορικής

## ΠΑΡΑΡΤΗΜΑ Δ – Κώδικας

Στον οπτικό δίσκο που βρίσκεται σε αυτή την σελίδα, είναι περασμένα όλα τα κομμάτια του κώδικα μαζί με κατάλληλα σχόλια.

## Αναφορές

- [1] Google, «Android TV,» [Ηλεκτρονικό]. Available: https://www.android.com/tv/.
- [2] Google, «Android Auto,» [Ηλεκτρονικό]. Available: https://www.android.com/auto/.
- [3] Google, «Android Wear,» [Ηλεκτρονικό]. Available: http://www.android.com/wear/.
- [4] OUYA, INC, «About OUYA,» [Ηλεκτρονικό]. Available: https://www.ouya.tv/about/.
- [5] G. Duncan, «ANDROID CONQUERS MARKETSHARE,» 15 November 2011. [Ηλεκτρονικό]. Available: http://www.digitaltrends.com/mobile/android-and-applemarketshare-versus-profit/.
- [6] IDC, «Android Pushes Past 80% Market Share,» 12 November 2013. [Ηλεκτρονικό]. Available: http://www.idc.com/getdoc.jsp?containerId=prUS24442013.
- [7] C. Warren, «Google Play Hits 1 Million Apps,» 24 July 2013. [Ηλεκτρονικό]. Available: http://mashable.com/2013/07/24/google-play-1-million/.
- [8] C. Welch, «Google: Android app downloads have crossed 50 billion,» 24 July 2013. [Ηλεκτρονικό]. Available: http://www.theverge.com/2013/7/24/4553010/google-50 billion-android-app-downloads-1m-apps-available.
- [9] Vision mobile, «Developer Economics Q3 2013: State of the Developer Nation,» July 2013. [Ηλεκτρονικό]. Available: http://www.visionmobile.com/product/developereconomics-q3-2013-state-of-the-developer-nation/.
- [10] Google, «Android Open Source Project License,» [Ηλεκτρονικό]. Available: https://source.android.com/source/licenses.html.
- [11] Businessweek, «Google Buys Android for Its Mobile Arsenal,» 16 August 2005. [Ηλεκτρονικό]. Available: http://www.businessweek.com/stories/2005-08-16/googlebuys-android-for-its-mobile-arsenal.
- [12] L. Latif, «Intel claims its Atom chip can run 95 per cent of Android applications,» 06 June 2012. [Ηλεκτρονικό]. Available: http://www.theinquirer.net/inquirer/news/2182314/intel-claims-atom-chip-run-centandroid-applications.
- [13] E. O. Vazquez, «i.MX6 D/Q and i.MX6 DL/S Android JB4.2.2\_1.0.0-GA release,» 09 May 2013. [Ηλεκτρονικό]. Available: https://community.freescale.com/docs/DOC-94798.
- [14] Google, «Low RAM,» [Ηλεκτρονικό]. Available: https://source.android.com/devices/tech/low-ram.html.
- [15] S. Writers, «Google unveils cell phone software and alliance,» CNET News, 05 November 2007. [Ηλεκτρονικό]. Available: http://news.cnet.com/google-unveils-cellphone-software-and-alliance/.

Πτυχιακή Εργασία -- ΤΕΙ Κρήτης τμήμα Μηχανικών Πληροφορικής

- [16] A. Rodriguez, «The 20 greatest milestones of Android's first five years,» 21 October 2013. [Ηλεκτρονικό]. Available: http://www.techhive.com/article/2054436/the-20 greatest-milestones-of-androids-first-five-years.html.
- [17] J. Fingas, «Andy Rubin no longer leading Android,» 13 March 2013. [Ηλεκτρονικό]. Available: http://www.engadget.com/2013/03/13/andy-rubin-leaves-google-sundarpichai-to-lead-android/.
- [18] O. WILLIAMS, «Android studio hits 1.0, makes it easier to build Android apps,» 8 December 2014. [Ηλεκτρονικό]. Available: http://thenextweb.com/google/2014/12/08/android-studio-hits-1-0-makes-easier-buildapps/.
- [19] L. X. ,. K. C. B. R. Deng Y., «Continuous Feature Adaptation for Non-Native Speech Recognition,» *International Journal of Computer,* τόμ. 1, p. 6, 2007.
- [20] National Institute of Standards and Technology, «The History of Automatic Speech Recognition Evaluation at NIST,» [Ηλεκτρονικό]. Available: http://www.itl.nist.gov/iad/mig/publications/ASRhistory/.
- [21] J. Pierce, «Whither Speech Recognition,» *Journal of the Acoustical Society of America,* 1969.
- [22] W. J. Byrne, «Minimum Bayes-risk automatic speech recognition,» *Computer Speech & Language,* τόμ. 14, αρ. 2, pp. 115-135, 2000.
- [23] M. Mohri, «Edit-Distance of Weighted Automata: General Definitions and Algorithms,» *International Journal of Foundations of Computer Science ,* τόμ. 14, αρ. 06, pp. 957-982, 2003.
- [24] T. Felix, «Dynamic Programming Algorithms in Speech Recognition,» Academy of Economic Studies, Bucharest , 2008.
- [25] T. H. G. H. K. S. a. K. J. L. A. Waibel, «Phoneme recognition using time-delay neural networks,» *IEEE Transactions on Acoustics, Speech and Signal Processing,* τόμ. 37, pp. 328-339, 1989.
- [26] J. W. a. C. Chan, «Isolated Word Recognition by Neural Network Models with Cross-Correlation Coefficients for Speech Dynamics,» *IEEE Trans. Pattern Anal. Mach. Intell.,*  τόμ. 15, pp. 1174-1185, 1993.
- [27] A. M. Z. a. F. M. S. A. Zahorian, «Vowel Classification for Computer based Visual Feedback for Speech Training for the Hearing Impaired,» ICSLP, Denver - Colorado, 2002.
- [28] H. W. Glen Shires, «Web Speech API Specification,» Google Inc, 19 10 2012. [Ηλεκτρονικό]. Available: https://dvcs.w3.org/hg/speech-api/raw-file/tip/speechapi.html.
- [29] C. M. University, «CMUSphinx Wiki,» [Ηλεκτρονικό]. Available: http://cmusphinx.sourceforge.net/wiki/.
- [30] Microsoft, «Speech API Overview,» [Ηλεκτρονικό]. Available:

http://msdn.microsoft.com/en-us/library/ms720151(v=vs.85).aspx.

- [31] iSpeech, «Make your Apps Humans,» [Ηλεκτρονικό]. Available: http://www.ispeech.org/.
- [32] Google, «Speech Recognizer,» [Ηλεκτρονικό]. Available: http://developer.android.com/reference/android/speech/SpeechRecognizer.html.
- [33] G. V. Ph.D, «Future Technology Developments and Domotics,» [Ηλεκτρονικό]. Available: http://airconditioningpros.co.uk/vanderheiden-miami-pdf-home-assistance/.
- [34] Google, «Google Translate, Now With Voice Input,» Google, [Ηλεκτρονικό]. Available: http://googlesystem.blogspot.gr/2011/04/google-translate-now-with-voiceinput.html.
- [35] H. Iwamida, «Voice Recognition Technology for Car-Mounted Devices,» [Ηλεκτρονικό]. Available: http://www.fujitsu-ten.com/business/technicaljournal/pdf/12- 2E.pdf.
- [36] «QinetiQ speech recognition technology allows voice control of aircraft systems,» [Ηλεκτρονικό]. Available: http://www.qinetiq.com/media/news/releases/Pages/qinetiqvoice-control-technology-for-aircraft.aspx.
- [37] [Ηλεκτρονικό]. Available: http://www.nuance.com/for-healthcare/bysolutions/speech-recognition/index.htm.
- [38] Sun Microsystem, [Ηλεκτρονικό]. Available: http://java.sun.com/developer/Books/jdbc/ch07.pdf.
- [39] Google, «AsyncTask,» [Ηλεκτρονικό]. Available: http://developer.android.com/reference/android/os/AsyncTask.html.